## **BAB IV**

# **IMPLEMENTASI DAN EVALUASI**

#### **4.1 Implementasi Sistem**

Pada tahap ini, desain yang telah dibuat pada tahap sebelumnya diimplementasikan dalam bentuk kode-kode program. Perangkat lunak lain dibutuhkan pengembang untuk membantu menuliskan kode-kode program. Selain itu, perangkat lunak lain juga dibutuhkan untuk membantu pengembang dalam membangun *database* dari desain yang telah dibuat pada tahap sebelumnya.

Dalam menuliskan kode-kode program, pengembang dibantu dengan perangkat lunak yang bernama *Dreamweaver*. *Dreamweaver* memungkinkan pengembang untuk dapat menuliskan kode-kode program dengan rapi dan terstruktur. Dengan perangkat lunak ini, kode-kode yang mengandung *error* dapat segera diketahui sehingga pengembang dapat lebih cepat dalam memperbaiki kode-kode program yang tidak sesuai. 1. Implementasi Sistem<br>
Pada tahap ini, desain yang telah dibuat pada tahap sebelumnya<br>
diimplementasikan dalam bentuk kota-kota program. Perangkat lumak lain<br>
dibutuhkan pengembang untuk membantu membiakan kode-kode progr

XAMPP digunakan sebagai *web server* karena telah terintegrasi dengan Apache, MySQL database, dan PHP. Selain itu, XAMPP adalah *freeware* sehingga pengembang dapat memanfaatkannya secara gratis.

#### **4.1.1. Kebutuhan Implementasi**

Sistem yang dibangun berbasiskan *web*. Untuk dapat menjalankan sistem tersebut dengan baik dibutuhkan beberapa persyaratan mengenai perangkat lunak dan perangkat keras yang harus dipenuhi. Kebutuhan akan perangkat lunak dan perangkat keras tersebut dibagi menjadi 2 (dua), yaitu kebutuhan perangkat lunak

dan perangkat keras untuk *server* dan kebutuhan perangkat lunak dan perangkat keras untuk klien.

# **A. Kebutuhan Perangkat Keras untuk Server**

Agar sistem yang telah dibangun dapat berjalan dengan baik, dibutuhkan spesifikasi minimal perangkat keras untuk server sebagai berikut: Keras untuk Server<br>
Elah dibangun dapat berjalan dengan baik, dibutuhkan<br>
sat keras untuk server sebagai berikut:<br>
520M 2,40 GHz<br>
S3<br>
Drive<br>
Straphic Card<br>
1 100 MB Ethernet LAN<br>
ERTY keyboard<br>
Se

- 1. Processor Intel Core i5 520M 2,40 GHz
- 2. RAM 2 Gigabytes DDR3
- 3. 80 Gigabytes Harddisk Drive
- 4. Intel GMA On Board Graphic Card
- 5. Network Interface Card 100 MB Ethernet LAN
- 6. Monitor 1024x768 pixel
- 7. Standard 110 keys QWERTY keyboard
- 8. USB/PS2 Optical Mouse
- 9. USB 2.0 port

# **B. Kebutuhan Perangkat Lunak untuk Server**

Ada beberapa perangkat lunak yang dibutuhkan oleh server agar sistem yang telah dibangun dapat dijalankan dengan baik. Perangkat lunak tersebut antara lain: 9. USB 2.0 port<br>
B. Kebutuhan Perangkat Lunak<br>
Ada beberapa perangkat lun<br>
yang telah dibangun dapat dijalar<br>
antara lain:<br>
1. Sistem Operasi: Windows XP S<br>
2. Web server: XAMPP (untuk Li<br>
3. Database: MySQL database

- 1. Sistem Operasi: Windows XP Service Pack 2/Linux 2.4.1
- 2. Web server: XAMPP (untuk Linux)/LAMPP (untuk Windows)
- 3. Database: MySQL database

### **C. Kebutuhan Perangkat Keras untuk Klien**

Agar sistem yang telah dibangun dapat digunakan dengan baik oleh pengguna, dibutuhkan beberapa spesifikasi minimum perangkat keras komputer. Berikut ini adalah spesifikasi minimal perangkat keras yang harus dipenuhi oleh pengguna:

- 1. Processor Intel Dual Core 2,00 GHz
- 2. RAM 1 Gigabyte DDR2
- 3. 40 Gigabytes Harddisk Drive
- 4. Intel GMA On Board Graphic Card
- 5. Monitor 1024x768 pixel
- 6. Standard 110 keys QWERTY keyboard
- 7. USB/PS2 Optical Mouse
- 8. Koneksi Internet

# **D. Kebutuhan Perangkat Lunak untuk Klien**

Klien juga membutuhkan beberapa perangkat lunak yang harus terpasang pada komputer untuk menggunakan sistem dengan baik. Kebutuhan perangkat lunak untuk klien relatif lebih sedikit daripada kebutuhan perangkat lunak untuk *server*. Perangkat lunak tersebut antara lain: Berikut ini adalah spesifikasi minimal perangkat keras yang harus dipenuhi oleh<br>
pengguna:<br>
1. Processor Intel Dual Core 2.00 GHz<br>
2. RAM I Gigabytes Harddisk Drive<br>
4. Intel GMA On Board Graphic Card<br>
5. Monitor 1024x768

- 1. Sistem Operasi: Microsoft Windows XP Service Pack 2/Linux 2.4
- 2. Browser: Mozilla Firefox 10/Google Chrome 8/Internet Explorer 8/Safari

## **4.1.2 Halaman Utama**

Halaman Utama, seperti yang terlihat pada Gambar 4.1 muncul pertama kali saat aplikasi sistem informasi berbasis *web* ini dijalankan. Pada halaman ini

terdapat informasi yang dapat dilihat secara bebas oleh umat dan pada *content*  sebelah kiri terdapat halaman *login* untuk pengguna.

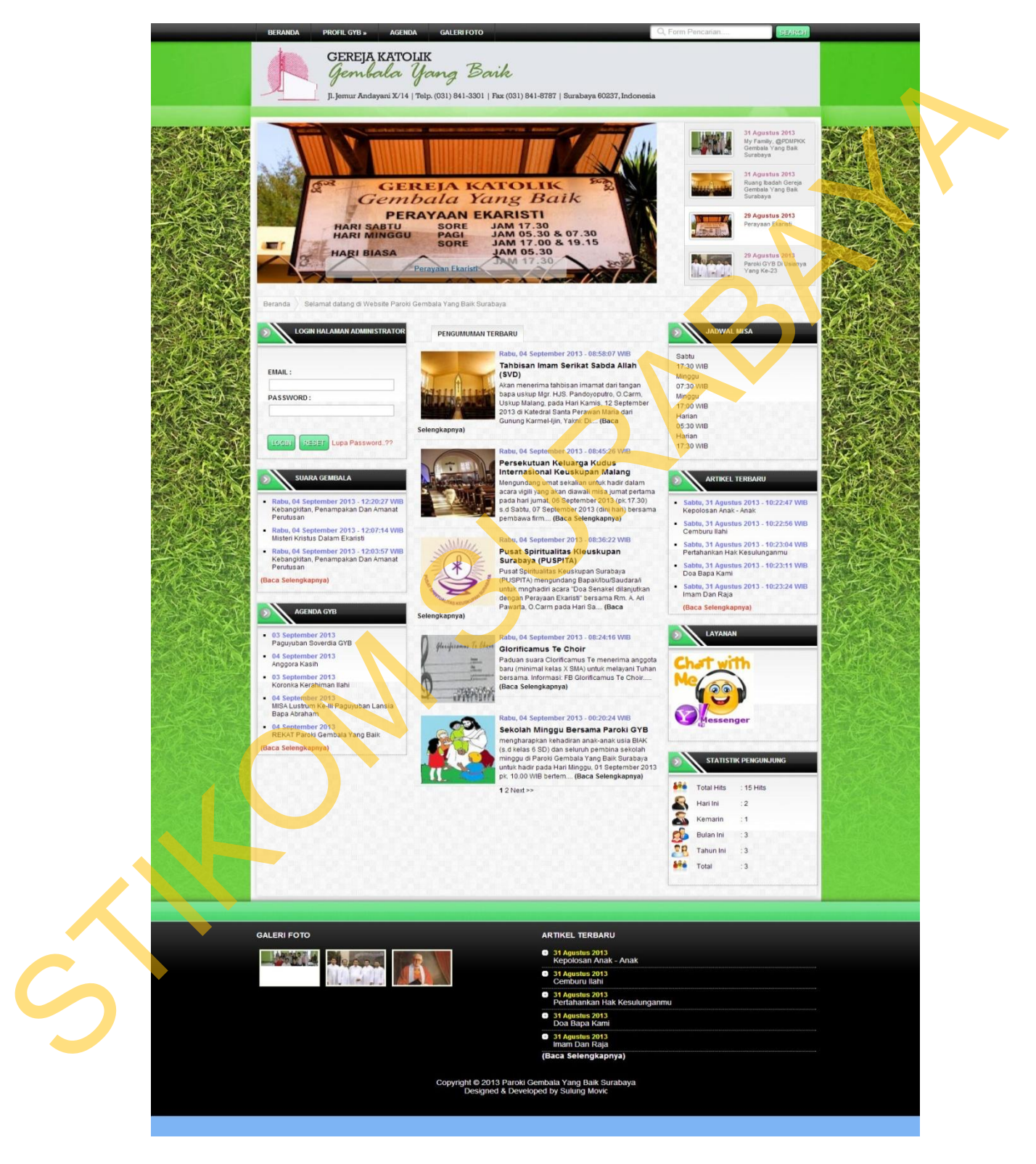

Gambar 4.1 Halaman Utama

# **4.1.3 Halaman** *Login* **Administrator**

Halaman *login* administrator ini berada pada *content* sebelah kiri pada halaman utama. Halaman *login* ini digunakan oleh setiap pengguna untuk dapat mengakses halaman administrator umat. Halaman *login* administrator ini dapat dilihat pada Gambar 4.2.

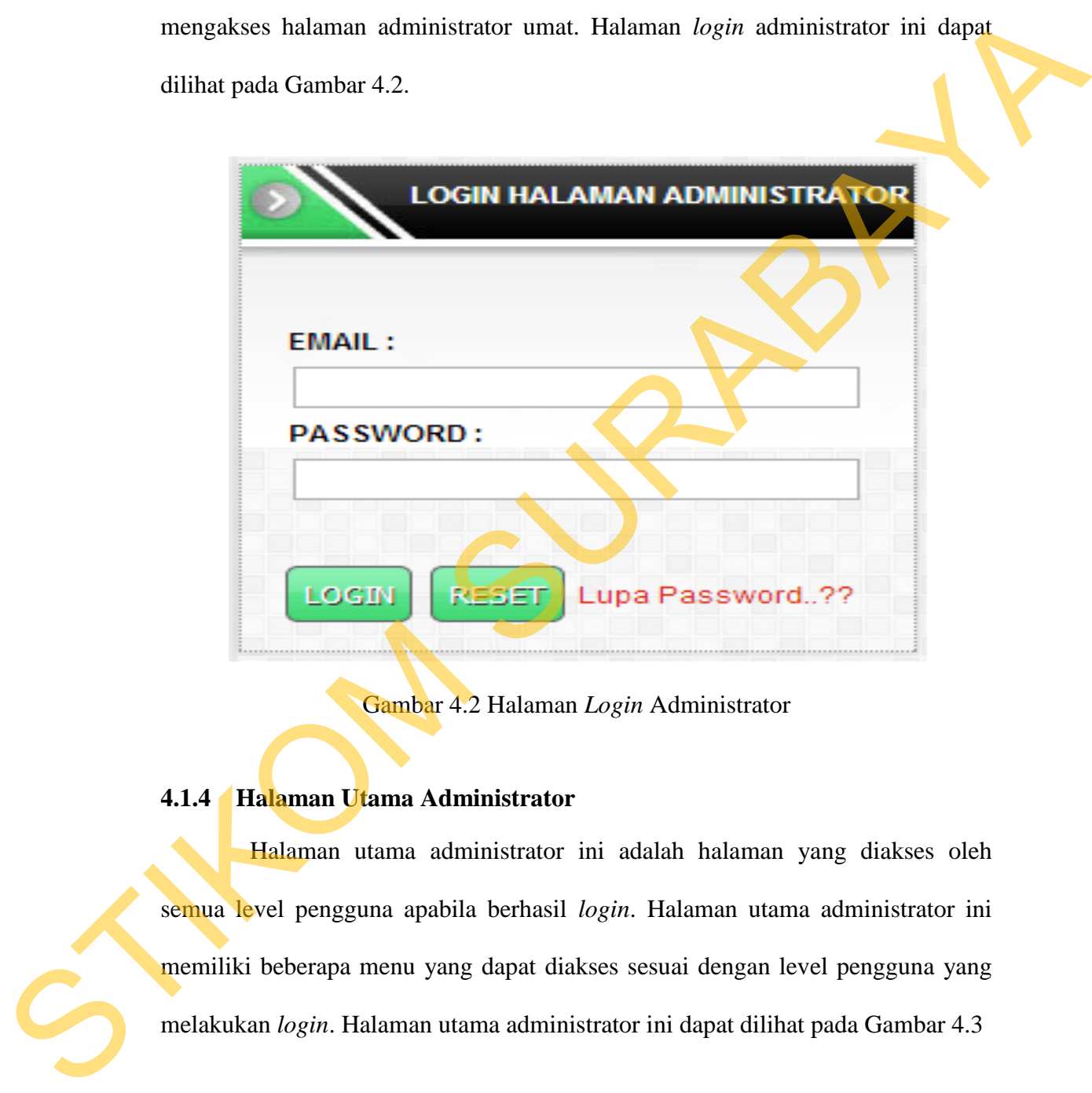

Gambar 4.2 Halaman *Login* Administrator

# **4.1.4 Halaman Utama Administrator**

Halaman utama administrator ini adalah halaman yang diakses oleh semua level pengguna apabila berhasil *login*. Halaman utama administrator ini memiliki beberapa menu yang dapat diakses sesuai dengan level pengguna yang melakukan *login*. Halaman utama administrator ini dapat dilihat pada Gambar 4.3

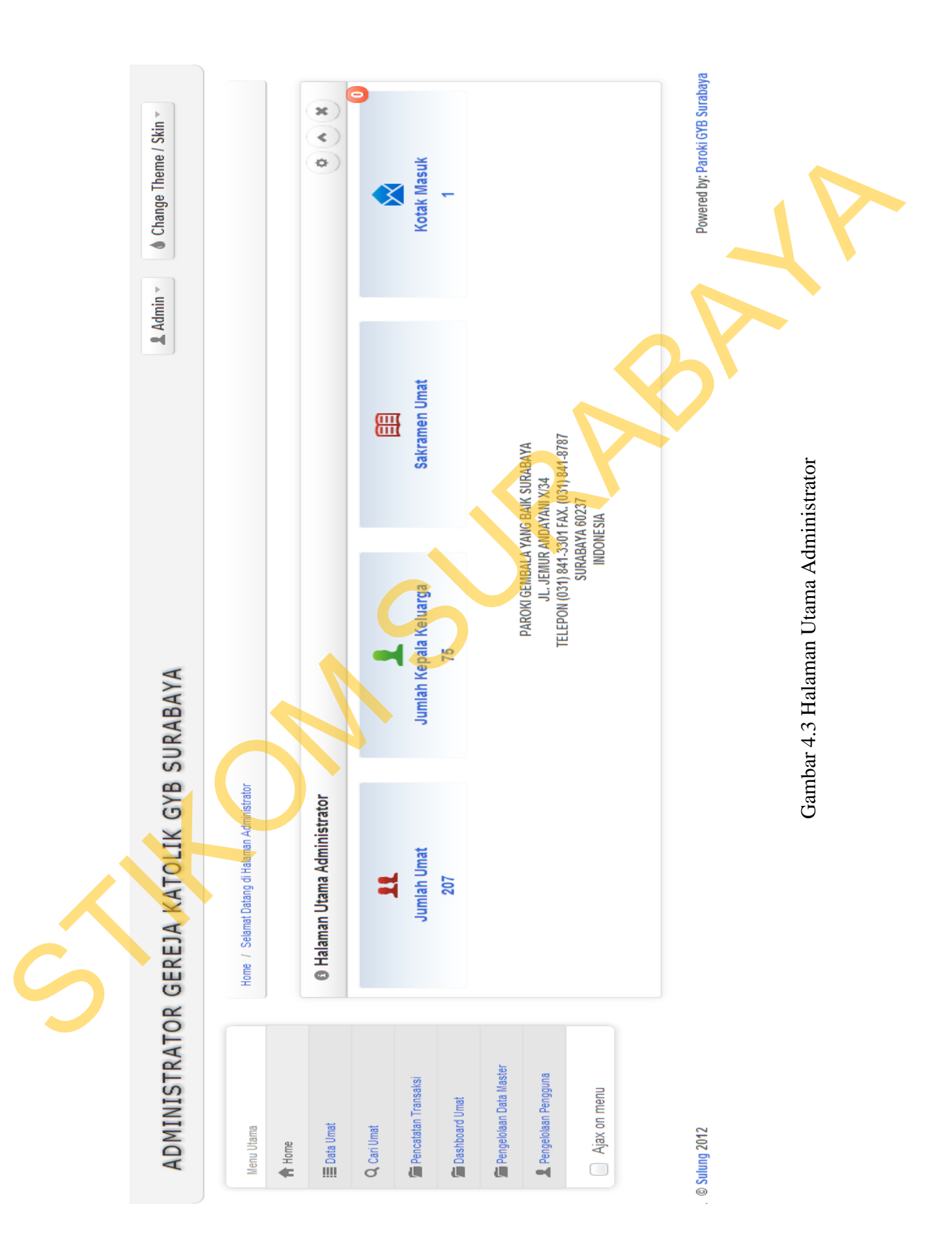

# **4.1.5 Halaman Data Umat**

Halaman data umat ini digunakan oleh pengguna ketua lingkungan dan admin untuk melihat data keluarga yang ada di Gereja Katolik GYB Surabaya. Khusus untuk ketua lingkungan hanya dapat melihat data keluarga yang ada di lingkungannya saja. Dari halaman ini pengguna juga dapat menginputkan data keluarga baru atau data anggota baru. Halaman data umat ini dapat dilihat pada Gambar 4.4.

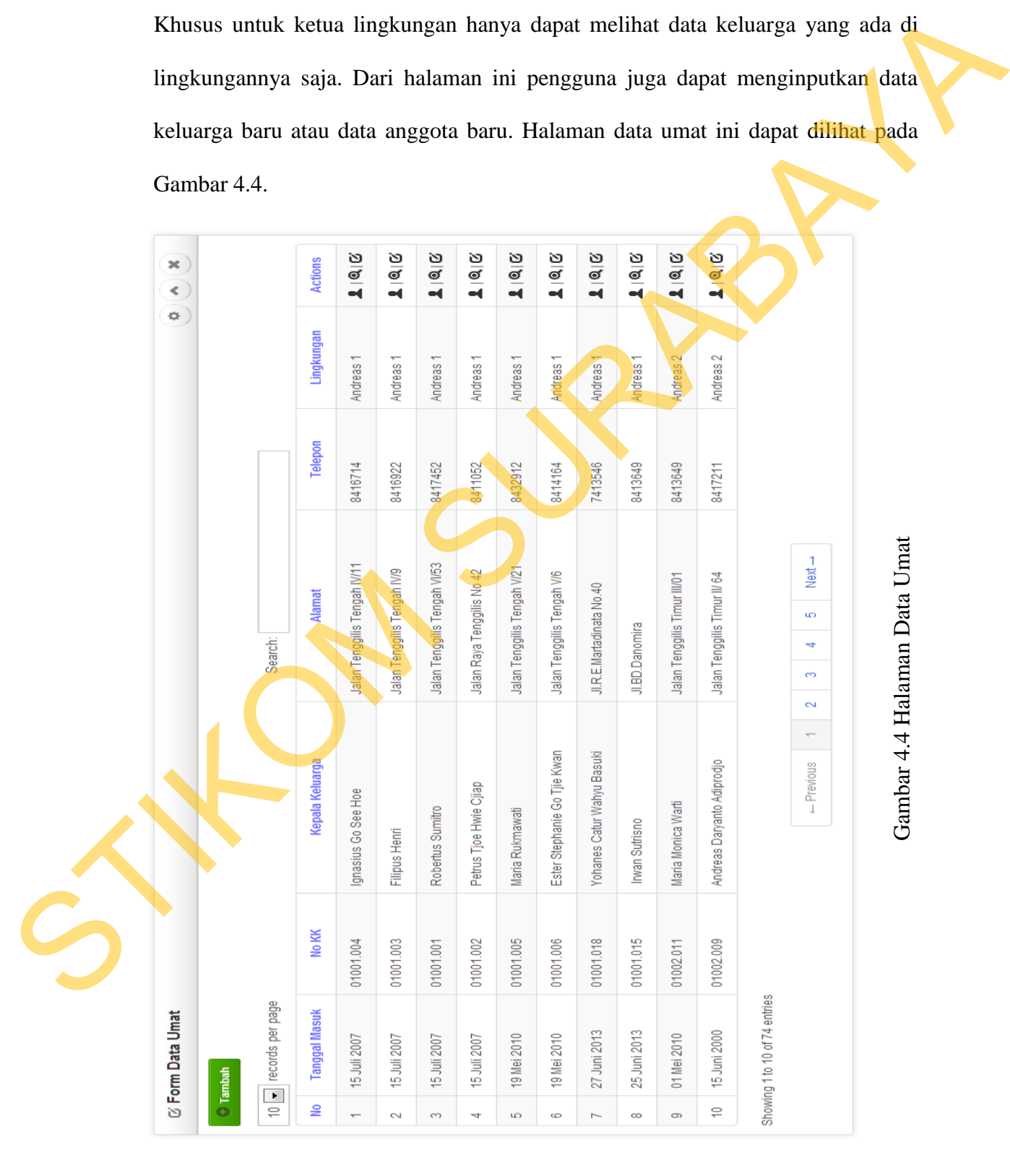

# **4.1.6 Halaman Tambah data Umat**

Halaman tambah data umat ini digunakan oleh pengguna ketua lingkungan dan admin untuk melakukan penginputan data keluarga yang baru masuk ke Gereja Katolik GYB Surabaya. Data yang diisi disini adalah tanggal masuk kartu keluarga, lingkungan, alamat, telepon rumah dan *fax* rumah. Setelah pengguna melakukan pengisian data kartu keluarga, pengguna akan diarahkan oleh sistem untuk mengisikan data anggota detail. Halaman tambah data umat ini dapat dilihat pada Gambar 4.5 dan Gambar 4.6.

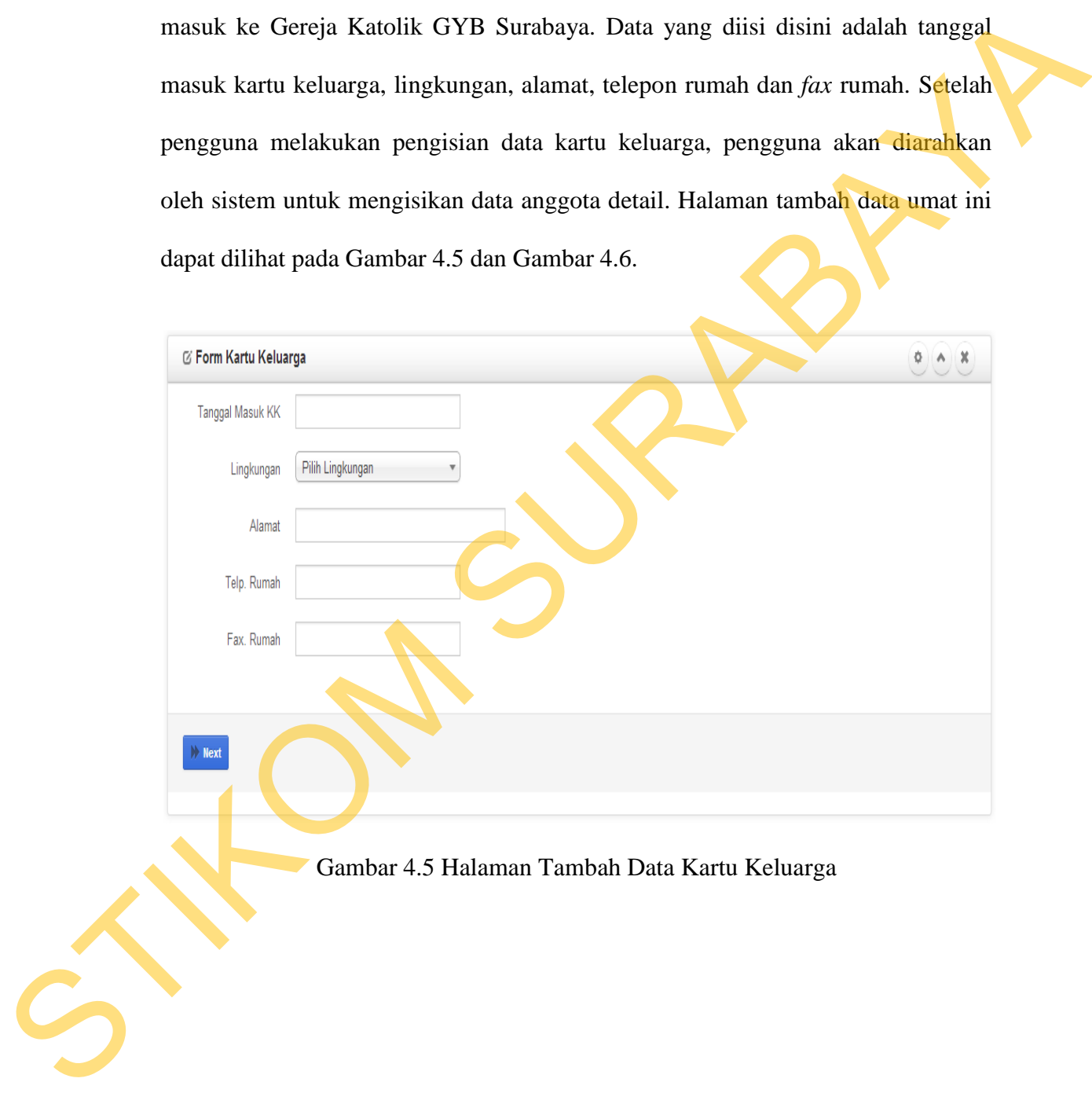

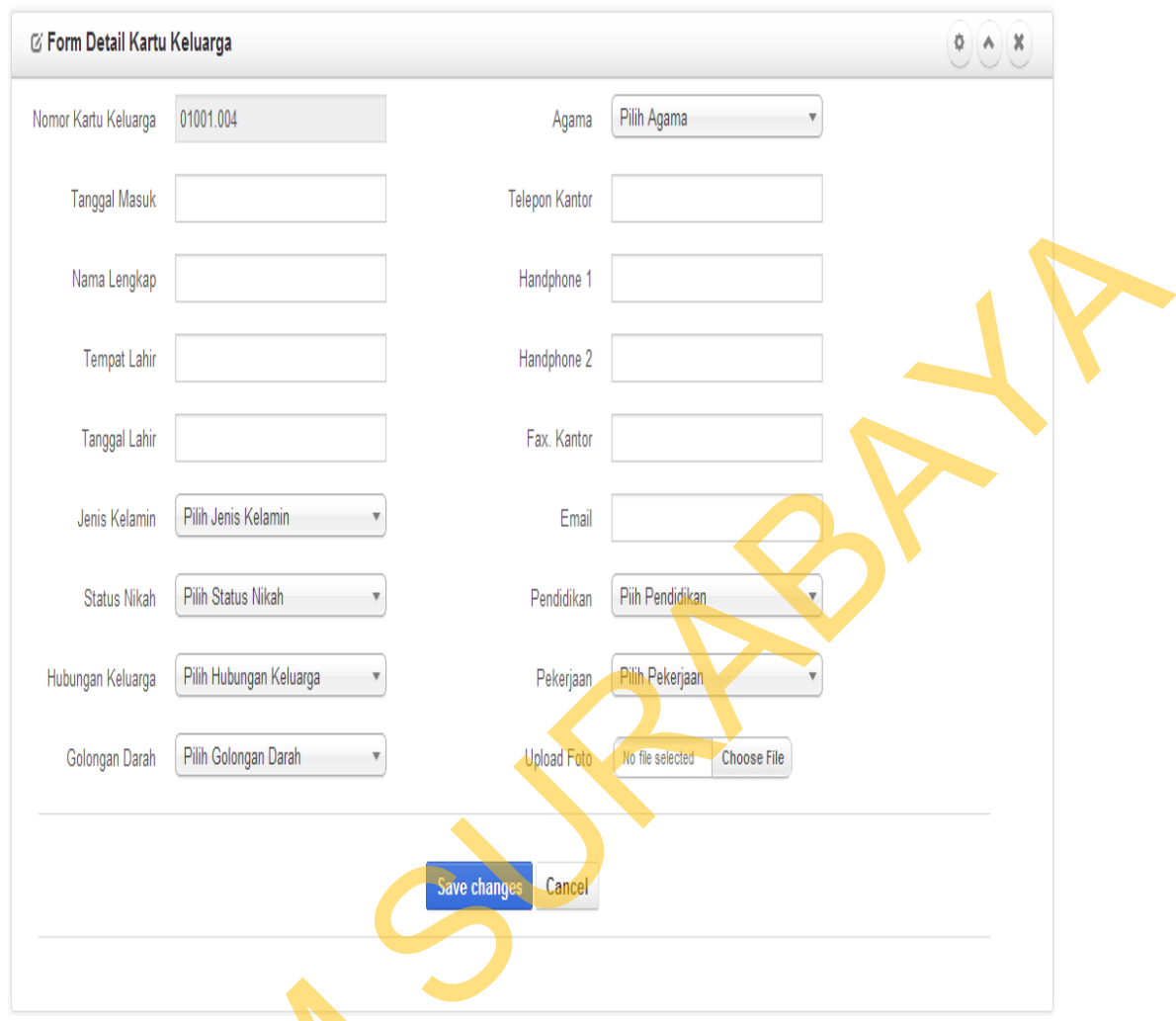

Gambar 4.6 Halaman Tambah Data Anggota

# **4.1.7 Halaman** *View* **Data Umat**

Halaman *view* data umat ini digunakan oleh pengguna ketua lingkungan dan admin untuk melihat detail dari data umat yang ada di Gereja Katolik GYB Surabaya. Informasi yang ditampilkan pada halaman *view* data umat ini adalah informasi tentang identitas kartu keluarga, identitass anggota keluarga, identitas sakramen, dan identitas kegiatan anggota. Halaman *view* data umat ini dapat Gambar 4.6 Hala<br>
4.1.7 Halaman *View* Data Umat<br>
Halaman *view* data umat in<br>
dan admin untuk melihat detail dar<br>
Surabaya. Informasi yang ditampil<br>
informasi tentang identitas kartu ke<br>
sakramen, dan identitas kegiatan a dilihat pada Gambar 4.7.

124

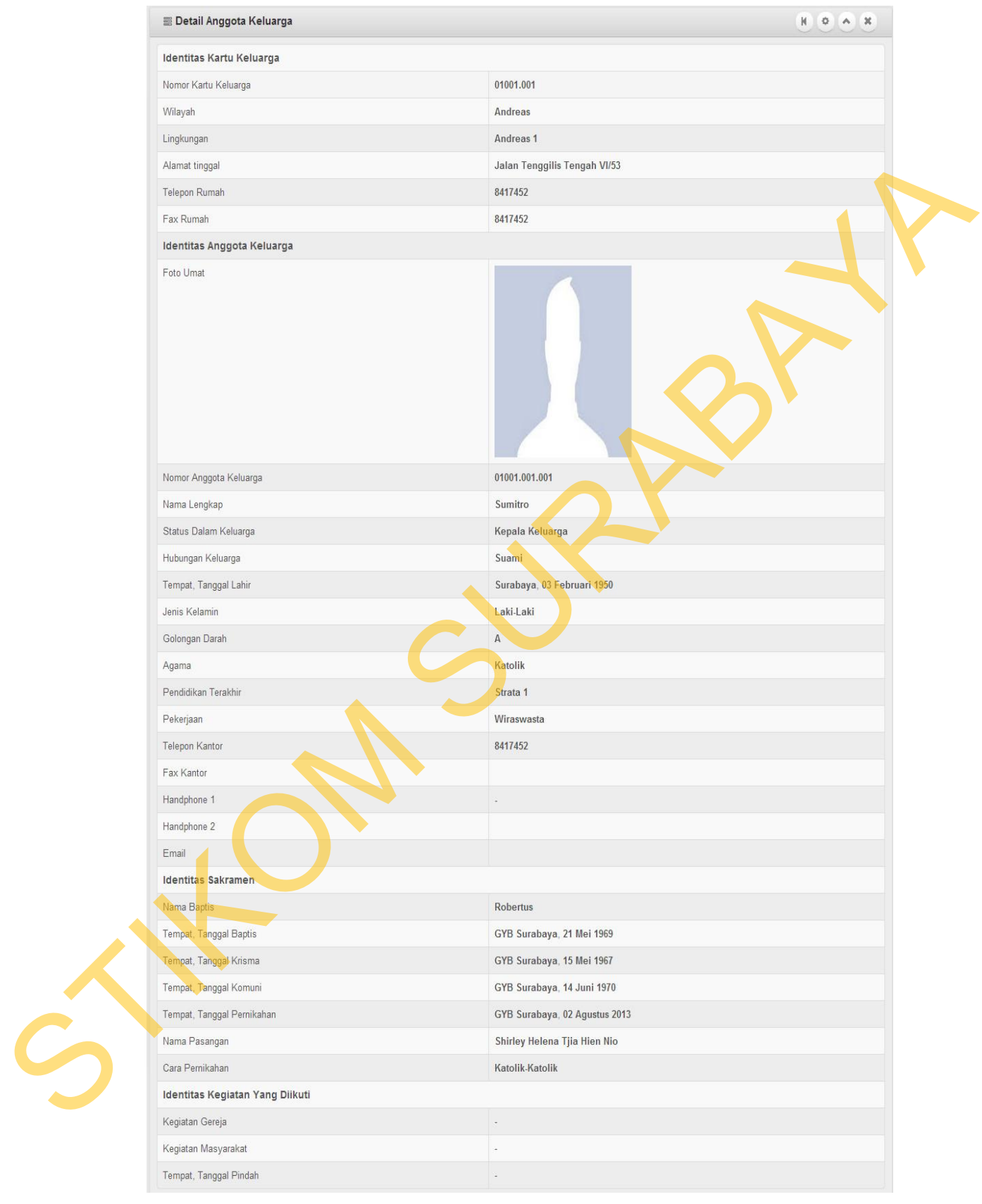

Gambar 4.7 Halaman *View* Data Umat

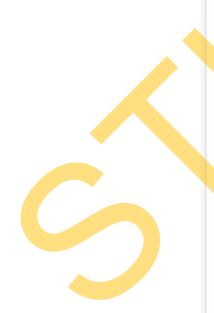

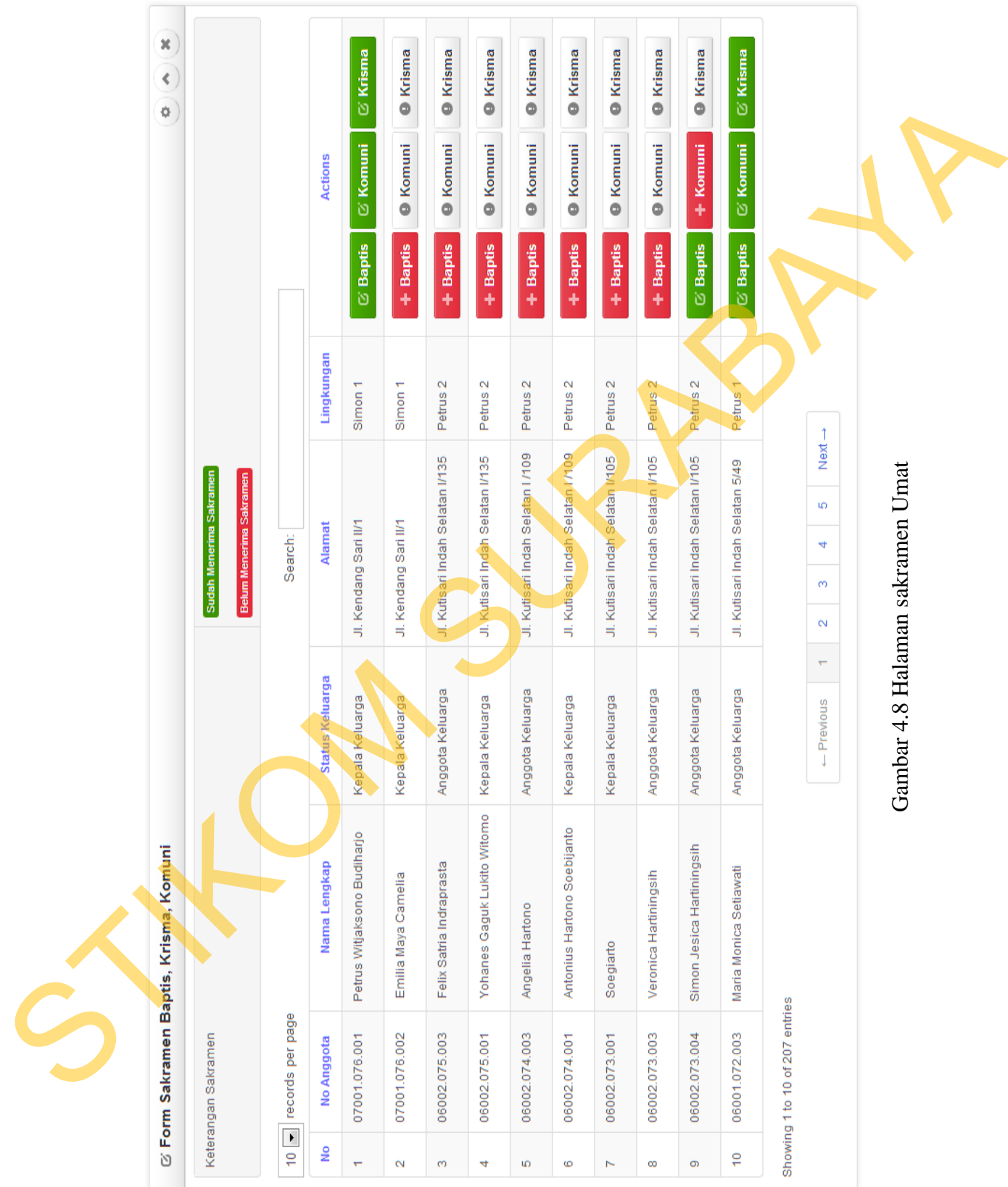

# **4.1.8 Halaman Sakramen Umat**

Halaman sakramen umat ini adalah halaman yang digunakan oleh pengguna ketua lingkungan dan admin untuk melakukan pencatatan sakramen umat. Pengguna melakukan pencatatan dengan mengklik tombol yang ada pada kolom *actions* pada tabel sakramen umat. halaman sakramen umat ini dapat dilihat pada Gambar 4.8.

# **4.1.9 Halaman Pencatatan Sakramen Umat**

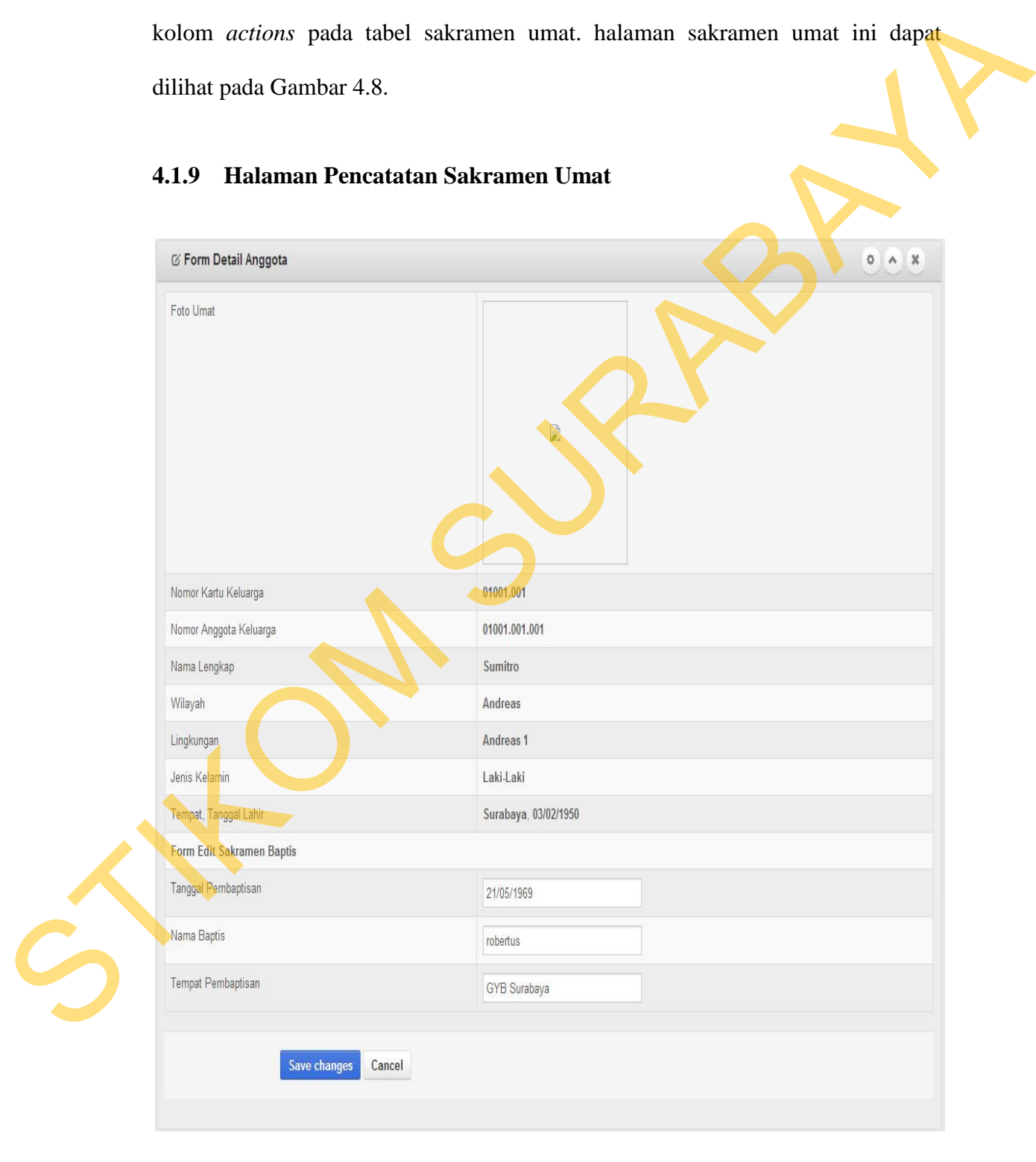

Gambar 4.9 Halaman Pencatatan Sakramen Umat

# **4.1.10 Halaman Mutasi Keluarga**

Halaman mutasi keluarga ini adalah halaman yang digunakan oleh pengguna ketua lingkungan dan admin untuk melakukan pencatatan mutasi keluarga. Untuk melakukan pencatatan pengguna dapat mengklik *icon* yang terdapat pada kolom *action*. Halaman mutasi keluarga ini dapat dilihat pada Gambar 4.10.

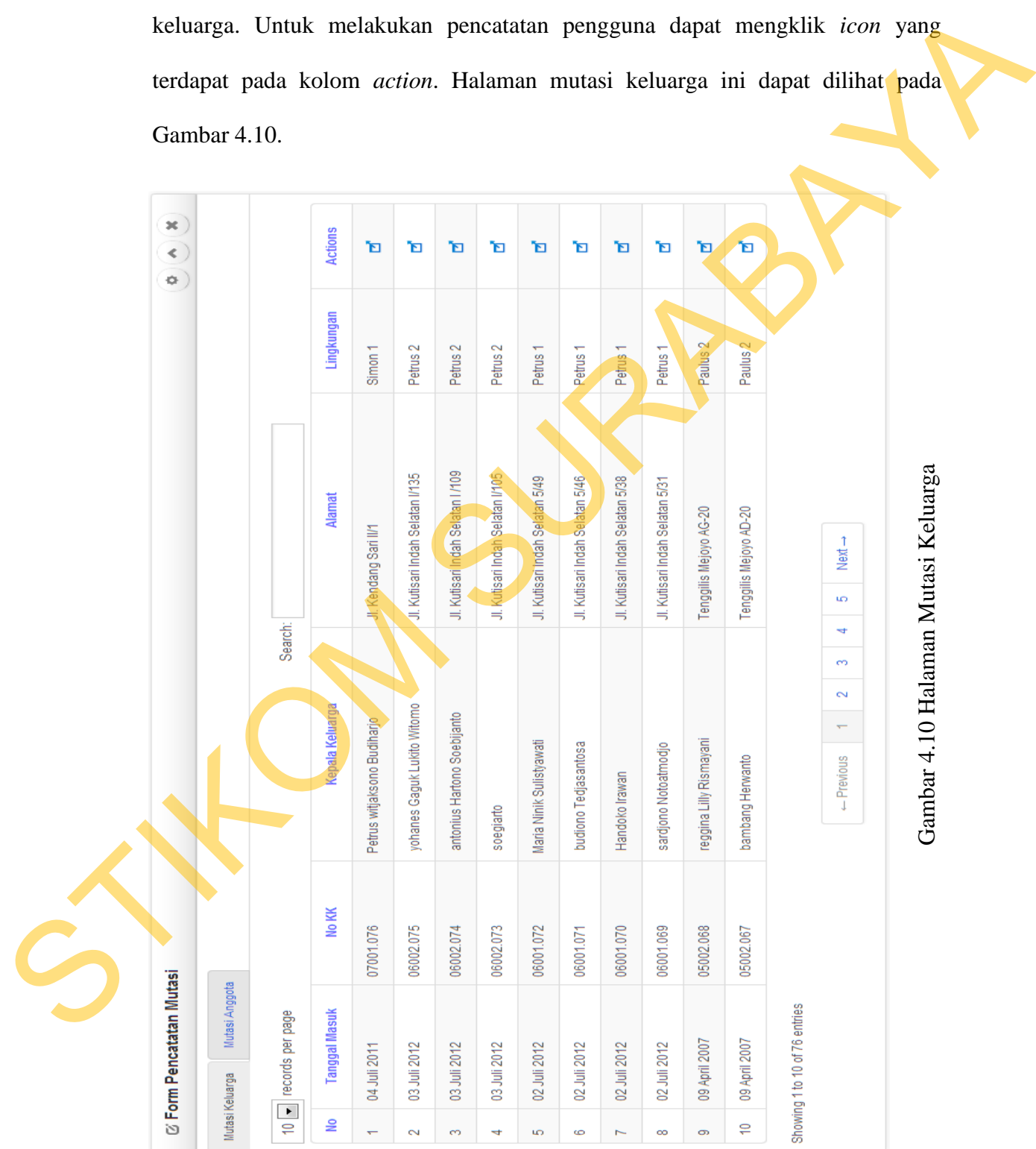

128

# **4.1.11 Halaman Pencatatan Mutasi Keluarga**

Halaman pencatatan mutasi keluarga ini adalah halaman yang digunakan oleh pengguna ketua lingkungan dan admin untuk melakukan pencatatan mutasi. Pada halaman ini terdapat dua *tab* sebagai alasan mutasi keluarga yaitu pindah lingkungan dan pindah paroki/Gereja. Halaman pencatatan mutasi keluarga ini dapat dilihat pada Gambar 4.11

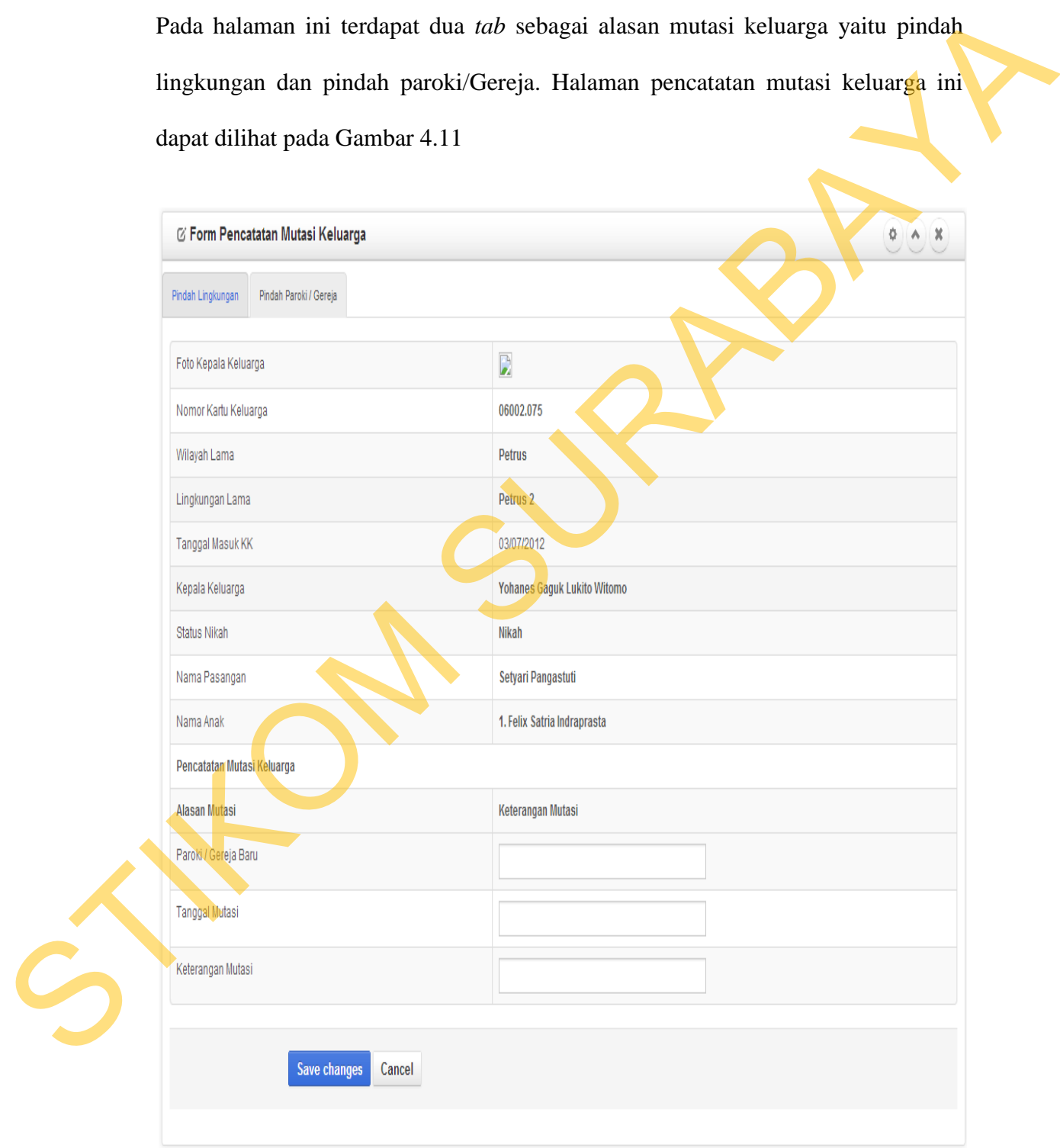

Gambar 4.11 Halaman Pencatatan Mutasi Keluarga

# **4.1.12 Halaman Mutasi Anggota**

Halaman mutasi anggota ini digunakan oleh pengguna ketua lingkungan dan admin untuk melakukan pencatatan mutasi anggota. Untuk melakukan pencatatan mutasi anggota ini pengguna dapat mengklik *icon* yang ada pada kolom *action*. Halaman mutasi anggota dapat dilihat pada Gambar 4.12.

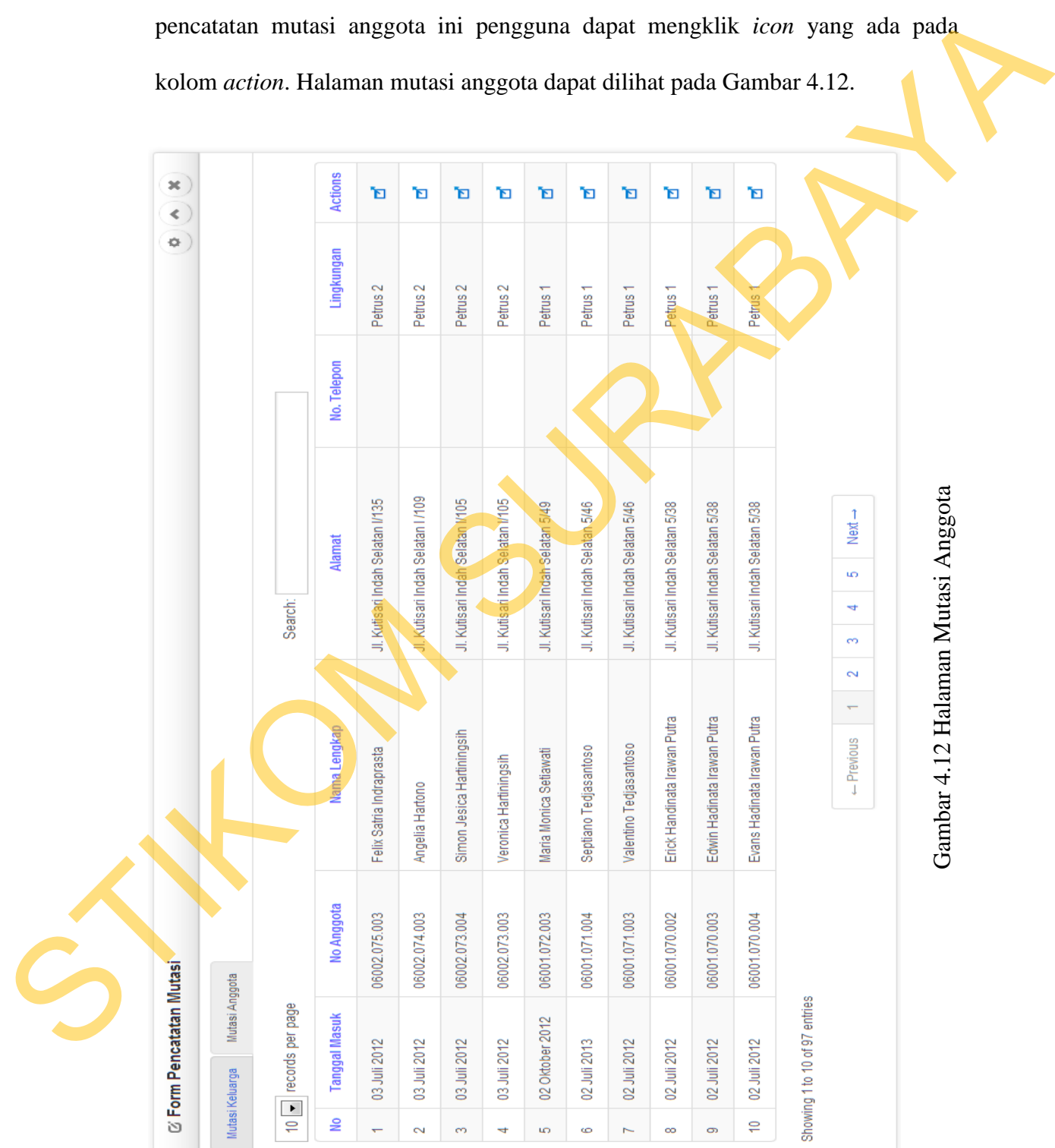

# **4.1.13 Halaman Pencatatan Mutasi Anggota**

Halaman pencatatan mutasi anggota ini adalah halaman yang digunakan oleh pengguna ketua lingkungan dan admin untuk melakukan pencatatan mutasi anggota. Pada halaman ini terdapat 3 (tiga) *tab* yang digunakan sebagai alasan mutasi anggota yaitu pindah kartu keluarga, pindah paroki/gereja, dan buat kartu keluarga baru. Halaman pencatatan mutasi anggota dapat dilihat pada Gambar 4.13.

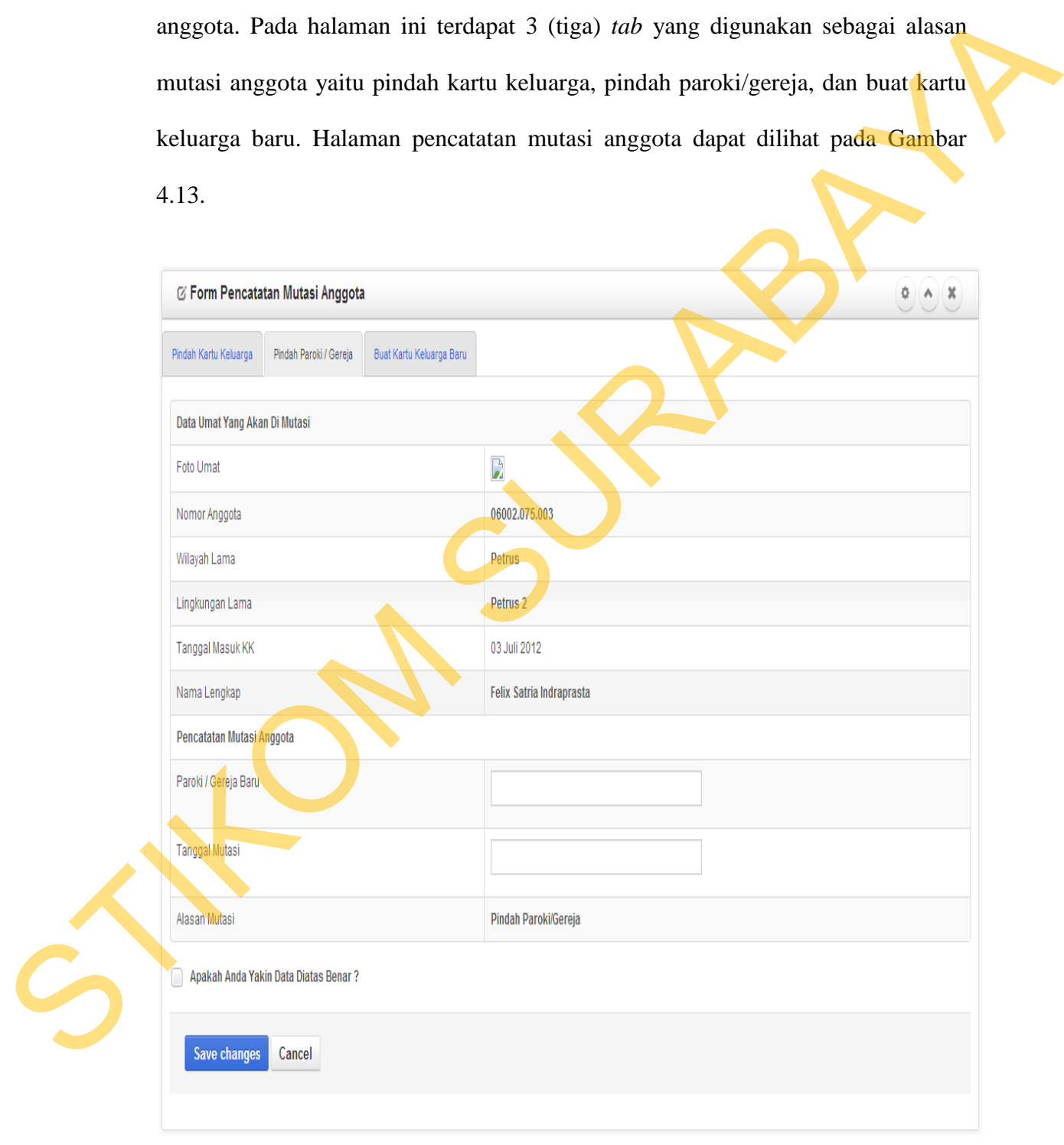

Gambar 4.13 Halaman Pencatatan Mutasi Anggota

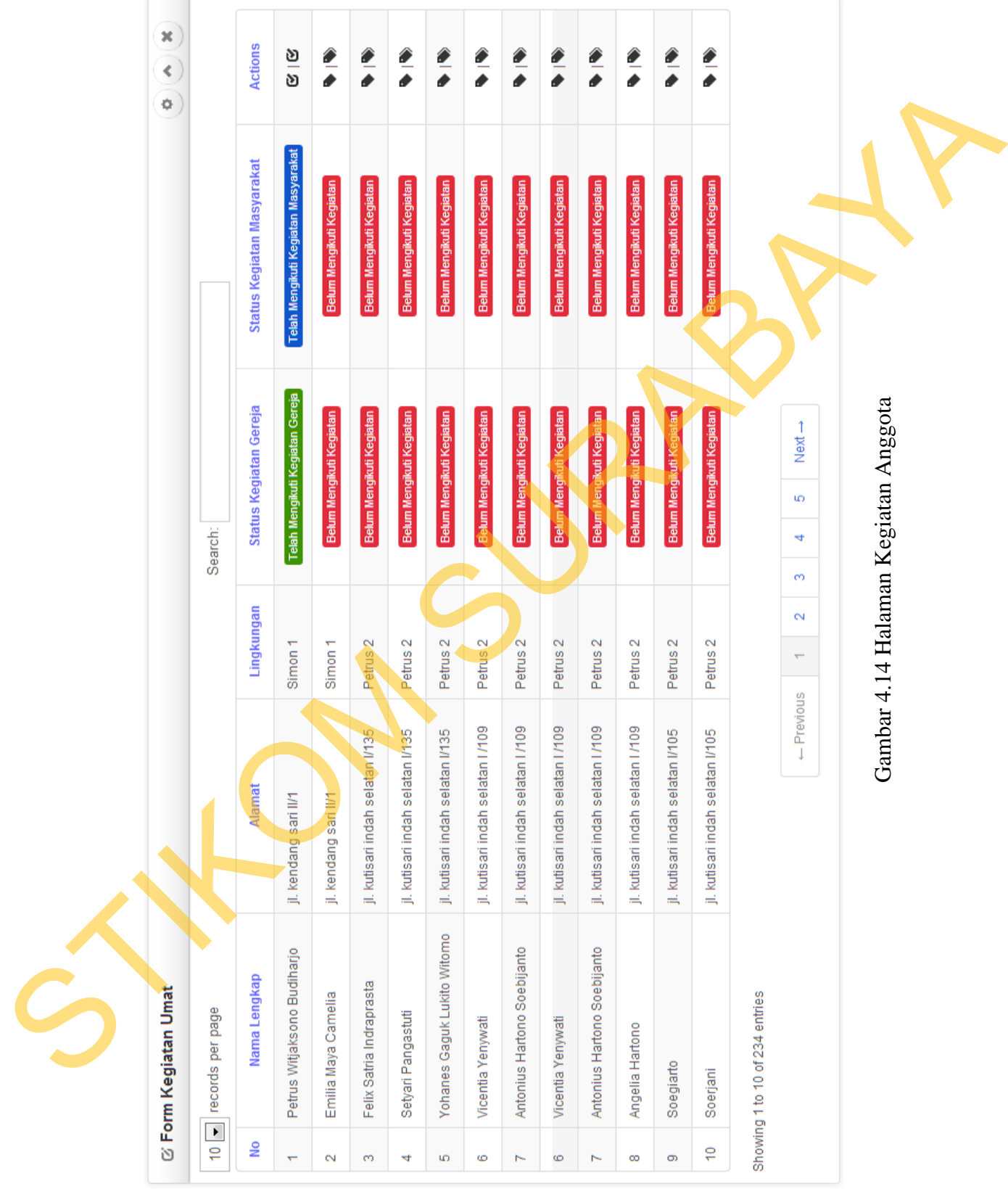

# **4.1.14 Halaman kegiatan Anggota**

Halaman kegiatan anggota ini adalah halaman yang digunakan oleh pengguna ketua lingkungan dan admin untuk melakukan pencatatan kegiatan anggota. Halaman ini memberikan informasi untuk setiap umat yang sudah mengikuti kegiatan dan belum mengikuti kegiatan yang dapat dilihat pada kolom status kegiatan. Untuk melakukan pencatatan kegiatan pengguna dapat mengklik pada kolom *actions*. Halaman kegiatan anggota ini dapat dilihat pada Gambar 4.14.

# **4.1.15 Halaman Pencatatan Kegiatan Anggota**

Halaman pencatatan kegiatan anggota ini digunakan oleh pengguna ketua lingkungan dan admin untuk melakukan pencatatan kegiatan setiap umat. kegiatan yang dicatat oleh pengguna ketua lingkungan dan admin ini ada 2 (dua ) jenis kegiatan yaitu kegiatan gereja dan kegiatan masyrakat. Pada Gambar 4.15 merupakan salah satu contoh pencatatan kegiatan gereja. Untuk melakukan pencatatan pengguna ketua lingkungan atau admin dapat mengecek pada kegiatan gereja yang dapat diikuti dan menekan tombol *save changes*. Pada halaman pencatatan kegiatan ini pengguna dapat mengetahui umat sudah mengikuti kegiatan apa saja dan belum sama sekali mengikuti kegitan yang dapat dilihat pada *field* kegiatan yang telah diikuti. mengikuti kegiatan dan belum mengikuti kegiatan yang dapat dilihat pada kolom status kegiatan. Untuk melakukan pencatatan kegiatan pengguna dapat mengklik pada kolom *oetions*. Halaman kegiatan anggota ini dapat dilihat pa

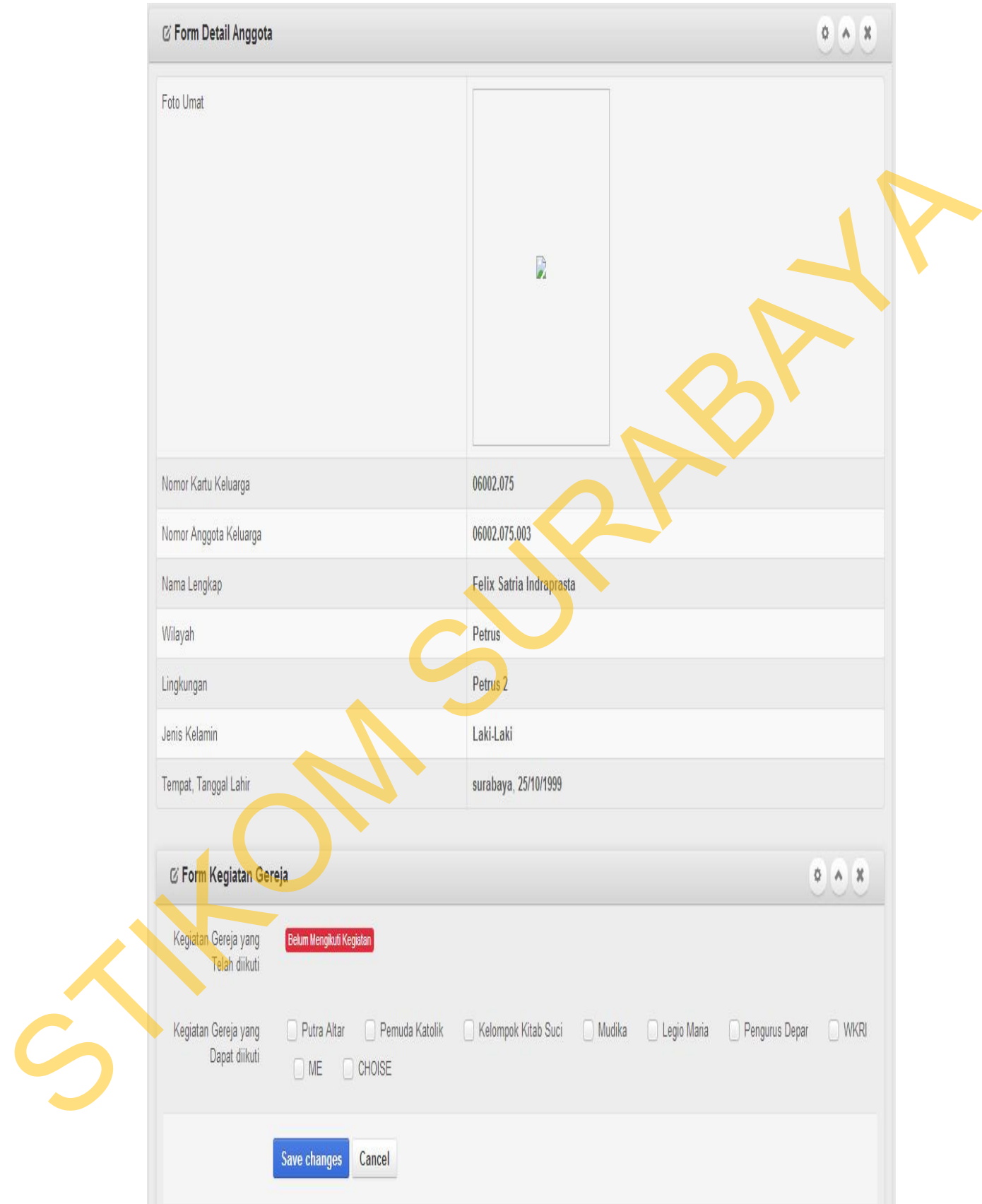

Gambar 4.15 Halaman Pencatatan Kegiatan Anggota

# **4.1.16 Halaman Kematian**

Halaman kematian ini digunakan oleh admin dan ketua lingkungan untuk melakukan pencatatan kematian umat yang terjadi Gereja Katolik GYB Surabaya. Untuk melakukan pencatatan kematian pengguna dapat mengklik kolom *actions*  yang ada pada tabel halaman kematian. halaman kematian ini dapat dilihat pada Gambar 4.16

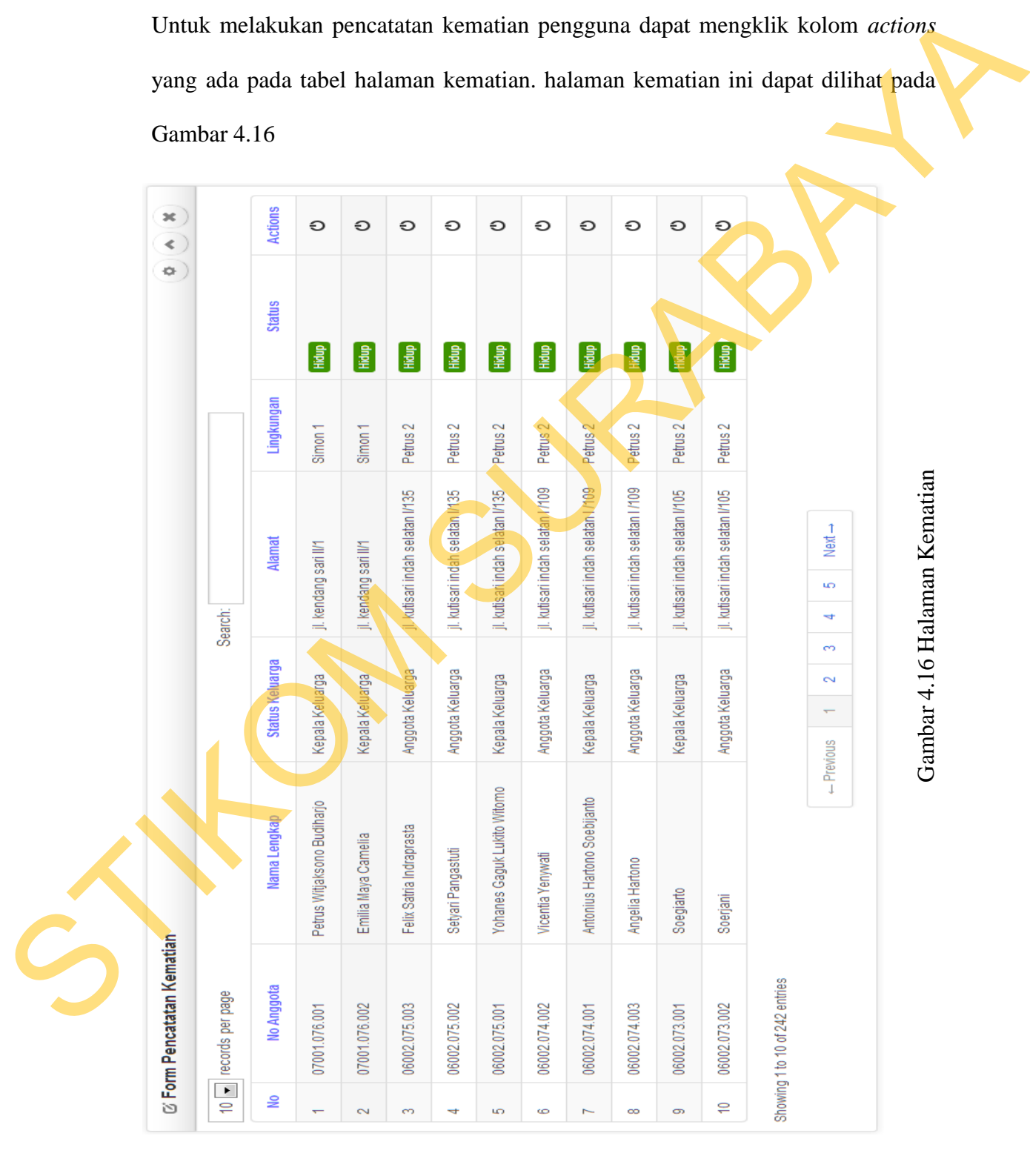

135

# **4.1.17 Halaman Pencatatan Kematian**

Halaman pencatatan kematian ini adalah halaman yang digunakan oleh pengguna ketua lingkungan dan admin untuk melakukan menginputkan data kematian yang terjadi di Gereja Katolik GYB Surabaya. Data yang dicatat di sini adalah tanggal kematian, tempat kematian, dan keterangan kematian. halaman pencatatan kematian ini dapat dilihat pada Gambar 4.17.

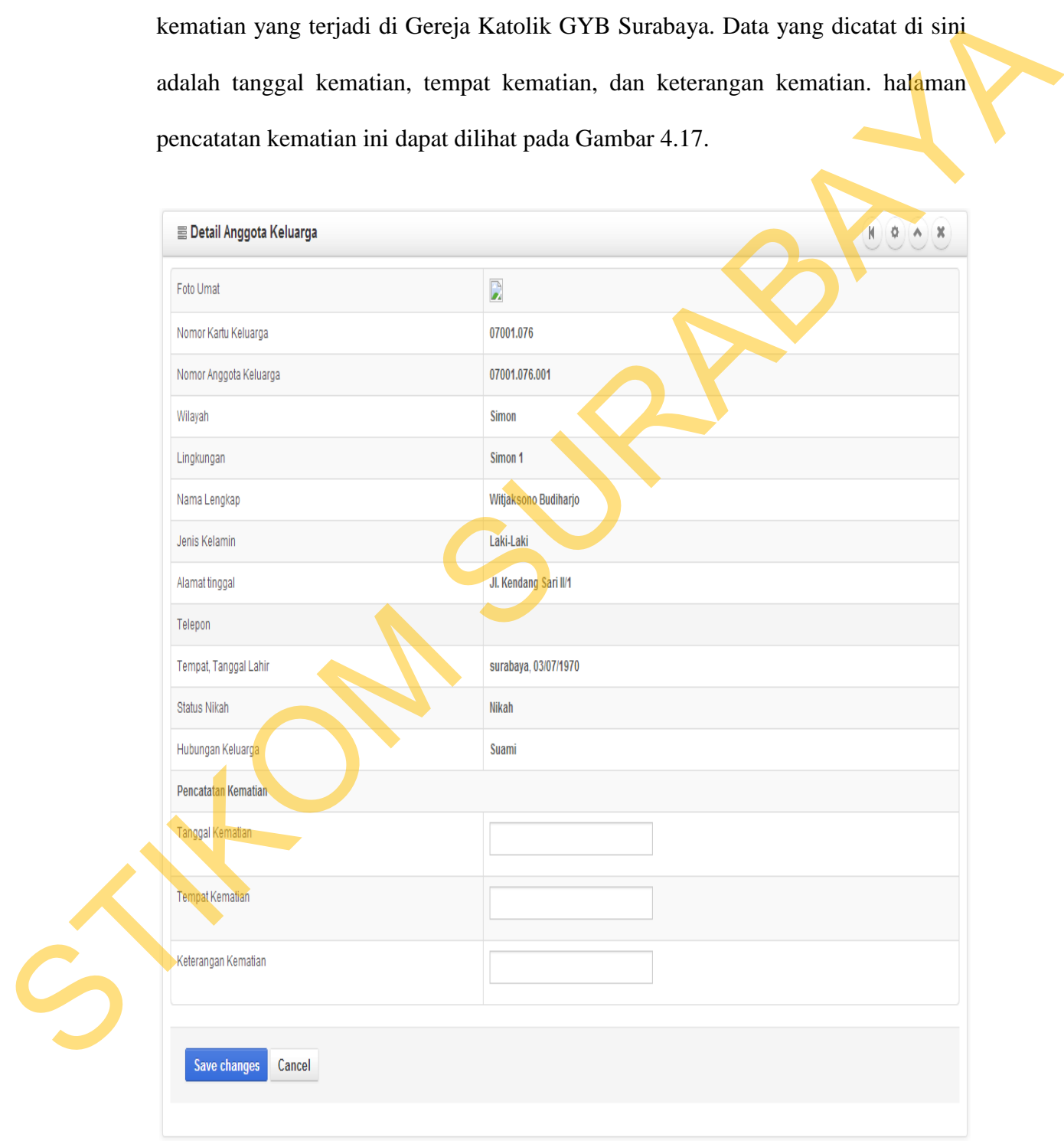

Gambar 4.17 Halaman Pencatatan Kematian

# **4.1.18 Halaman Grafik Umat**

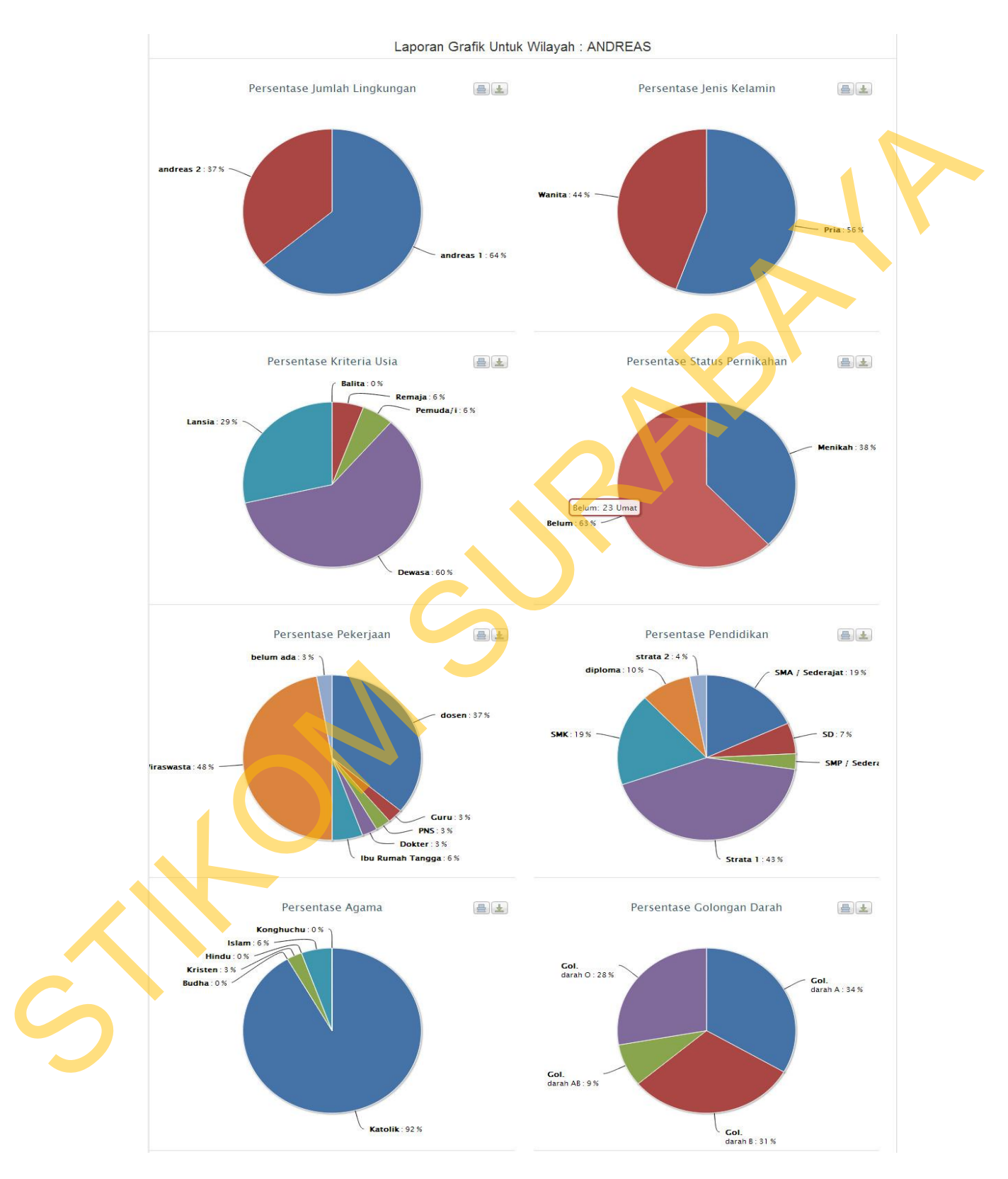

Gambar 4.18 Halaman Grafik Umat

Halaman grafik umat ini digunakan oleh pengguna ketua lingkungan, ketua wilayah, ketua bidang formatio, pastor kepala paroki dan admin untuk melihat perkembangan umat di setiap wilayah. Informasi yang diberikan yaitu persentase wilayah, persentase jenis kelamin, persentase kriteria usia, persentase status pernikahan, persentase pendidikan, persentase pekerjaan, persentase agama, dan persentase golongan darah. Halaman grafik umat ini dapat dilihat pada Gambar 4.18.

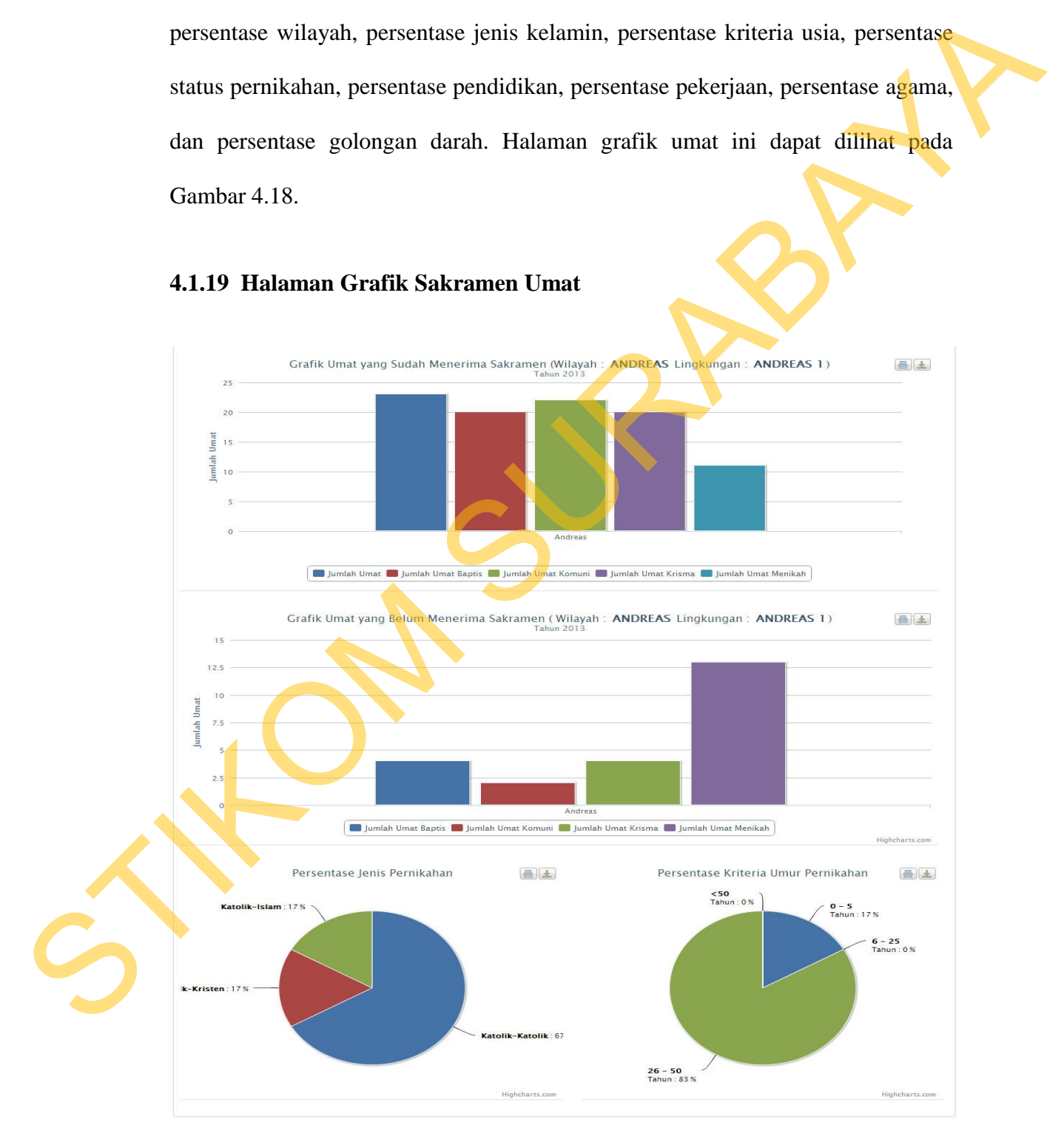

# **4.1.19 Halaman Grafik Sakramen Umat**

Gambar 4.19 Halaman Grafik Sakramen Umat

Halaman grafik sakramen umat ini digunakan oleh pengguna ketua lingkungan, ketua wilayah dan pastor kepala paroki untuk melihat umat yang sudah menerima sakramen, umat yang belum menerima sakramen, persentase jenis pernikahan, dan persentase umur pernikahan. Halaman grafik sakramen umat ini dapat dilihat pada Gambar 4.19.

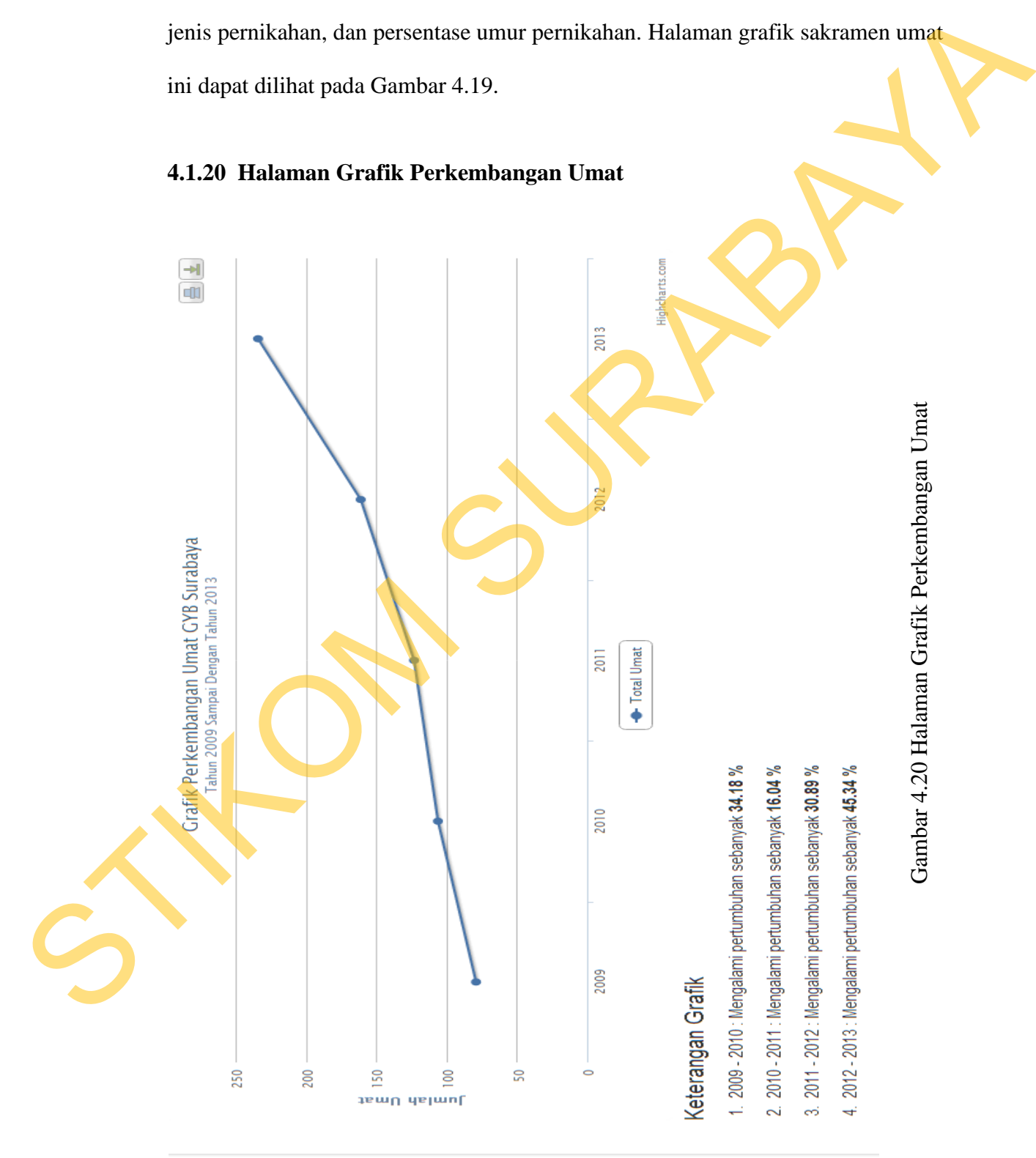

# **4.1.20 Halaman Grafik Perkembangan Umat**

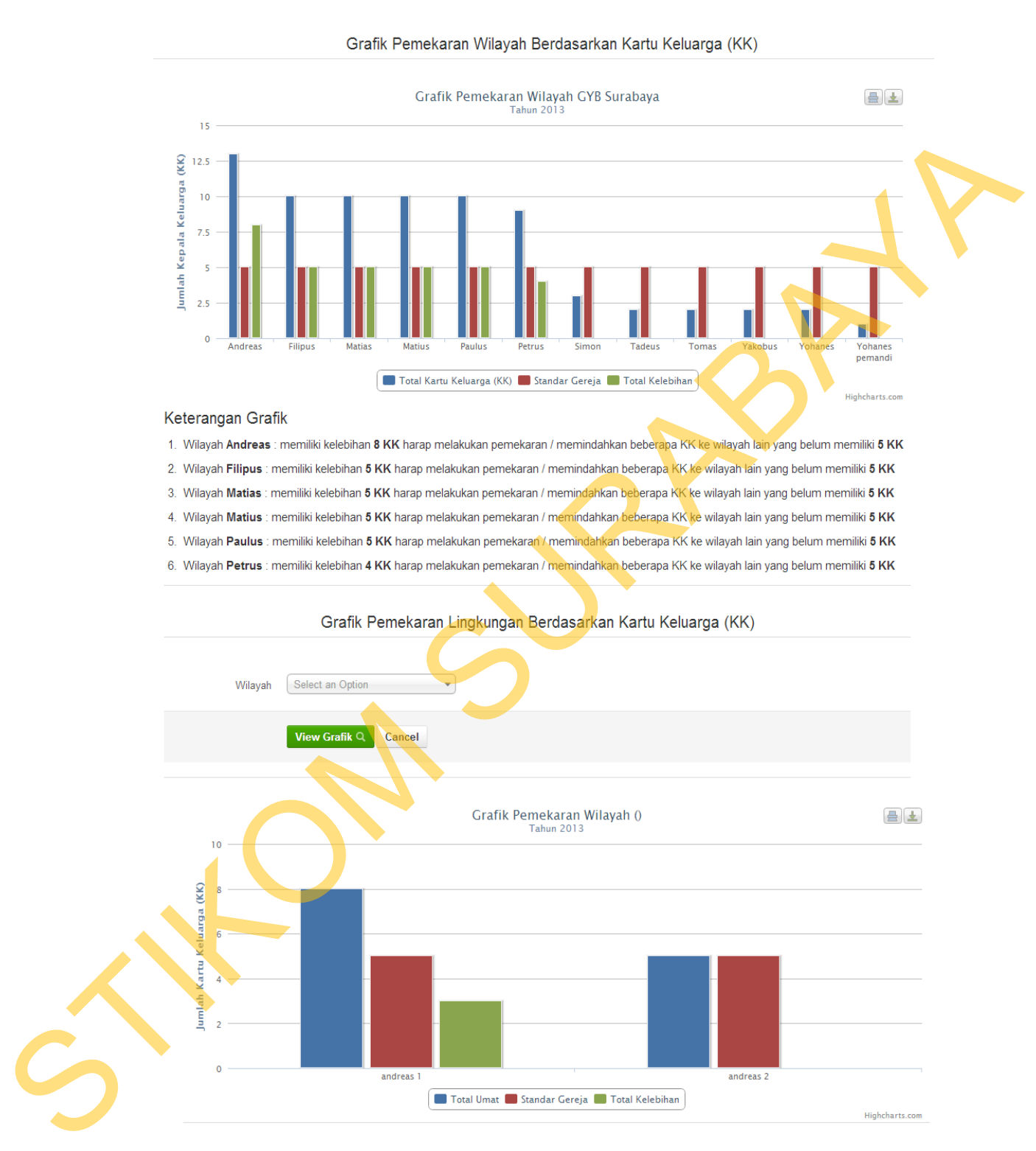

# **4.1.21 Halaman Grafik Pemekaran Umat**

#### Keterangan Grafik

1. Lingkungan Andreas 1 memiliki kelebihan 3 KK harap melakukan pemekaran / memindahkan beberapa KK ke wilayah lain yang belum memiliki 5 KK

# Gambar 4.21 Halaman Grafik Pemekaran Umat

Halaman Grafik pemekaran umat ini digunakan oleh admin dan pastor kepala paroki untuk mengetahui wilayah dan lingkungan mana yang harus mengelamai pemekaran. Halaman grafik pemekaran ini dapat dilihat pada Gambar 4.21

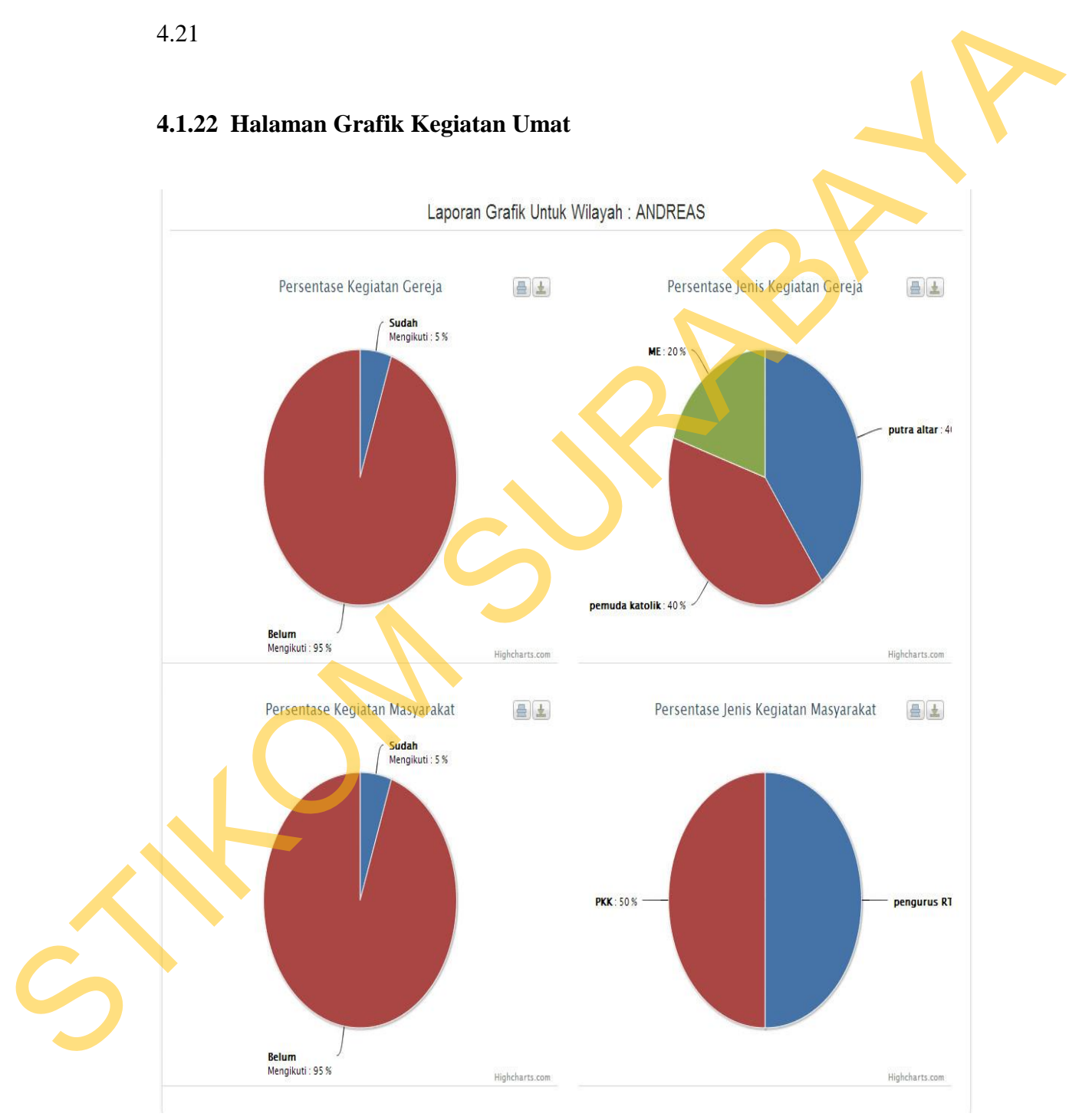

# **4.1.22 Halaman Grafik Kegiatan Umat**

Gambar 4.22 Halaman Grafik Kegiatan Umat

#### **4.1.23 Halaman Laporan Kematian**

Halaman laporan kematian ini digunakan oleh admin dan pastor kepala paroki untuk melihat laporan kematian yang dipilih sesuai dengan periode bulan dan periode tahun. Halaman laporan kematian ini berisi tentang umat yang meninggal yaitu jumlah umat, jumlah laki-laki dan jumlah perempuan. Halaman laporan kematian inidapat dilihat pada Gambar 4.23.

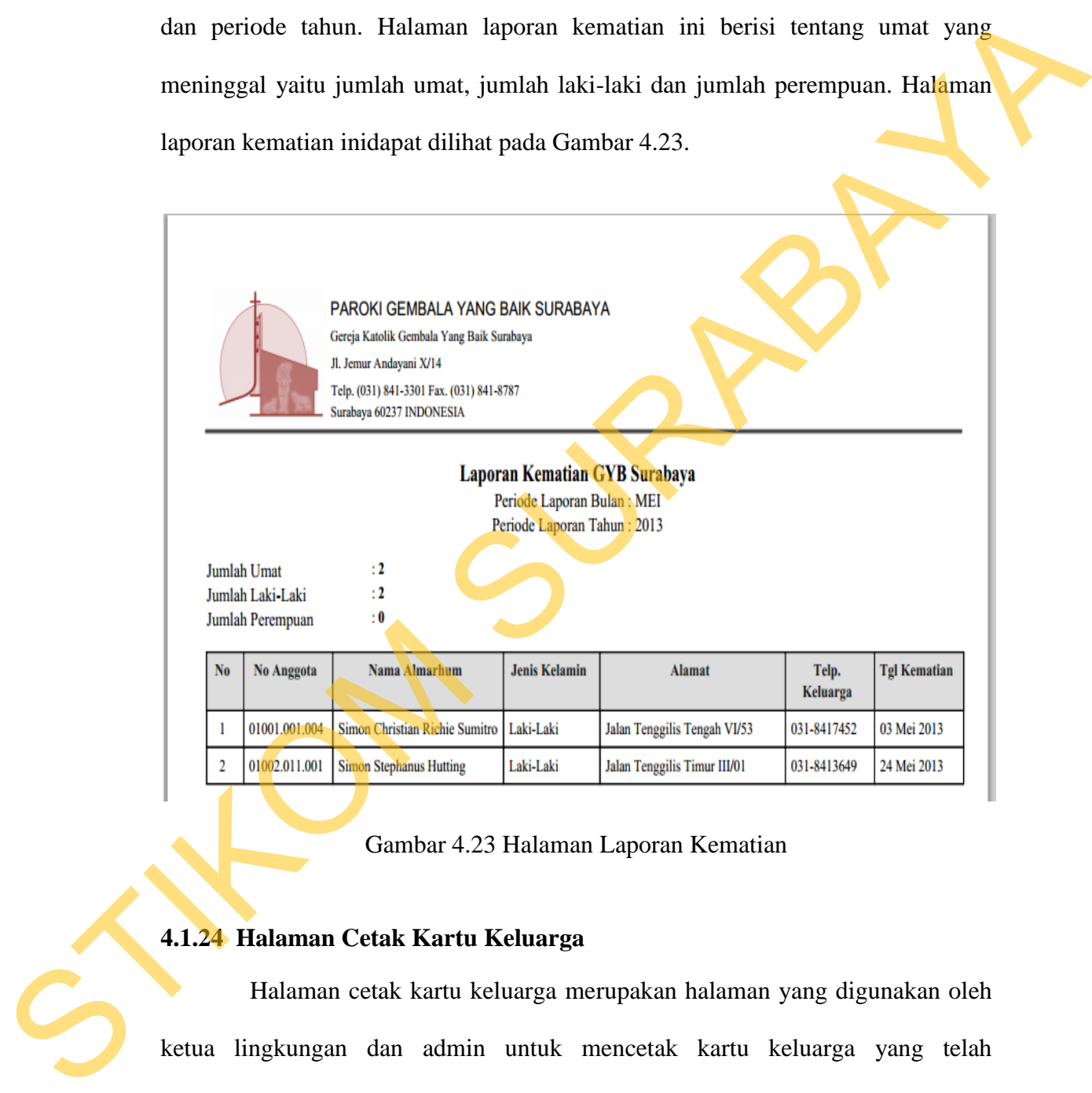

## Gambar 4.23 Halaman Laporan Kematian

# **4.1.24 Halaman Cetak Kartu Keluarga**

Halaman cetak kartu keluarga merupakan halaman yang digunakan oleh ketua lingkungan dan admin untuk mencetak kartu keluarga yang telah diinputkan. Kartu keluarga ini wajib dimiliki setiap umat yang ada di Gereja Katolik GYB Surabaya. Halaman cetak kartu keluarga ini dapat dilihat pada Gambar 4.24.

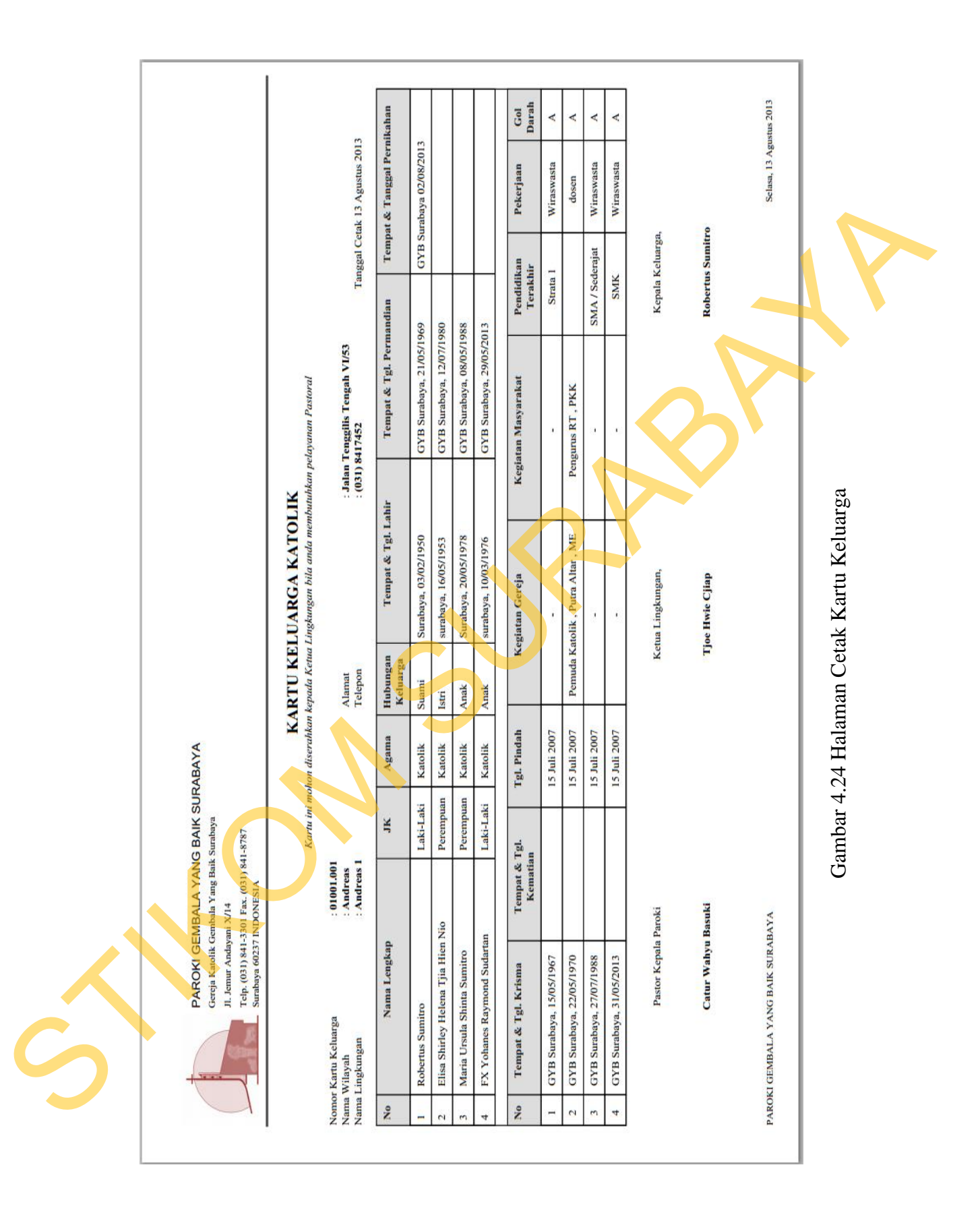

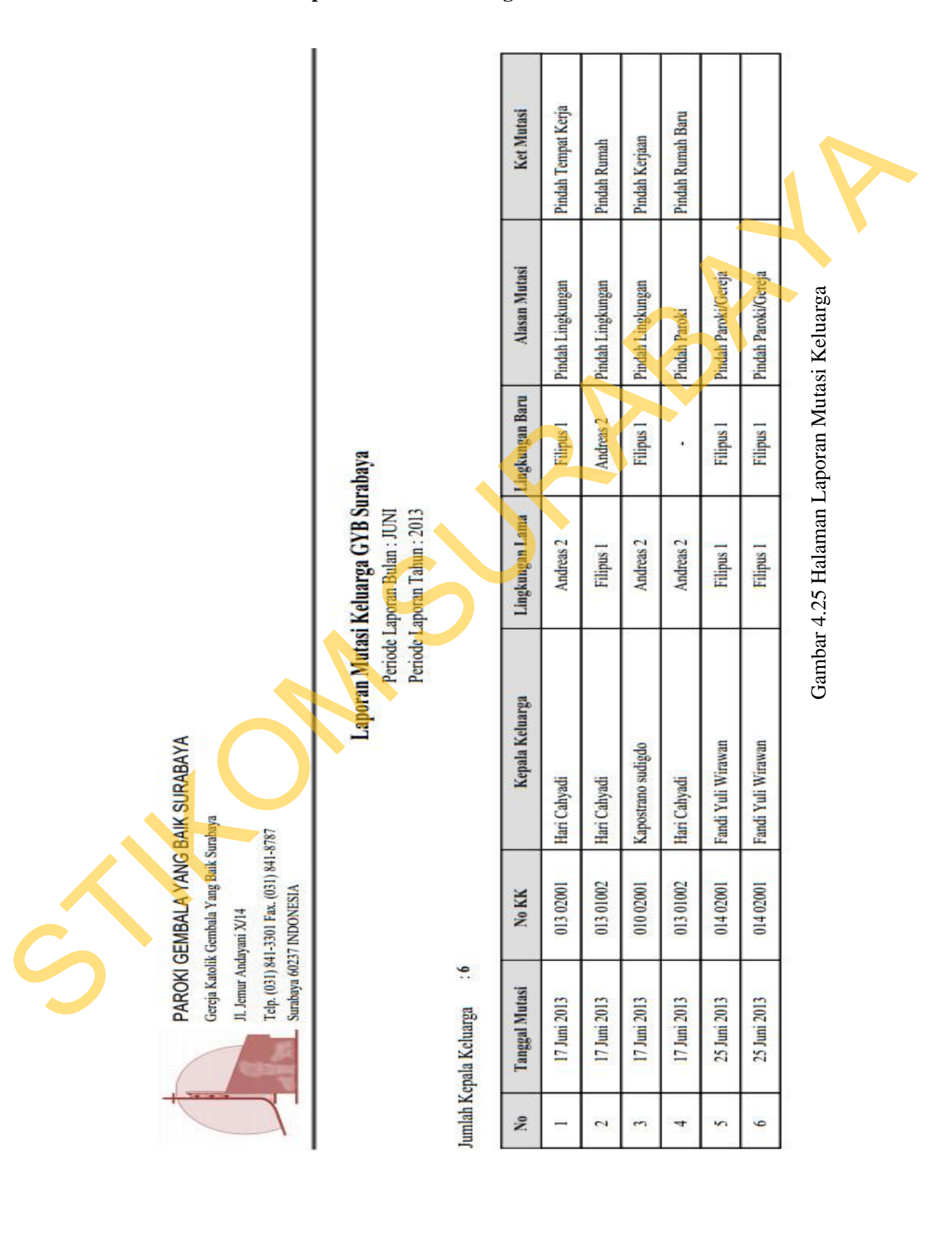

# **4.1.25 Halaman Laporan Mutasi Keluarga**

Halaman laporan mutasi keluarga adalah laporan yang digunakan oleh admin dan pastor kepala paroki untuk melihat keluarga yang melakukan mutasi sesuai dengan periode bulan dan tahun yang diinputkan. Halaman laporan mutasi keluarga dapat dilihat pada Gambar 4.25.

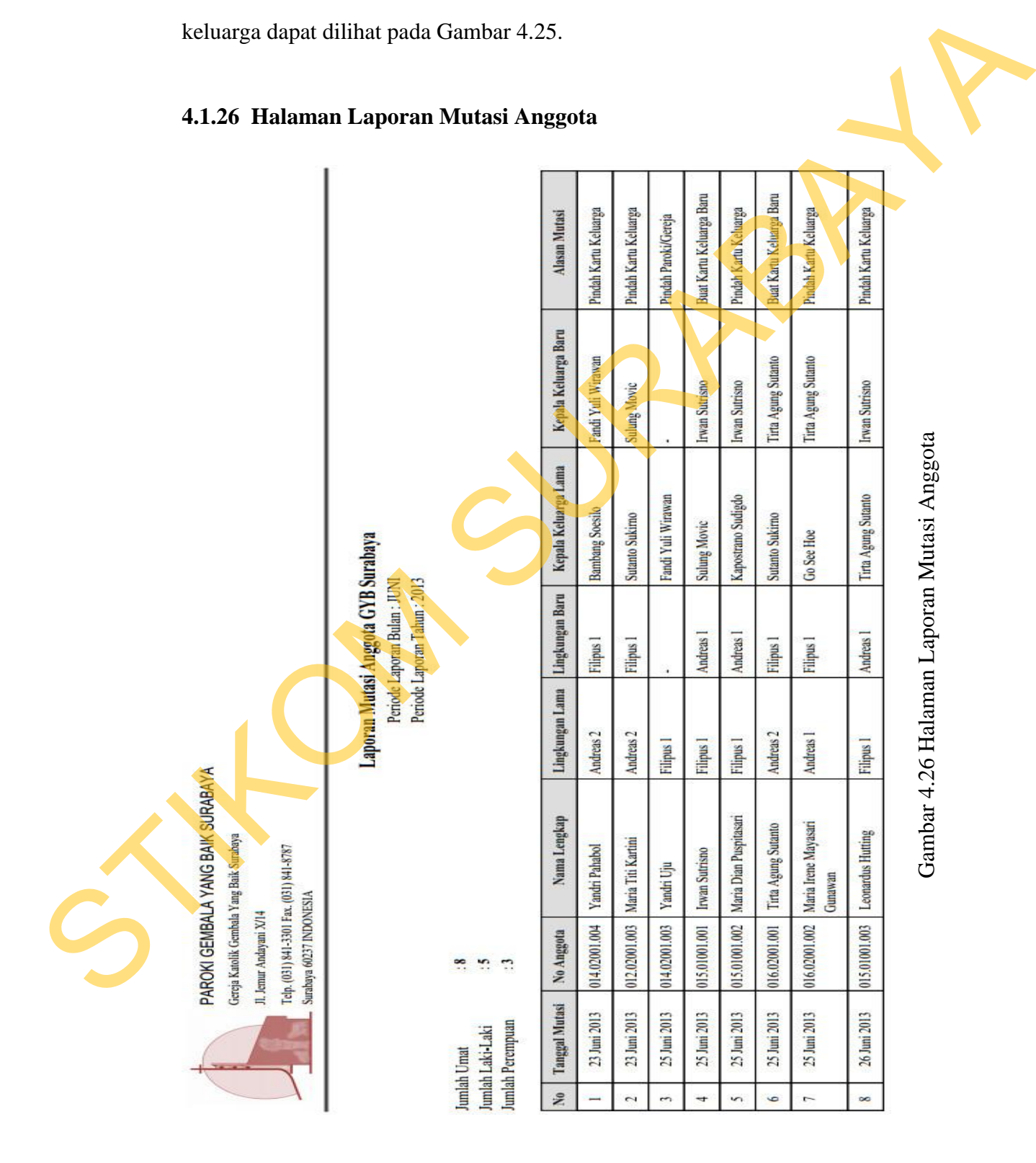

# **4.1.26 Halaman Laporan Mutasi Anggota**

Halaman laporan mutasi anggota adalah laporan yang digunakan oleh admin dan pastor kepala paroki untuk melihat anggota keluarga yang melakukan mutasi sesuai dengan periode bulan dan tahun yang diinputkan. Halaman laporan mutasi keluarga dapat dilihat pada Gambar 4.26.

# **4.1.27 Halaman Laporan Kriteria**

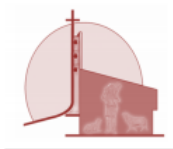

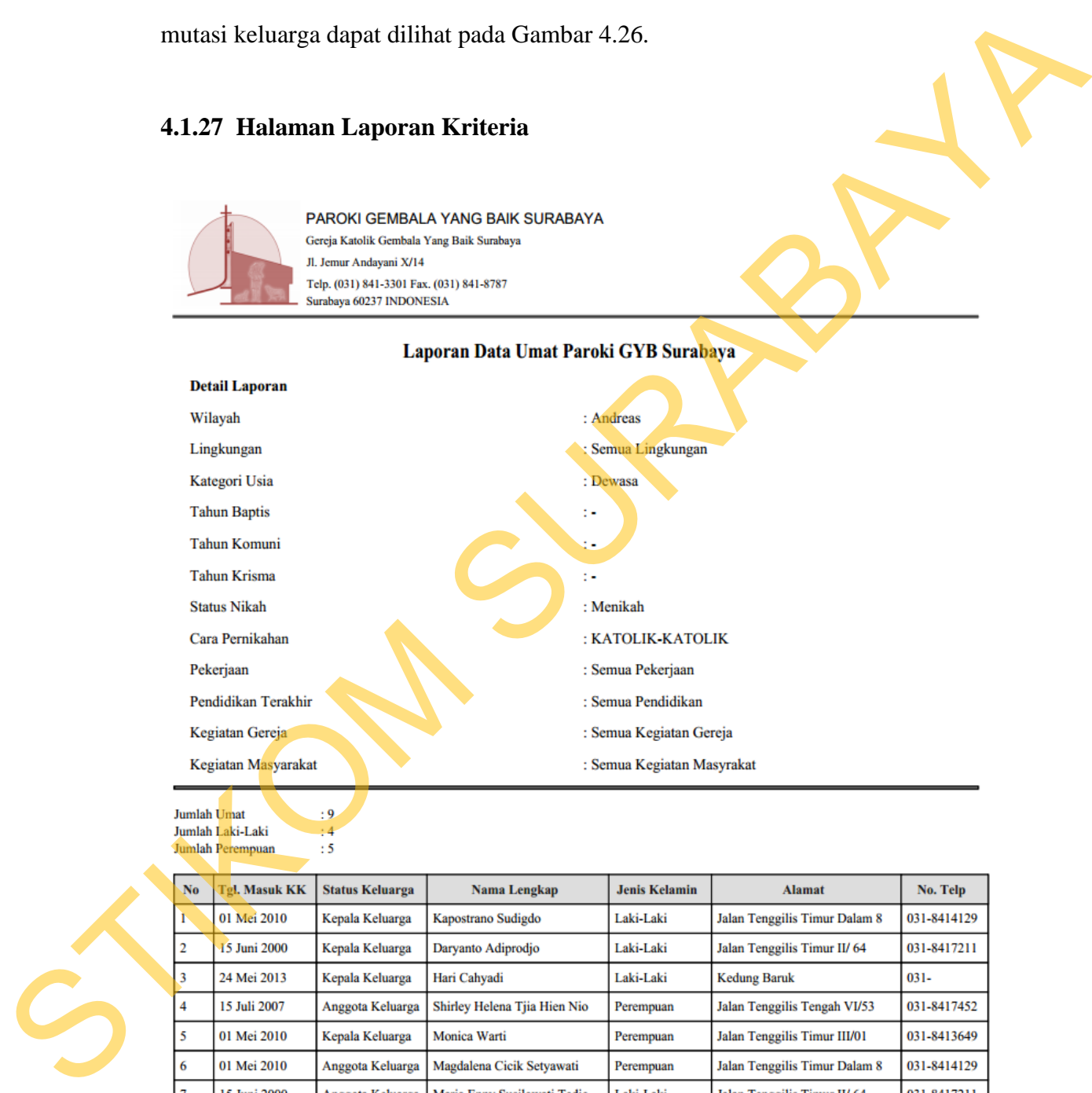

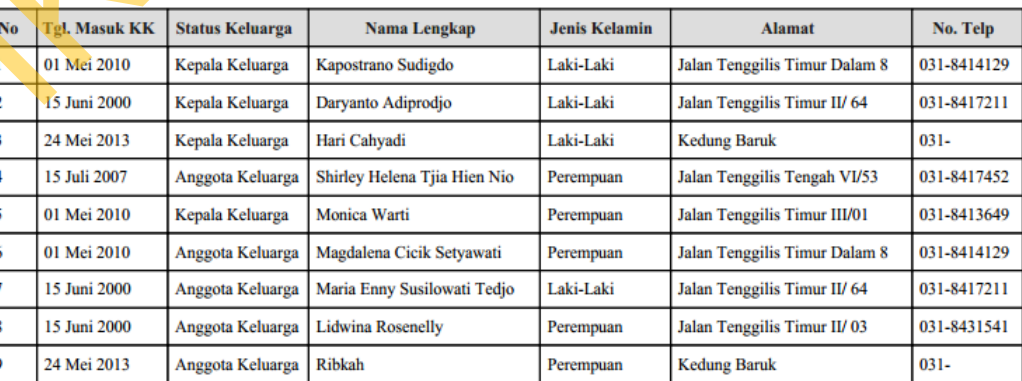

Gambar 4.27 Halaman Laporan Kriteria

# **4.1.28 Halaman Pengelolaan Pengguna**

Halaman pengelolaan pengguna adalah halaman yang digunakan oleh semua level pengguna untuk mengubah atau mengganti *password* atau kata sandi. Halaman ini hanya dapat mengubah atau mengganti *password* atau kata sandi sesuai dengan *user* atau pengguna yang *login* saat itu. Halaman pengelolaan pengguna ini dapat dilihat pada Gambar 4.28.

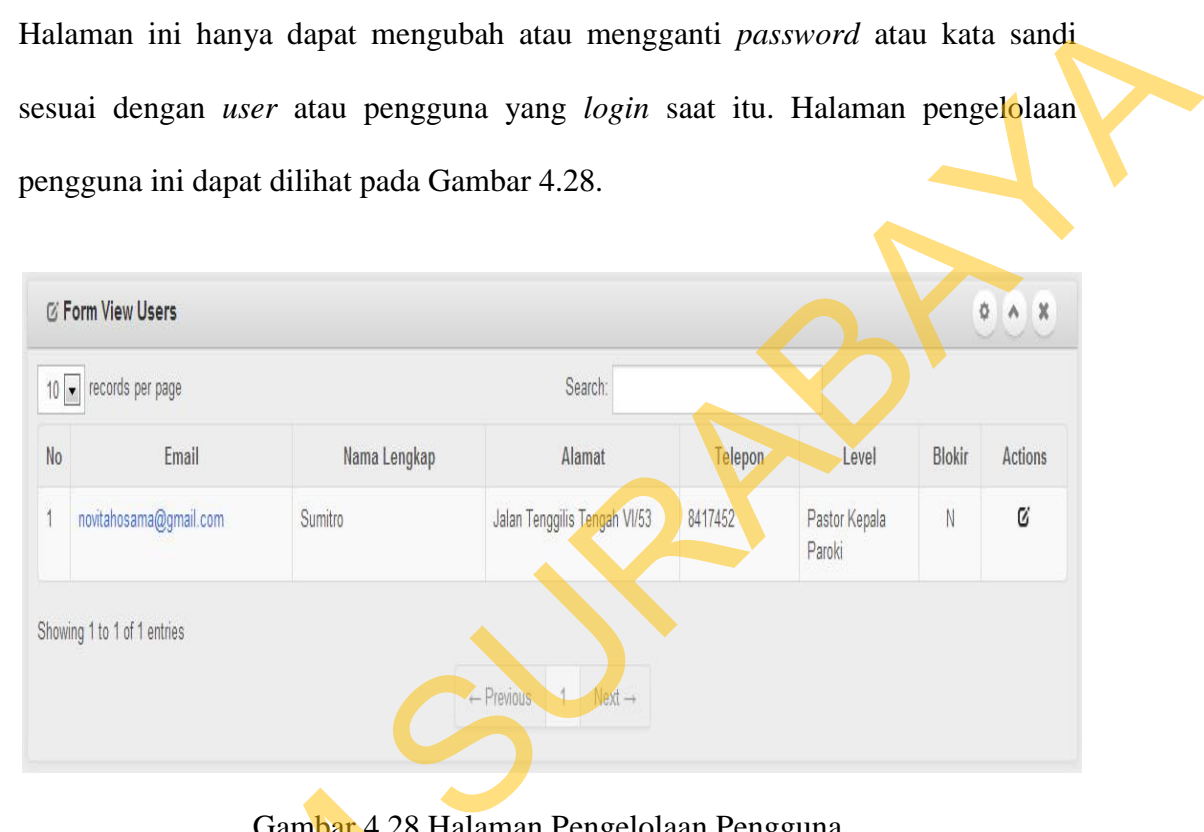

Gambar 4.28 Halaman Pengelolaan Pengguna

# **4.1.29 Halaman Pengelolaan Data** *Master*

Halaman pengelolaan data *master* ini adalah halaman dimana admin dapat menambah atau mengubah data *master* yang ada di aplikasi ini. Halaman pengelolaan data *master* ini membantu dalam proses pencatatan dan pembuatan semua laporan yang ada di aplikasi ini. Berikut merupakan contoh salah satu data *master* lingkungan yang dapat dilihat pada Gambar 4.29 dan contoh halaman Gambar 4.28 Hala<br>
4.1.29 Halaman Pengelolaan Data<br>
Halaman pengelolaan data<br>
dapat menambah atau mengubah d<br>
pengelolaan data *master* ini membas<br>
semua laporan yang ada di aplikasi<br>
master lingkungan yang dapat dili<br>
tamb tambah lingkungan pada Gambar 4.30

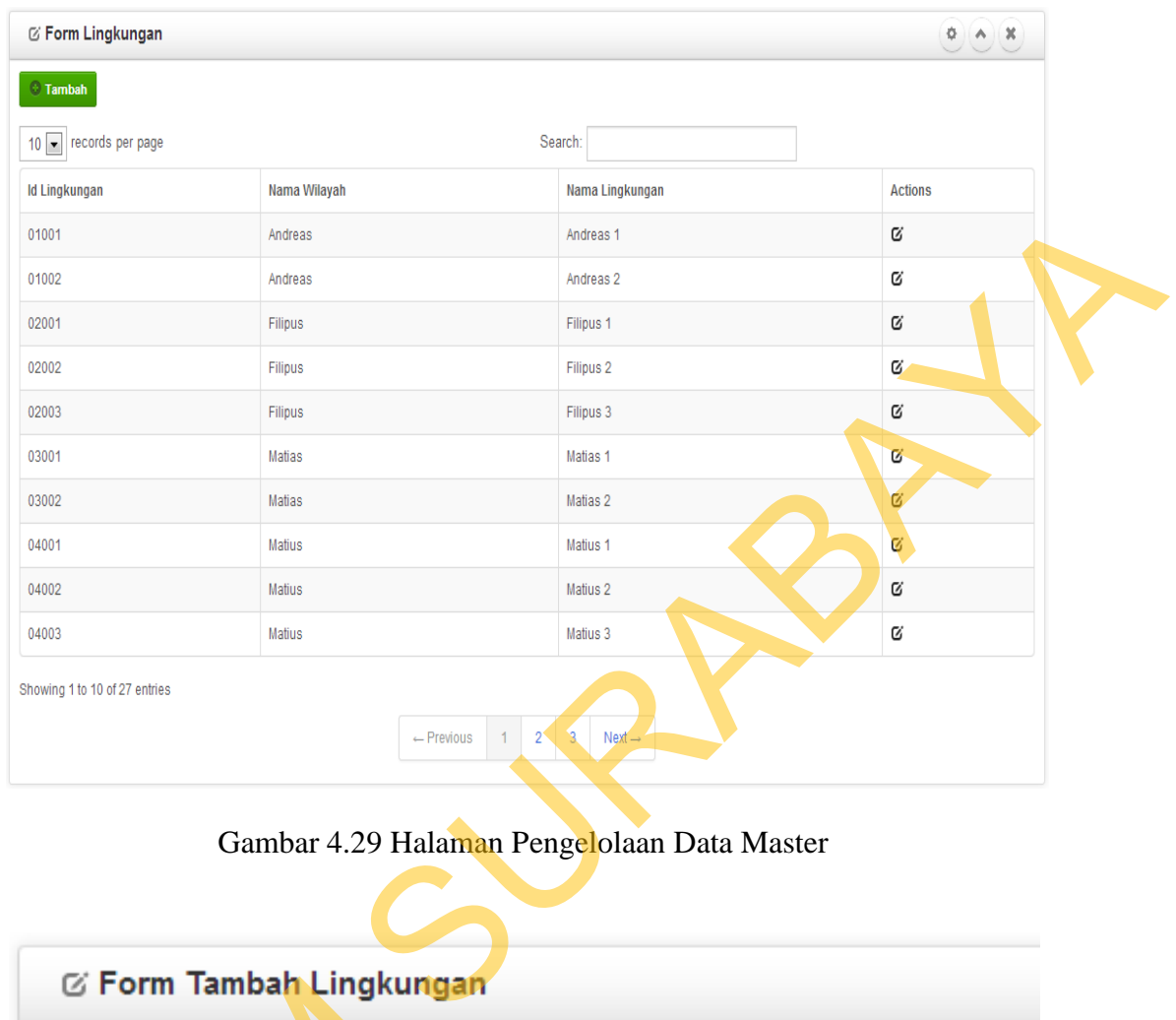

Gambar 4.29 Halaman Pengelolaan Data Master

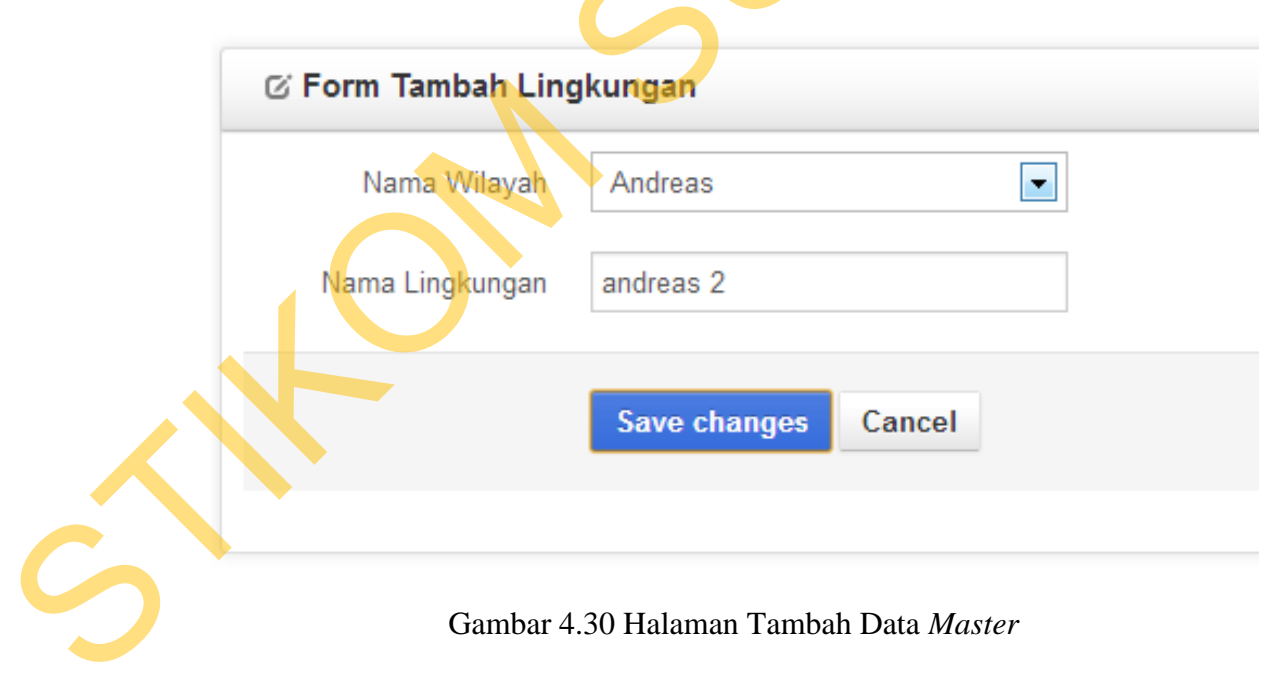

# **4.2 Uji Coba**

Berdasarkan pada perancangan uji coba yang terdapat pada sub bab 3.4, aplikasi ini akan diujicobakan terhadap data masukan yang sebenarnya. Uji coba dilakukan untuk memastikan bahwa aplikasi telah dibuat dengan benar sesuai dengan kebutuhan atau tujuan yang diharapkan. Proses uji coba ini menggunakan *black box testing* untuk menguji aplikasi dengan melakukan berbagai percobaan untuk membuktikan bahwa aplikasi telah dibuat sesuai dengan tujuan. Proses uji coba dibagi menjadi dua, yaitu uji coba sistem dan uji coba kasus.

# **4.2.1. Uji Coba Sistem**

# **A. Uji Coba** *Form* **Login**

Uji coba *form login* ini bertujuan untuk mengecek setiap masukkan yang dilakukan oleh pengguna telah sesuai atau tidak. Proses *login* ini dilakukan dengan cara mengisi *username* dan *password*. Masukkan pada Tabel 3.33 kemudian menekan tombol *login* maka *user* akan langsung diarahkan ke halaman administrator umat. Contoh apabila *user* berhasil *login* dapat dilihat pada Gambar 4.31. Jika *user* yang dimasukkan data 2 dengan *password* yang beda maka akan muncul pesan "Maaf! Username & Password Salah! Atau ID Anda Sedang Di Blokir Oleh Admin". Contoh pesan *error* ini dapat dilihat pada Gambar 4.32. dilakukan untuk memastikan bahwa aplikasi telah dibuat dengan benar sesuai<br>
dengan kebutuhan atau utjuan yang diharapkan. Proses uji coba ini menggunakan<br>
black box testing untuk menguji aplikasi dengan melakukan berbagai

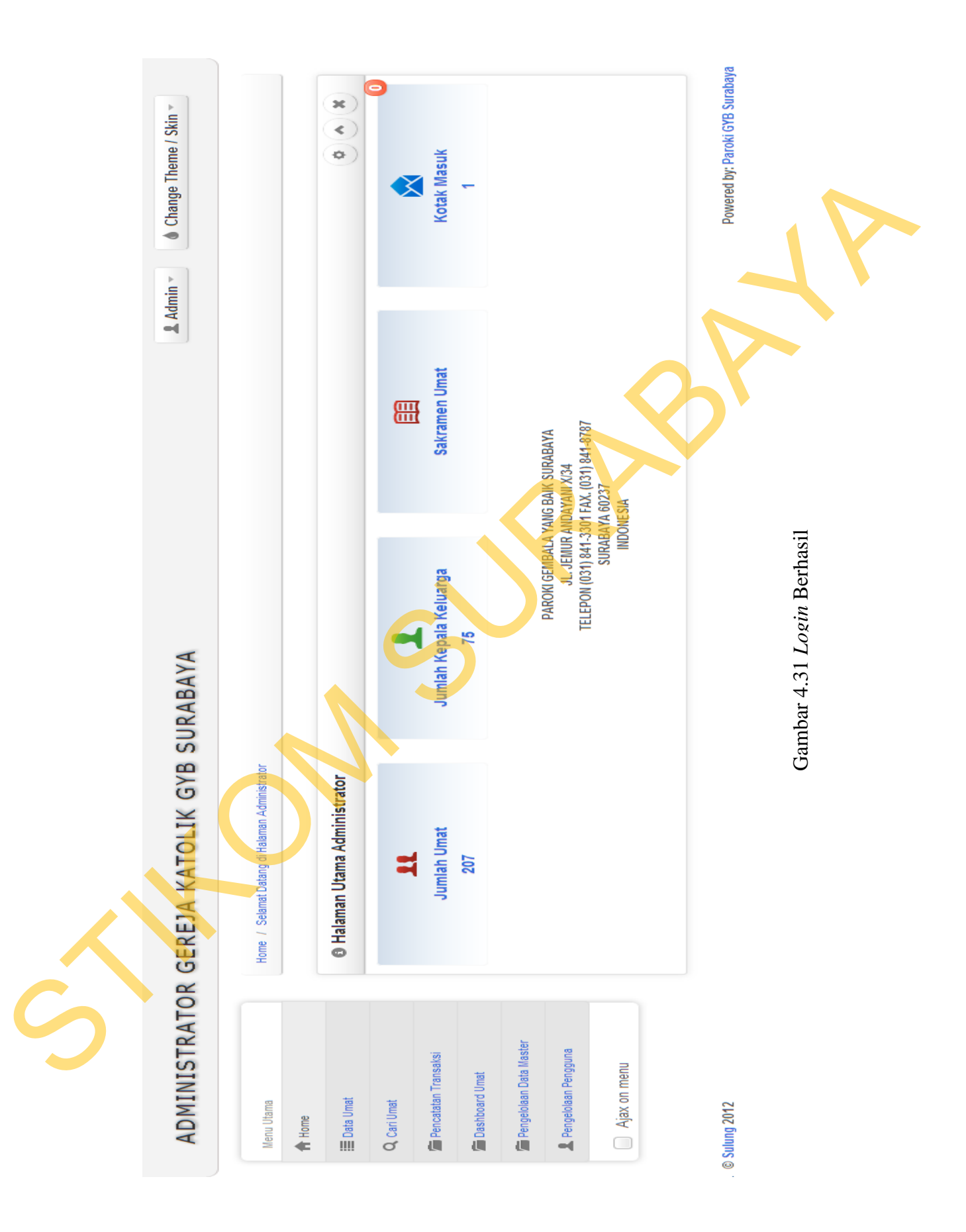

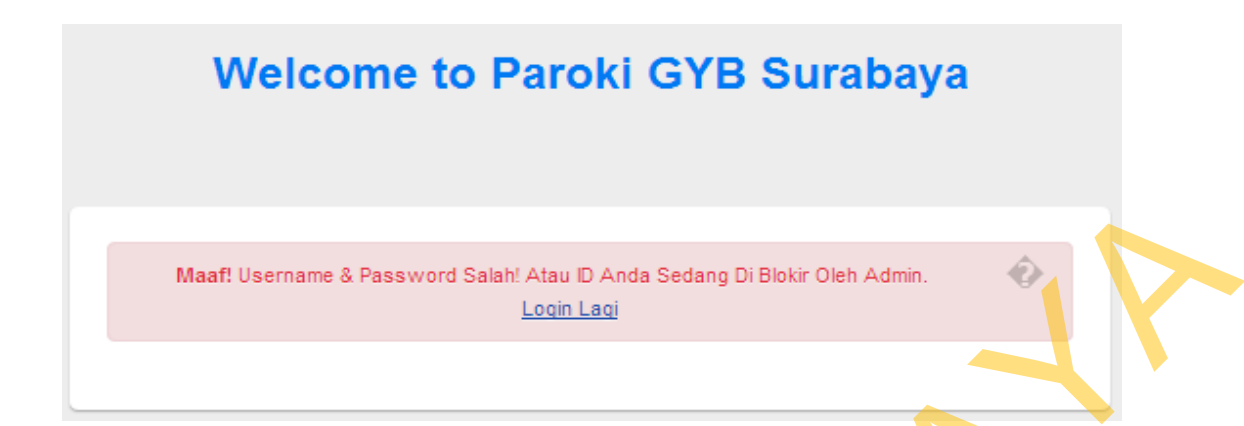

Gambar 4.32 Pesan *Error* Saat Proses *Login* 

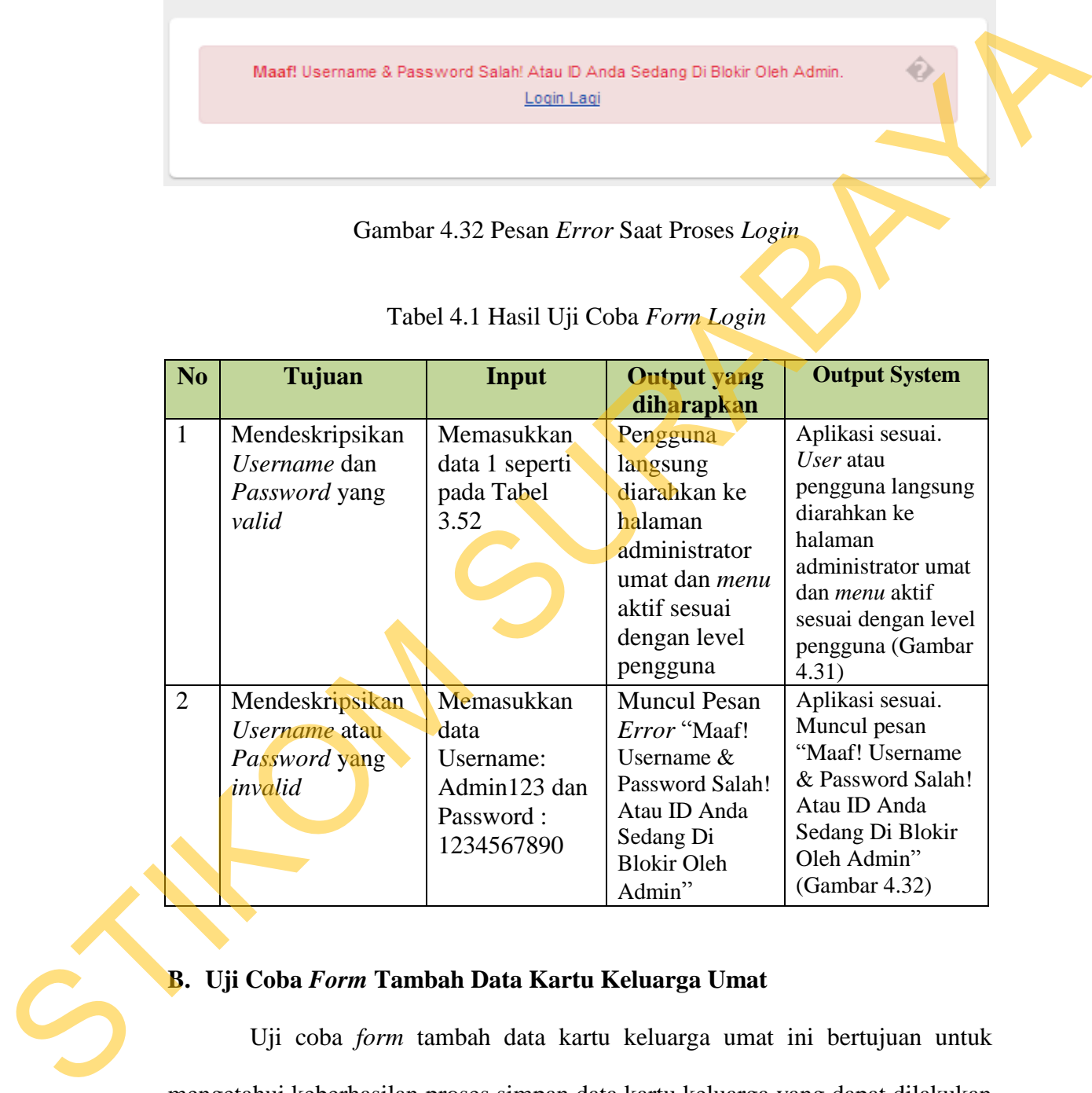

# Tabel 4.1 Hasil Uji Coba *Form Login*

**B. Uji Coba** *Form* **Tambah Data Kartu Keluarga Umat** 

Uji coba *form* tambah data kartu keluarga umat ini bertujuan untuk mengetahui keberhasilan proses simpan data kartu keluarga yang dapat dilakukan melalui *form* tambah data kartu keluarga umat. Untuk mengetahui proses penyimpanan berhasil, masukkan data 1 yang terlihat pada Tabel 3.35, kemudian
menekan tombol *save changes*, maka pengguna akan diarahkan ke halaman pencatatan detail anggota. Contoh halaman pencatatan detail anggota dapat dilihat pada Gambar 4.33. Jika ada *field* yang kosong maka muncul pesan *error*  "Tanggal Masuk Wajib Dipilih" pesan *error* ini dapat dilihat pada Gambar 4.34.

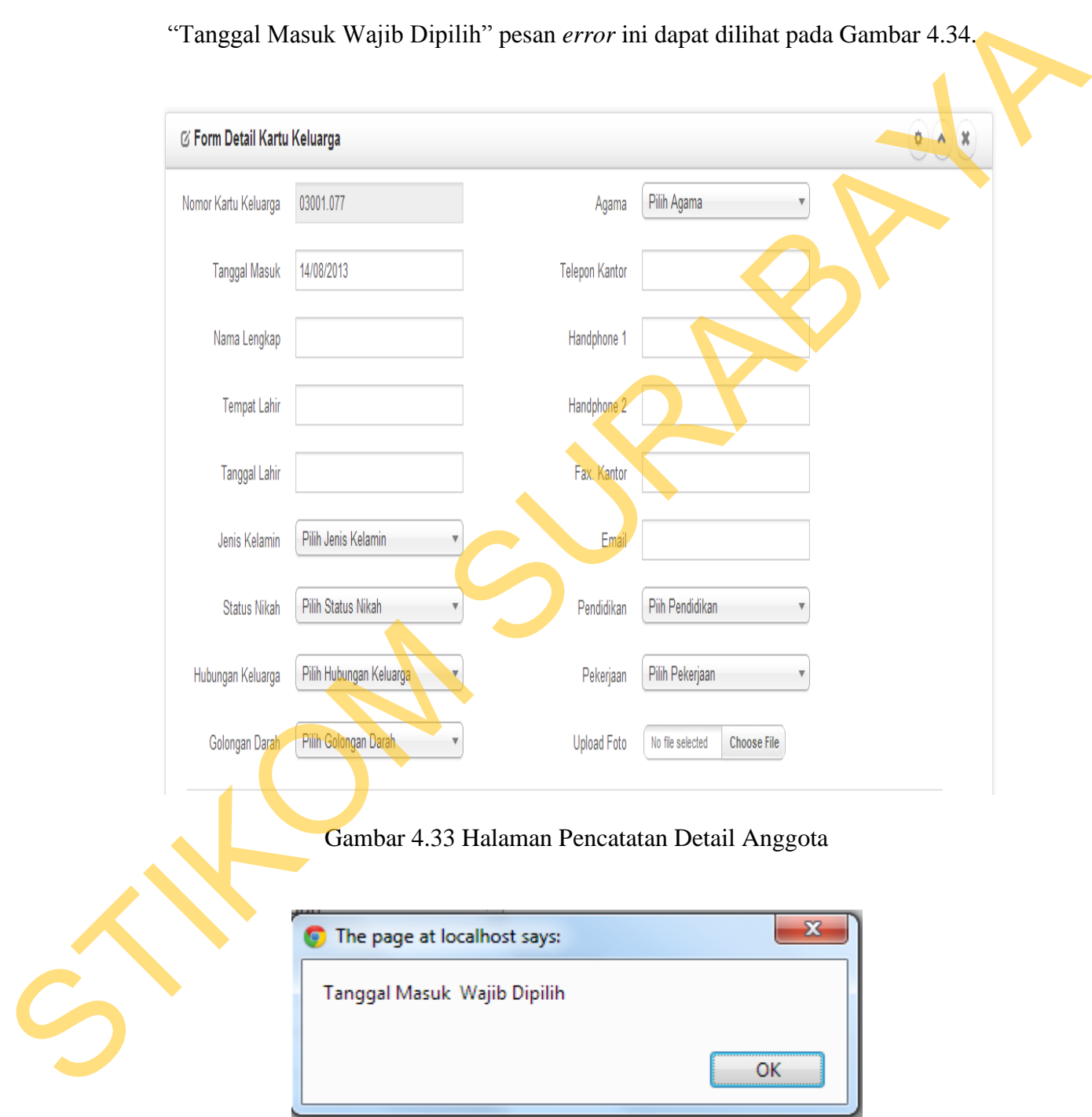

Gambar 4.34 Pesan *Error* Ketika Tanggal Masuk Tidak Diisi

| No             | Tujuan                                                            | Input                                                                                                    | <b>Output</b> yang<br>diharapkan                                                                                  | <b>Output System</b>                                                                                                    |
|----------------|-------------------------------------------------------------------|----------------------------------------------------------------------------------------------------|----------------------------------------------------------------------------------------------------|----------------------------------------------------------------------------------------------------|
| 1              | Menyimpan data<br>kartu keluarga baru<br>ke dalam <i>database</i> | Memasukkan<br>data 1 seperti<br>pada Tabel 3.54,<br>kemudian<br>menekan tombol<br><b>Save Changes</b>    | Pengguna akan<br>diarahkan ke<br>halaman<br>pencatatan detail<br>anggota sesuai<br>dengan nomor<br>kartu keluarga | Aplikasi sesuai.<br>Pengguna langsung<br>diarahkan ke<br>halaman<br>pencatatan detail<br>anggota yang<br>sudah ada nomor<br>kartu keluarga<br>(Gambar 4.33) |
| $\overline{2}$ | Menghindari ada<br>field yang kosong<br>saat penyimpanan          | Memasukkan<br>data kosong<br>pada salah satu<br>field, kemudian<br>menekan tombol<br><b>Save Changes</b> | <b>Muncul Pesan</b><br><i>Error</i> "Tanggal<br>Masuk Wajib<br>Dipilih"                                           | Aplikasi sesuai.<br>Muncul pesan<br>"Tanggal Masuk<br>Wajib Dipilih"<br>(Gambar 4.34)                                                                       |

Tabel 4.2 Hasil Uji Coba *Form* Tambah Data Kartu Keluarga

#### **C. Uji Coba** *Form* **Tambah Data Anggota Keluarga**

Uji coba *form* tambah data anggota keluarga ini bertujuan untuk mengetahui keberhasilan proses simpan dan ubah data anggota yang dapat dilakukan melalui *form* tambah data anggota. Untuk mengetahui proses penyimpanan berhasil, masukkan data 1 yang terlihat pada Tabel 3.37, kemudian menekan tombol *save changes*, maka data yang diinputkan akan muncul pada halaman *view* data umat. Contoh halaman ini dapat dilihat pada Gambar 4.35. Jika ada *field* yang kosong seperti *field* nama lengkap, kemudian menekan tombol *save changes* maka muncul pesan "Nama Lengkap Wajib Diisi". Contoh halaman ini dapat dilihat pada Gambar 4.36. Gambar 4.37 menampilkan pesan *error* Excellent *distantance* (and a seperation of the control of the control of the control of the control of the control of the control of the control of the control of the control of the control of the control of the control

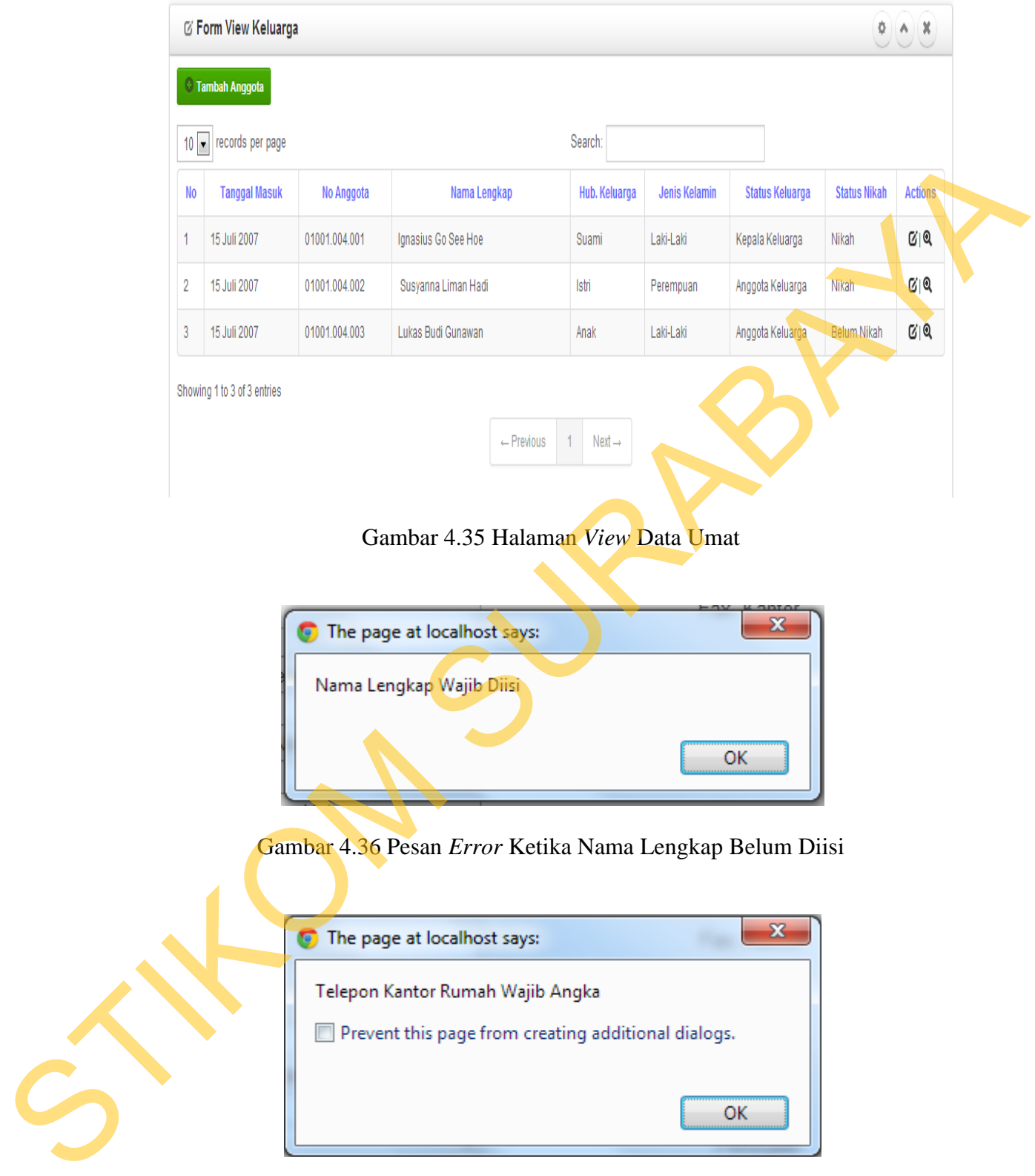

Gambar 4.37 Pesan *Error* Ketika *Field* Angka Diisi Huruf

| N <sub>o</sub>                                                                    | Tujuan                                                                                                    | Input                                                                                                    | <b>Output yang</b><br>diharapkan                                          | <b>Output System</b>                                                                                     |  |  |
|-----------------------------------------------------------------------------------|----------------------------------------------------------------------------------------------------|----------------------------------------------------------------------------------------------------|---------------------------------------------------------------------------|----------------------------------------------------------------------------------------------------|--|--|
| $\mathbf{1}$                                                                      | Meyimpan data<br>anggota baru<br>kedalam database                                                                                                    | Memasukkan<br>data 1 seperti<br>pada Tabel<br>3.56                                                       | Data berhasil<br>disimpan dan<br>muncul pada<br>halaman view<br>data umat | Aplikasi sesuai.<br>Data berhasil<br>muncul di halaman<br>view data umat<br>(Gambar 4.35)                |  |  |
| $\overline{2}$                                                                    | Menghindari ada<br>field yang kosong<br>saat penyimpanan                                                                                                    | Memasukkan<br>data kosong<br>pada salah satu<br>field, kemudian<br>menekan tombol<br><b>Save Changes</b> | <b>Muncul Pesan</b><br>Error "Nama<br>Lengkap Wajib<br>Diisi"             | Aplikasi sesuai.<br>Muncul pesan<br>"Nama Lengkap<br>Wajib Diisi"<br>(Gambar 4.36)                       |  |  |
| 3                                                                                 | Menghindari ada<br>field yang tidak<br>boleh huruf                                                                                                    | Memasukkan<br>telepon kantor<br>dengan data<br>seperti<br>12deerrd123                                    | Muncul pesan<br>error "Telepon"<br>Kantor Rumah<br>wajib angka"           | Aplikasi sesuai.<br>Muncul pesan<br>error "Telepon<br><b>Kantor Rumah</b><br>wajib angka"<br>Gambar 4.37 |  |  |
|                                                                                   | keberhasilan proses penyimpanan pencatatan sakramen umat umat yakni                                                                                         |                                                                                                    |                                                                           | Uji coba form pencatatan sakramen umat ini bertujuan untuk mengetahui                                    |  |  |
|                                                                                   | sakramen baptis, komuni, krisma dan pernikahan. Disamping itu uji coba form ini<br>bertujuan untuk memerikasa fungsi pencatatan sakramen yaitu apabila umat |                                                                                                    |                                                                           |                                                                                                    |  |  |
| belum melakukan sakramen maka dia tidak dapat melakukan sakramen yang<br>lainnya. |                                                                                                    |                                                                                                    |                                                                           |                                                                                                    |  |  |
|                                                                                   | data sakramen umat sebagai contoh penyimpanan sakramen baptis. Untuk                                                                                        |                                                                                                    |                                                                           | Pada uji coba pertama adalah mengetahui keberhasilan proses simpan                                       |  |  |
|                                                                                   | mengetahui proses penyimpanan berhasil, masukkan data 1 yang terlihat pada                                                                                  |                                                                                                    |                                                                           |                                                                                                    |  |  |
|                                                                                   | Tabel 3.39, kemudian menekan tombol save changes maka data berhasil                                                                                         |                                                                                                    |                                                                           |                                                                                                    |  |  |

Tabel 4.3 Hasil Uji Coba *Form* Tambah Anggota Keluarga

#### **D. Uji Coba** *Form* **Pencatatan Sakramen Umat**

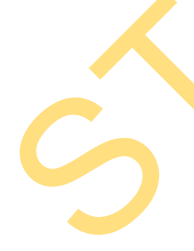

Pada uji coba pertama adalah mengetahui keberhasilan proses simpan data sakramen umat sebagai contoh penyimpanan sakramen baptis. Untuk mengetahui proses penyimpanan berhasil, masukkan data 1 yang terlihat pada Tabel 3.39, kemudian menekan tombol *save changes* maka data berhasil disimpan dan muncul pada halaman *view* data sakramen umat. Contoh ini dapat dilihat pada Gambar 4.38. Pesan *error* muncul pada saat ada *field* yang kosong

yang dapat dilihat pada Gambar 3.39. umat yang sudah dicatat maka nama baptisnya akan mucul di depan nama lengkapnya yang dapat dilihat pada Gambar 3.40.

156

Uji coba yang terakhir adalah pemeriksaan fungsi pencatatan sakramen apabila umat belum melakuka sakramen baptis maka belum bisa melakukan sakramen yang laiinya. Contoh uji coba ini dapat dilihat pada Gambar 3.41.

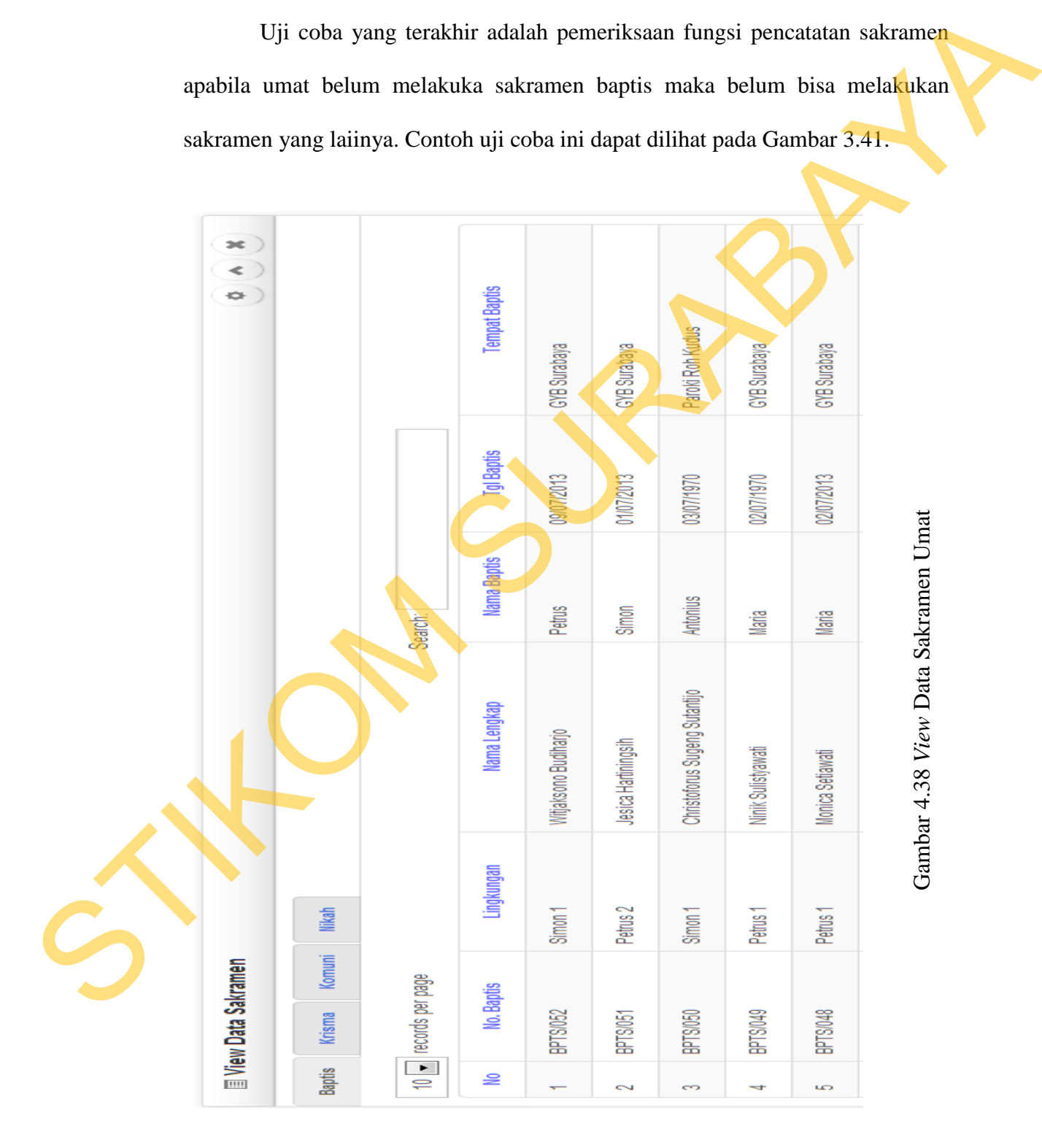

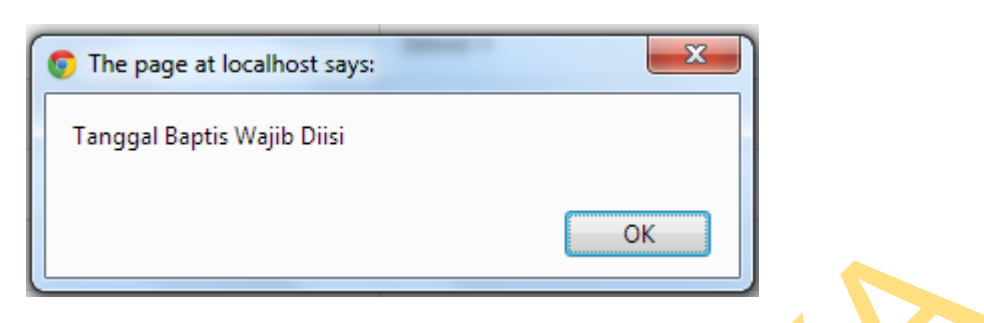

Gambar 4.39 Pesan *Error* Saat *Field* Tanggal Baptis Tidak Diisi

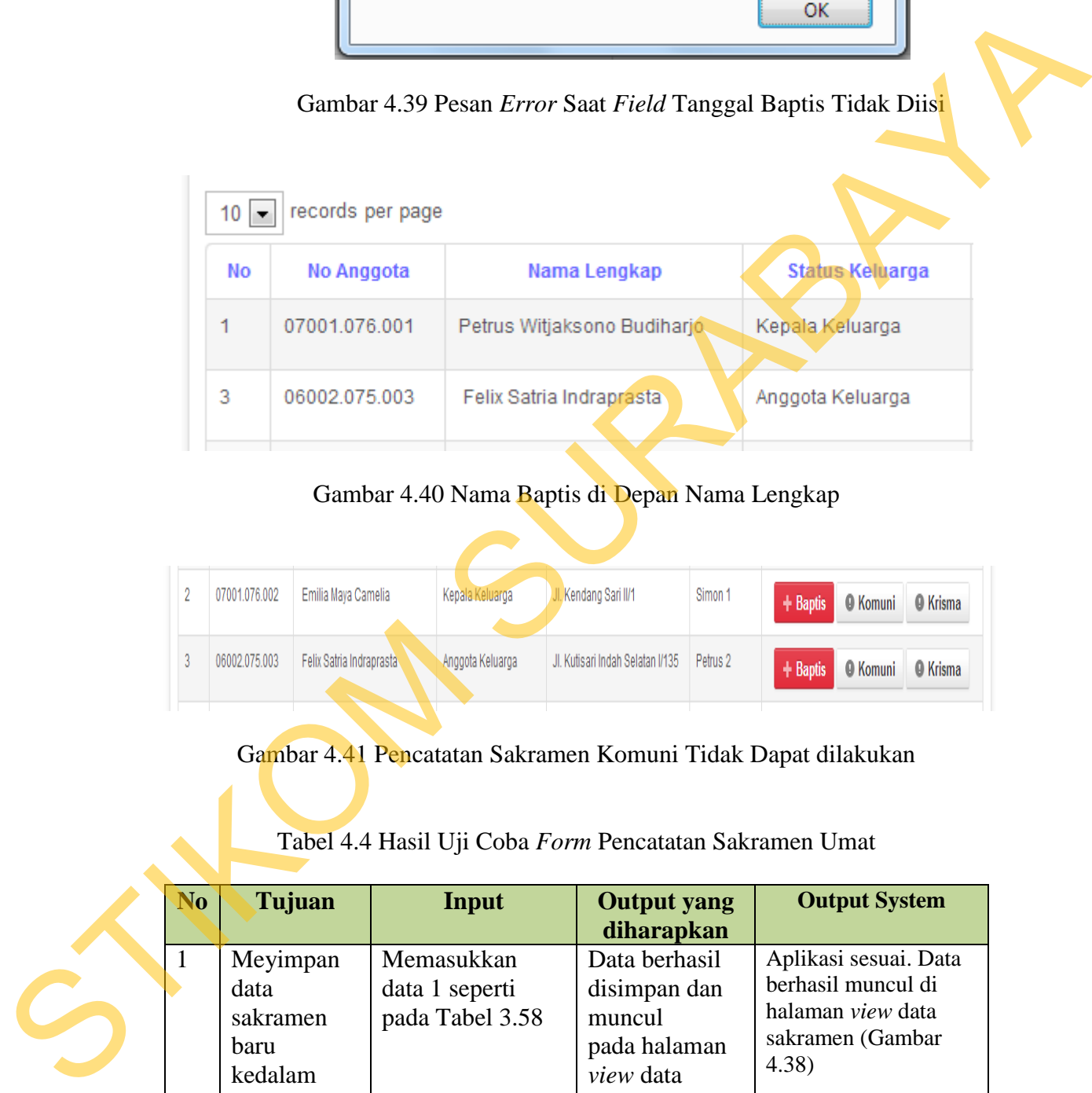

# Gambar 4.40 Nama Baptis di Depan Nama Lengkap

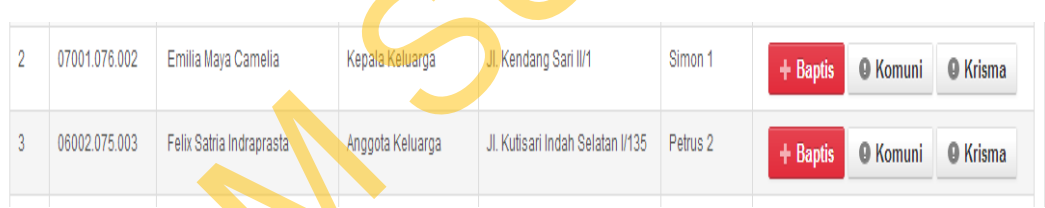

Gambar 4.41 Pencatatan Sakramen Komuni Tidak Dapat dilakukan

Tabel 4.4 Hasil Uji Coba *Form* Pencatatan Sakramen Umat

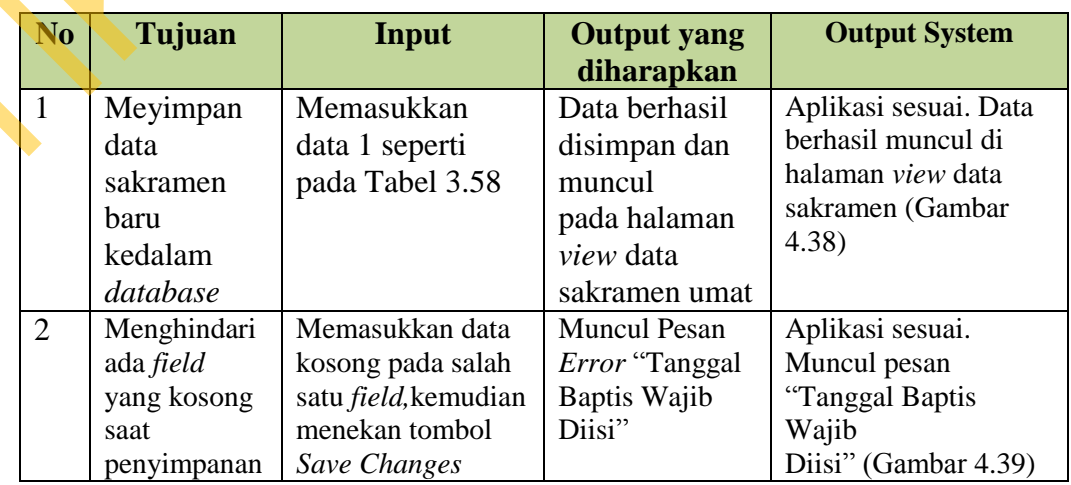

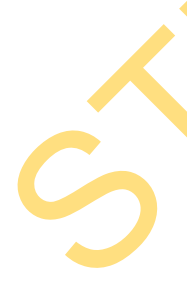

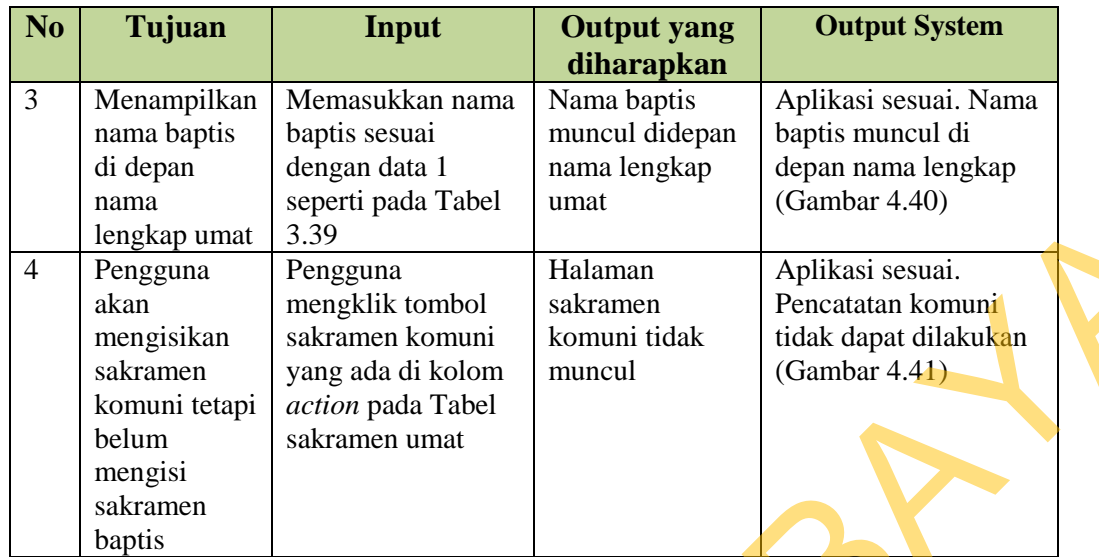

# **E. Uji Coba** *Form* **Pencatatan Kegiatan Umat**

Uji coba *form* pencatatan kegiatan umat ini bertujuan untuk memeriksa fungsi pencatatan kegiatan anggota yaitu menyimpan data kegiatan umat. Untuk mengetahui proses penyimpanan berhasil, masukkan data 1 yang terlihat pada Tabel 3.39, kemudian menekan tombol *save changes*, maka status berubah menjadi sudah mengikuti kegiatan. Contoh ini dapat dilihat pada Gambar 4.42. Gambar 4.43 adalah proses penyimpanan kegiatan anggota yang apabila salah satu kegiatan dicentang akan berpindah dari kegiatan yang dapat diikuti ke kegiatan yang telah diikuti.  $\frac{S100 \text{ km}}{1000 \text{ km/s}}$ <br>  $\frac{100 \text{ km/s}}{1000 \text{ km/s}}$ <br>  $\frac{1000 \text{ km/s}}{1000 \text{ km/s}}$ <br>  $\frac{1000 \text{ km/s}}{1000 \text{ km/s}}$ <br>  $\frac{1000 \text{ km/s}}{1000 \text{ km/s}}$ <br>  $\frac{1000 \text{ km/s}}{1000 \text{ km/s}}$ <br>  $\frac{1000 \text{ km/s}}{1000 \text{ km/s}}$ <br>  $\frac{1000 \text{ km/s}}{1000 \text{ km/s}}$ <br>

| kendang sari II/1<br>Emilia Maya Camelia<br>Belum Mengikuti Kegiatan <sup>1</sup><br>Simon 1<br>Telah Mengikuti Kegiatan Gereja |  |  |  |  |
|----------------------------------------------------------------------------------------------------|--|--|--|--|
|                                                                                                    |  |  |  |  |

Gambar 4.42 Status Berubah Menjadi Telah Mengikuti Kegiatan

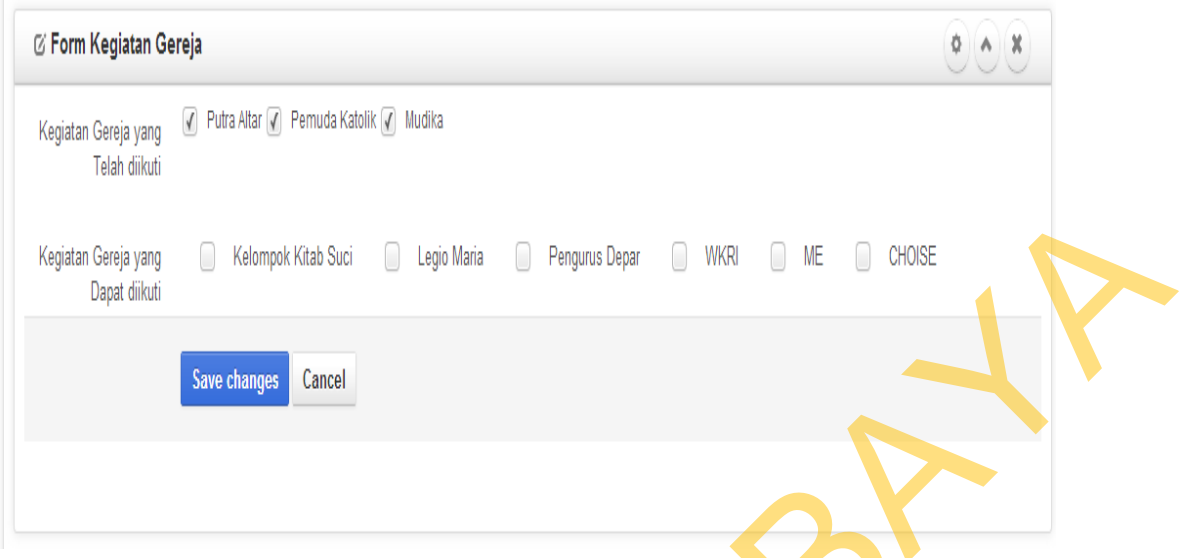

Gambar 4.43 Proses Penyimpanan Kegiatan Anggota

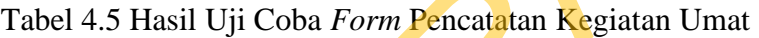

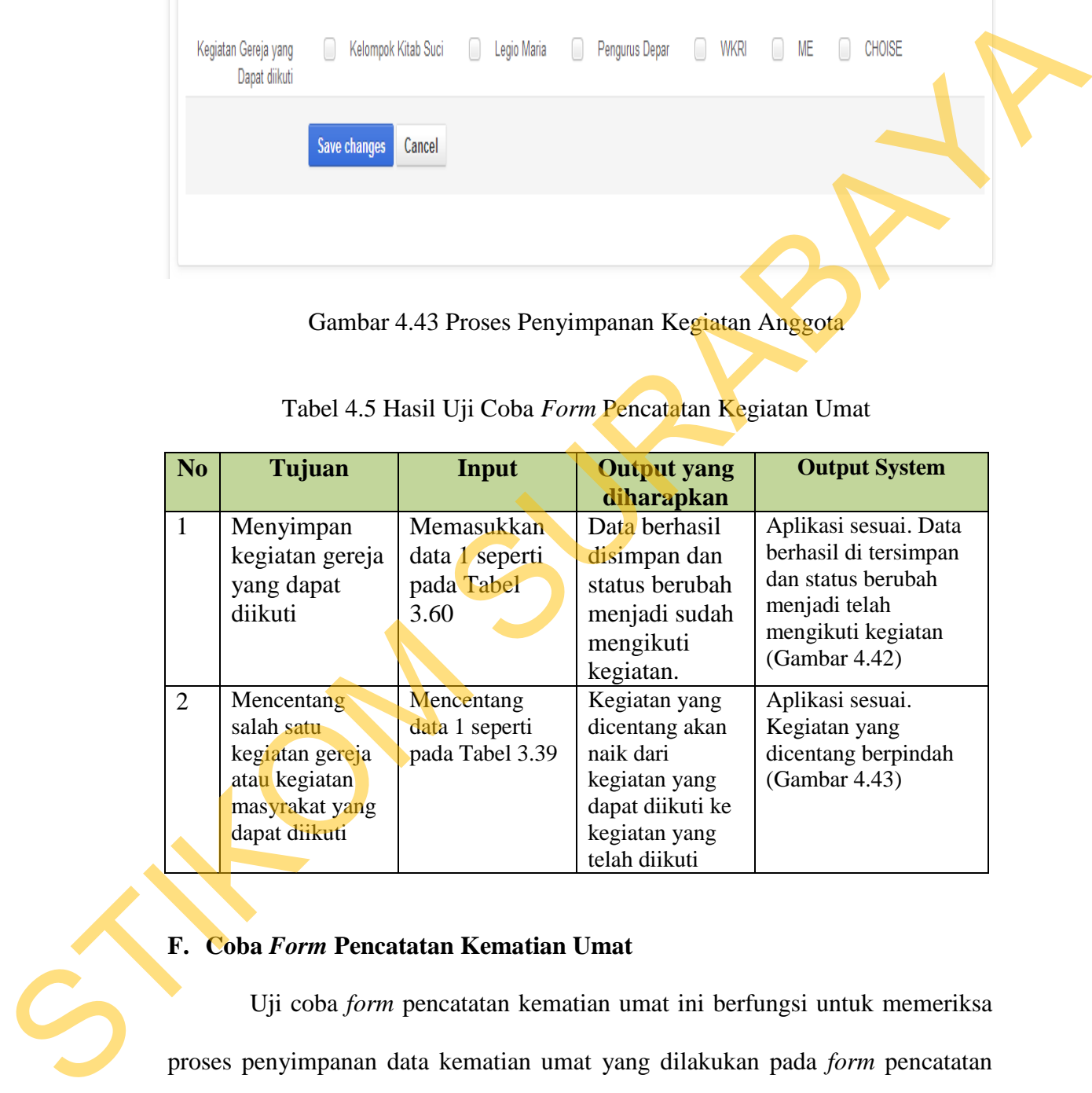

# **F. Coba** *Form* **Pencatatan Kematian Umat**

Uji coba *form* pencatatan kematian umat ini berfungsi untuk memeriksa proses penyimpanan data kematian umat yang dilakukan pada *form* pencatatan kematian. Untuk mengetahui proses penyimpanan berhasil, masukkan data 1 yang terlihat pada Tabel 3.41, kemudian menekan tombol *save changes*, maka data berhasil tersimpan dan status berubah dari "Hidup" menjadi "Meninggal".

Contoh ini dapat dilihat pada Gambar 4.44. Pesan *error* muncul pada saat ada *field* yang kosong pada saat menekan tombol *save changes*. Contoh ini dapat dilihat pada Gambar 4.45.

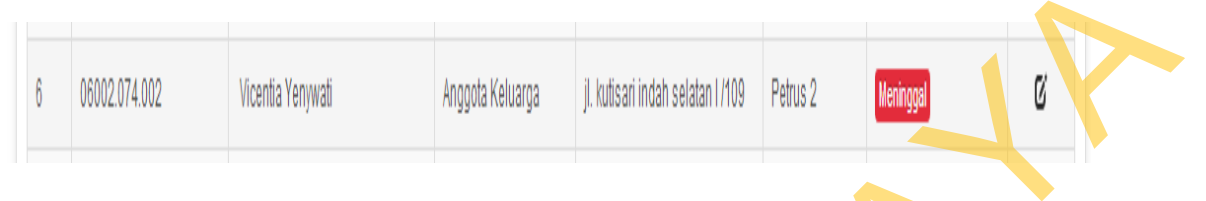

Gambar 4.44 Status Berubah Dari "Hidup" Menjadi "Meninggal"

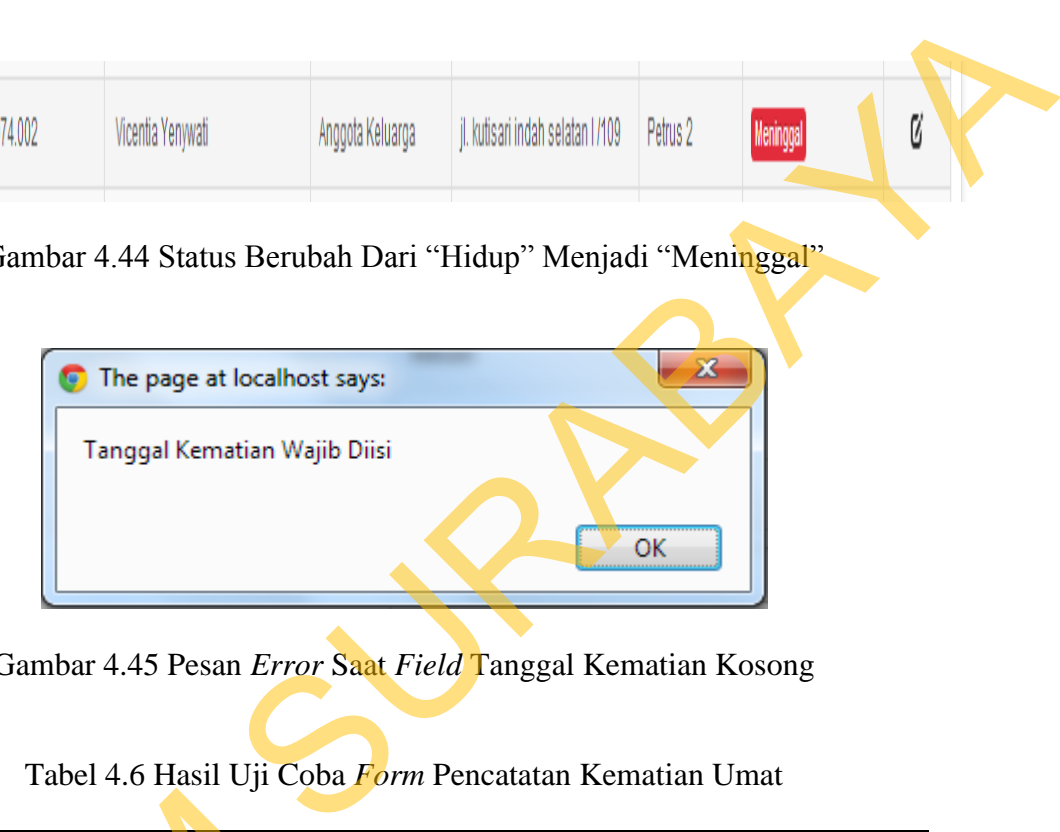

Gambar 4.45 Pesan *Error* Saat *Field* Tanggal Kematian Kosong

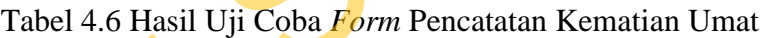

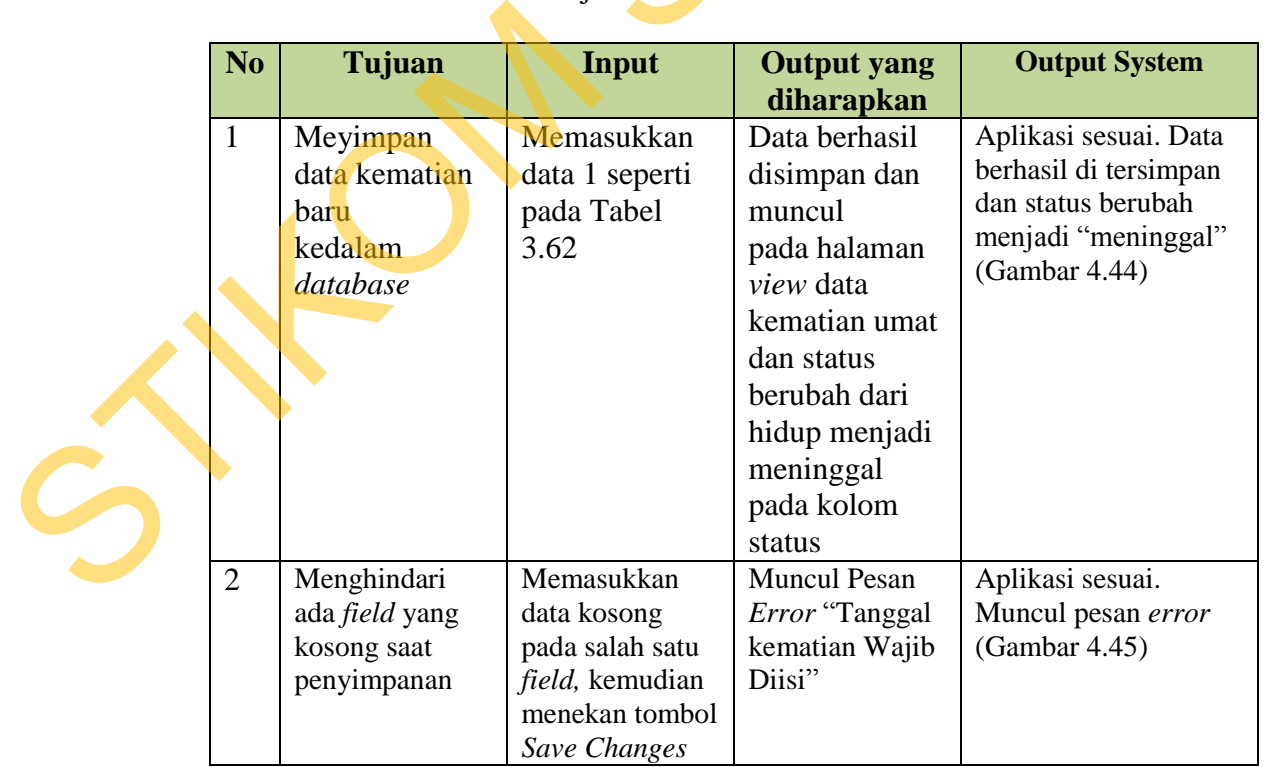

#### **G. Uji Coba** *Form* **Pencatatan Mutasi Umat**

Uji coba *form* pencatatan mutasi umat ini bertujuan untuk memeriksa proses penyimpanan mutasi yang dapat dilakukan melalui *form* pencatatan mutasi umat. Untuk mengetahui proses penyimpanan berhasil, masukkan data 1 yang terlihat pada Tabel 3.43, kemudian menekan tombol *save changes*, maka data berhasil tersimpan dan muncul pada halaman *view* data mutasi umat. Contoh ini dapat dilihat pada Gambar 4.46. Gambar 4.47 esan *error* akan mucul pada saat menekan tombol *save changes* dan ada *field* yang masih kosong. umut. Untuk mengetahui proses penyimpanan berhasil, musukkan data 1 yang<br>uerlihat pada Tabel 3.43, kemudian menekan tombol save changes, maka data<br>berbusil tersimpan dan muncul pada balaman view data mutasi umat. Contoh in

| No | Tanggal Mutasi | No KK     | Kepala Keluarga | Lingkungan Lama | Lingkungan Baru      | <b>Alasan Mutasi</b> | <b>Ket. Mutasi</b>  |
|----|----------------|-----------|-----------------|-----------------|----------------------|----------------------|---------------------|
|    | 17 Juni 2013   | 02001.013 | Hari Cahvadi    | Andreas 2       | Filipus <sub>1</sub> | Pindah Lingkungan    | Pindah Tempat Kerja |

Gambar 4.46 *View* Data Mutasi

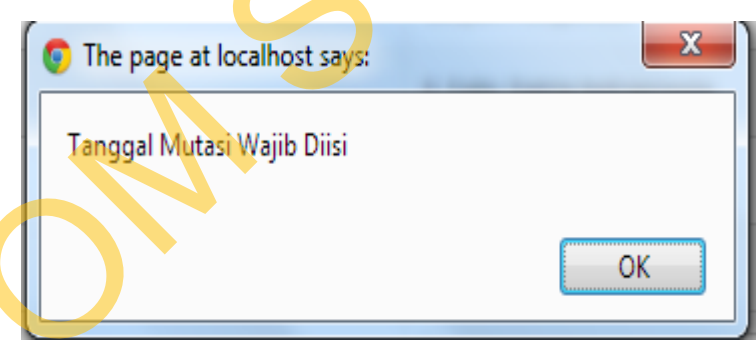

Gambar 4.47 Pesan *Error* Saat *Field* Tanggal Mutasi Kosong

Tabel 4.7 Hasil Uji Coba *Form* Pencatatan Mutasi Umat

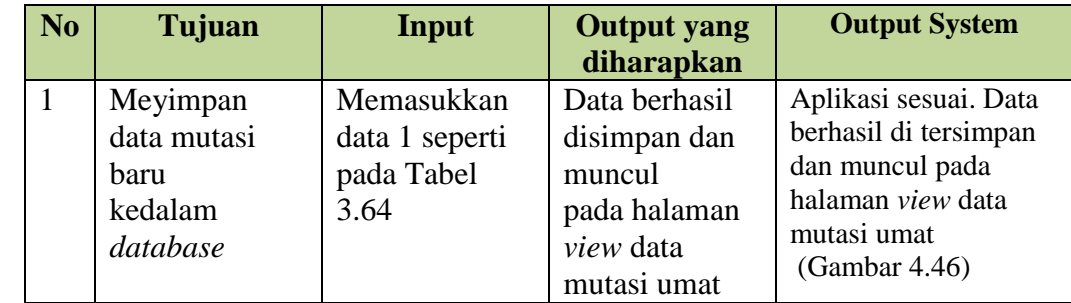

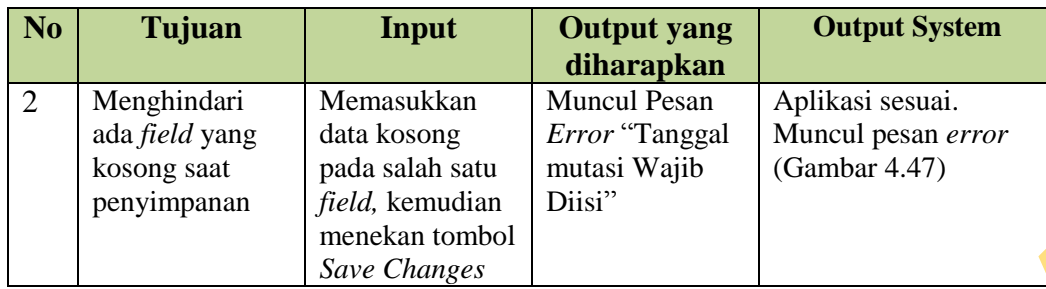

### **H. Uji Coba** *Form* **Pengelolaan Data** *Master*

Uji coba *form* pengelolaan data *master* ini bertujuan untuk mengetahui keberhasilan proses penyimpanan data *master* yang dapat dilakukan melalui *form*  pengelolaan data *master*. Untuk mengetahui proses penyimpanan berhasil, masukan data yang terlihat pada Tabel 3.45, kemudian menekan tombol *save changes*, maka data akan tampil pada halaman *view* data *master*. Contoh ini dapat dilihat pada Gambar 4.48. Francesco Proposition Comparison Units Naster<br>
State Changes<br>
T. Uji Coba Form Pengelolaan Data Master<br>
Uji coba Form Pengelolaan data master yang daput dilakukan melalui form<br>
pengelolaan data *master*. Untuk mengetahui p

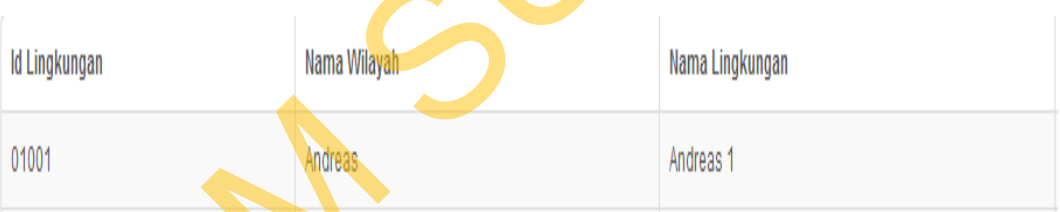

Gambar 4.48 *View* Data *Master* Berhasil Tersimpan

Uji coba yang kedua adalah mengubah data yang dapat dilihat pada Tabel 3.46, kemudian menekan tombol *save changes*, maka data yang diubah muncul pada *view* data *master*. Contoh ini dapat dilihat pada Gambar 4.49.

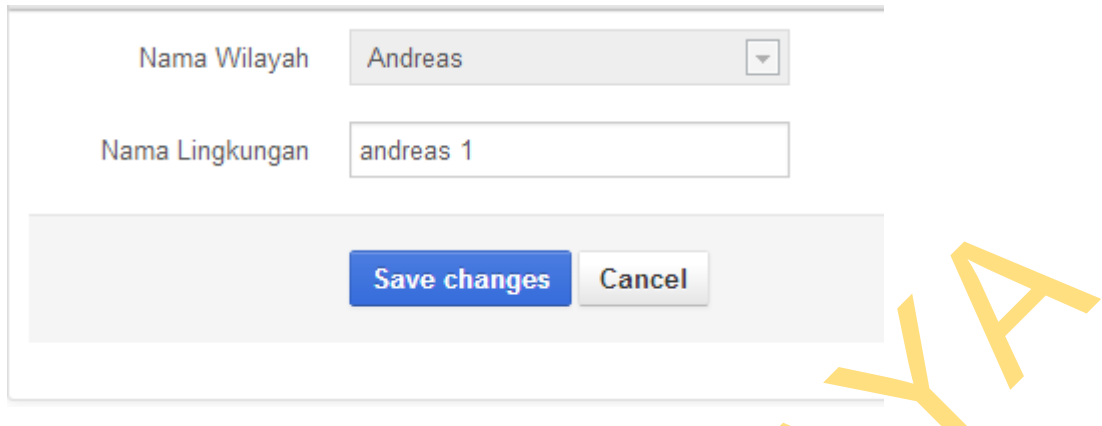

Gambar 4.49 Mengubah Data *Master* 

## Tabel 4.8 Hasil Uji Coba *Form* Pengelolaan Data *Master*

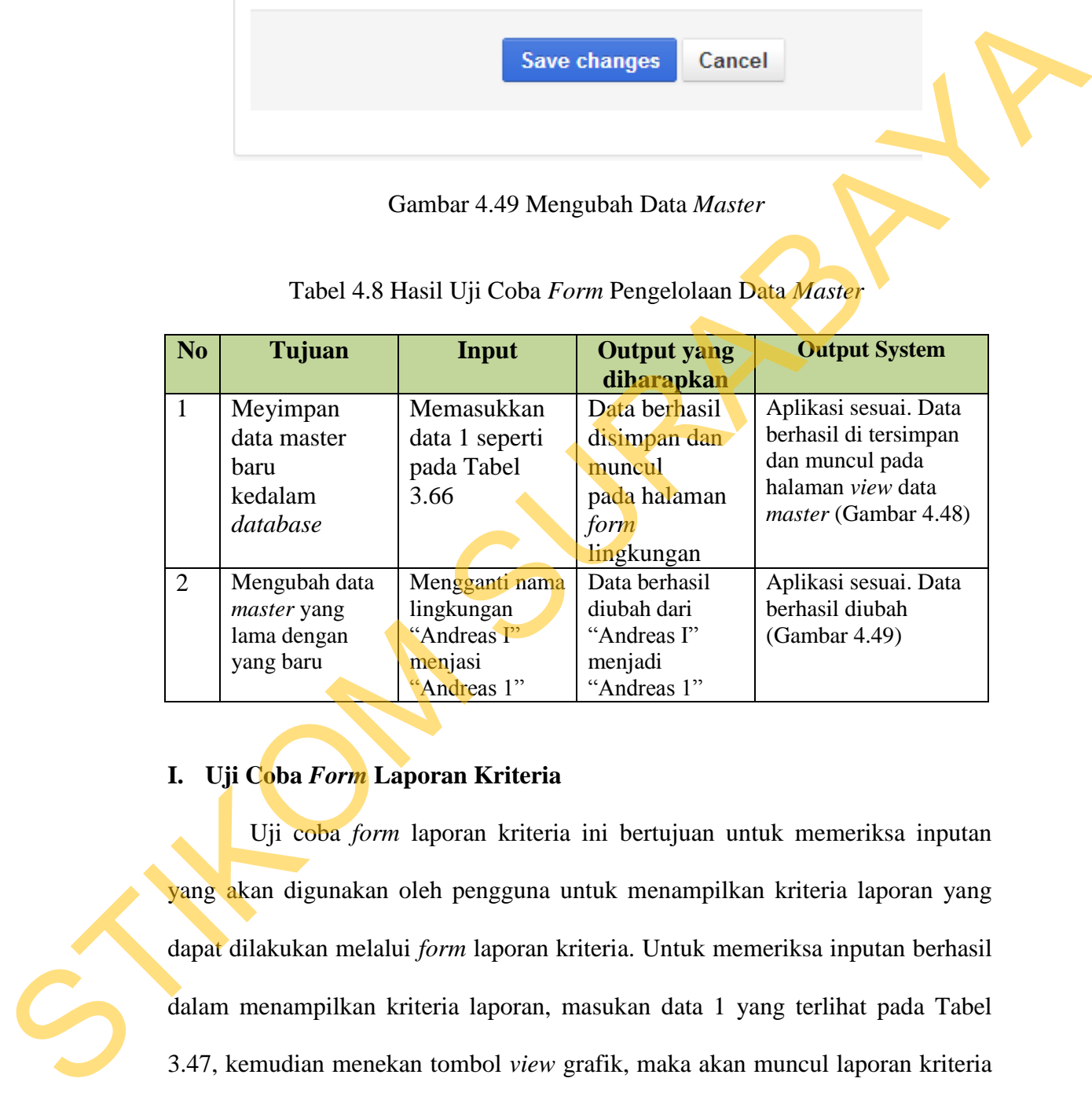

# **I. Uji Coba** *Form* **Laporan Kriteria**

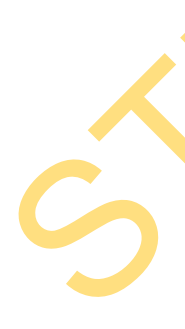

Uji coba *form* laporan kriteria ini bertujuan untuk memeriksa inputan yang akan digunakan oleh pengguna untuk menampilkan kriteria laporan yang dapat dilakukan melalui *form* laporan kriteria. Untuk memeriksa inputan berhasil dalam menampilkan kriteria laporan, masukan data 1 yang terlihat pada Tabel 3.47, kemudian menekan tombol *view* grafik, maka akan muncul laporan kriteria sesuai dengan inputan pada tabel 3.47. Contoh hasil laporan kriteria dapat dilhat pada Gambar 4.50. Uji coba yang kedua adalah mengecek inputan wilayah yang harus singkron dengan inputan lingkungan. Contoh hasil pengecekan dapat dilihat pada Gambar 4.51.

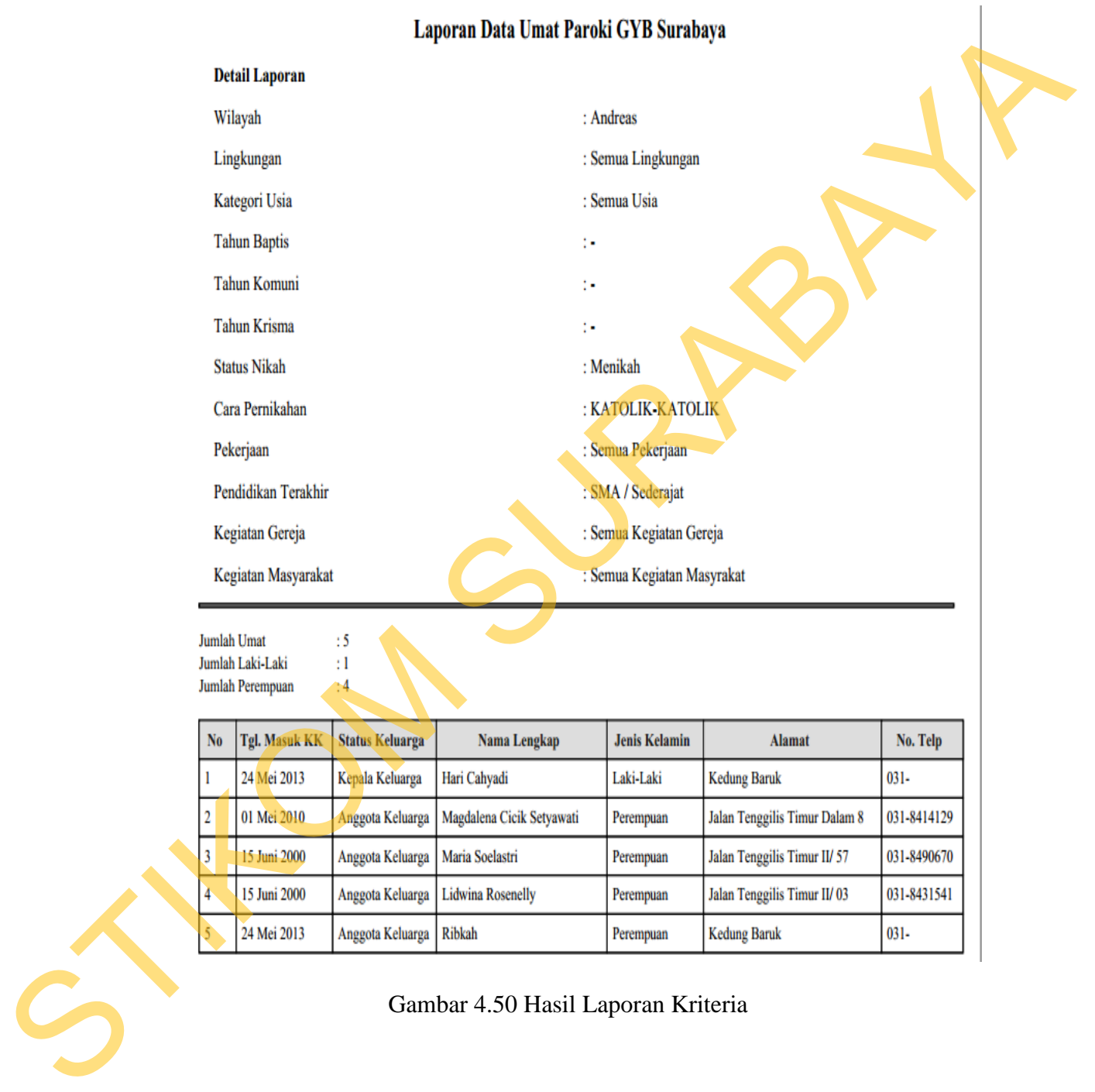

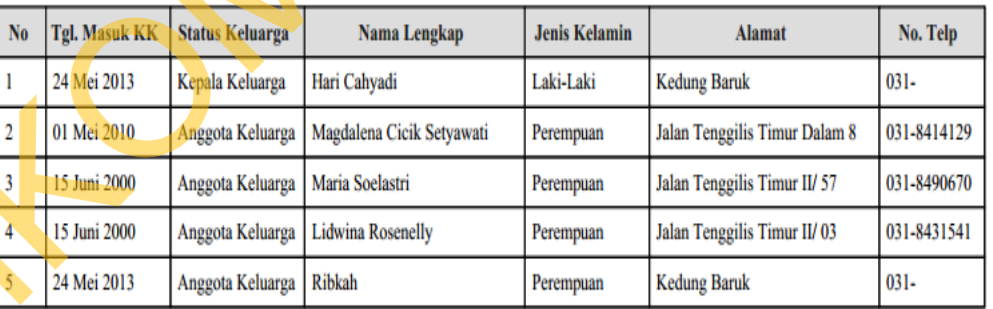

Gambar 4.50 Hasil Laporan Kriteria

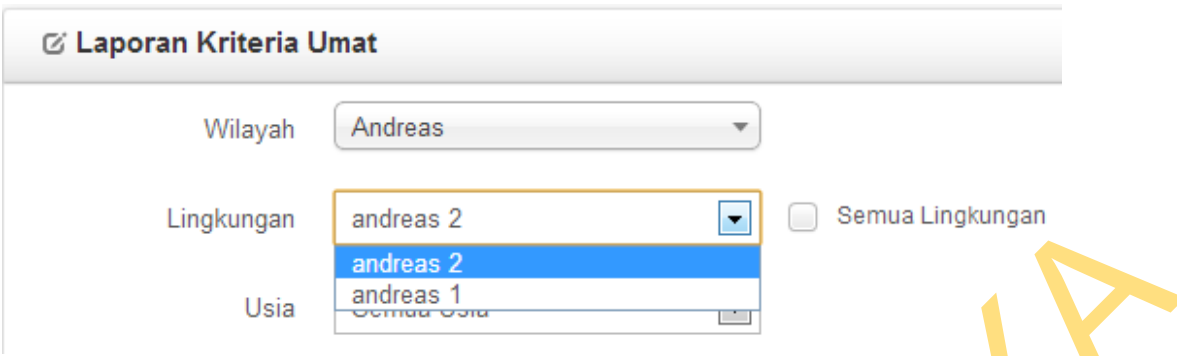

Gambar 4.51 Inputan Wilayah Singkron Dengan Inputan Lingkungan

|                | Lingkungan                      | andreas <sub>2</sub>                               |                                                                                                    | Semua Lingkungan                                                                                                    |
|----------------|---------------------------------|----------------------------------------------------|----------------------------------------------------------------------------------------------------|----------------------------------------------------------------------------------------------------|
|                |                                 | andreas <sub>2</sub>                               |                                                                                                    |                                                                                                    |
|                | Usia                            | andreas 1<br><del>Octriga Obra</del>               |                                                                                                    |                                                                                                    |
|                |                                 |                                                    | Gambar 4.51 Inputan Wilayah Singkron Dengan Inputan Lingkungan                                                             |                                                                                                    |
|                |                                 |                                                    | Tabel 4.9 Hasil Uji Coba Form Laporan Kriteria                                                                             |                                                                                                    |
| N <sub>o</sub> | Tujuan                          | <b>Input</b>                                       | <b>Output yang</b><br>diharapkan                                                                                           | <b>Output System</b>                                                                                                    |
| $\mathbf{1}$   | Menampilkan<br>laporan kriteria | Memasukkan<br>data 1 seperti<br>pada Tabel<br>3.68 | Laporan<br>kriteria<br>berhasil<br>ditampilkan<br>pada halaman<br>PDF laporan<br>kriteria                                  | Aplikasi sesuai. Data<br>berhasil ditampilkan<br>pada halaman PDF<br>laporan kriteria<br>(Gambar 4.50)                                                       |
| $\overline{2}$ | Memilih<br>wilayah<br>"Andreas" | Memasukkan<br>nama wilayah<br>"Andreas"            | Field<br>lingkungan<br>berisi nama<br>lingkungan yang<br>ada di wilayah<br>"Andreas" yaitu<br>"Andreas 1 dan<br>Andreas 2" | Aplikasi sesuai.<br>Inputan wilayah<br>singkron dengan<br>inputan lingkungan<br>(Gambar 4.51)                                                                |
|                | J. Uji Coba Form Grafik Umat    |                                                    |                                                                                                    | Uji coba form Grafik umat ini bertujuan untuk mengetahui keberhasilan                                                                                        |
|                |                                 |                                                    |                                                                                                    | proses tampilan grafik umat yang dapat dilakukan melalui form grafik umat ini.<br>Untuk mengetahui proses tampilan grafik ini berhasil, masukkan data 1 yang |

# **J. Uji Coba** *Form* **Grafik Umat**

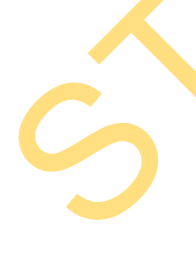

Uji coba *form* Grafik umat ini bertujuan untuk mengetahui keberhasilan proses tampilan grafik umat yang dapat dilakukan melalui *form* grafik umat ini. Untuk mengetahui proses tampilan grafik ini berhasil, masukkan data 1 yang terlihat pada Tabel 3.49, kemudian menekan tombol *view* grafik, maka tampilan grafik akan sesuai dengan data yang diinputkan. Contoh ini dapat dilihat pada Gambar 4.52 dan pada Gambar 4.53

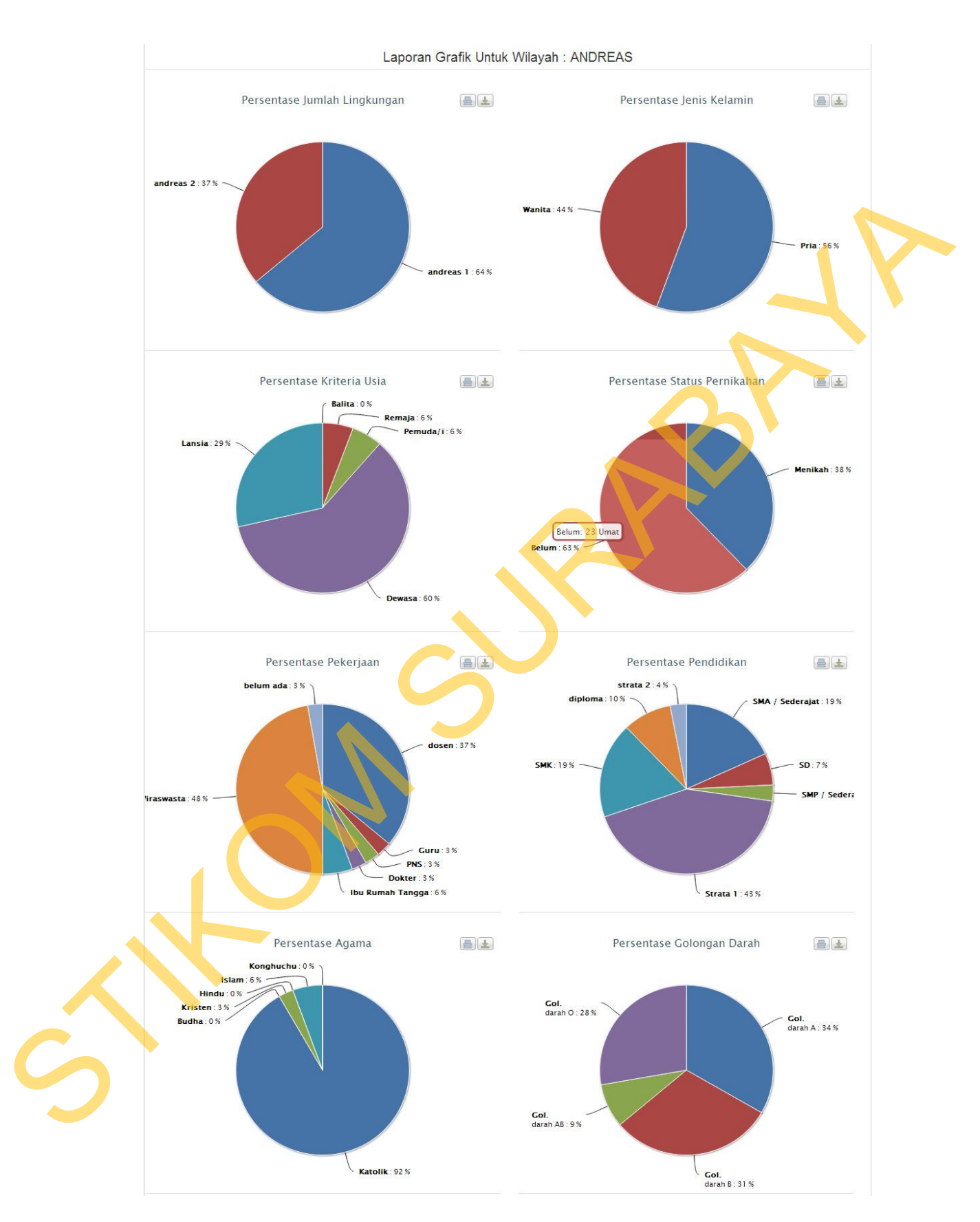

Gambar 4.52 Grafik Dengan Inputan Wilayah Andreas Dan Lingkungan Andreas 1

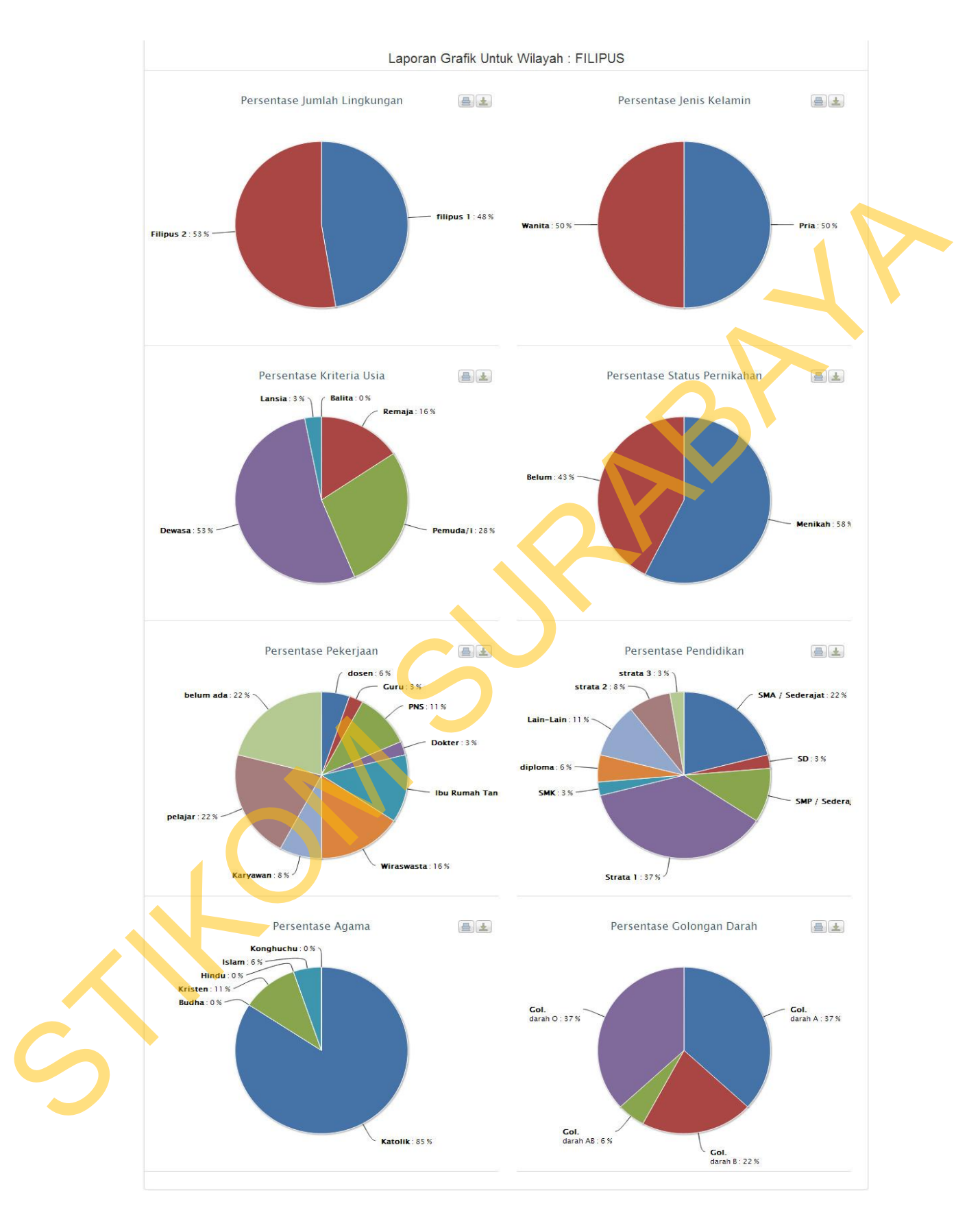

Gambar 4.53 Grafik Umat Dengan Inputan Wilayah Filipus dan Semua Semua Lingkungan Filipus

| N <sub>o</sub> | Tujuan                     | Input                                              | <b>Output yang</b><br>diharapkan                                                                                   | <b>Output System</b>                                                                 |
|----------------|----------------------------|----------------------------------------------------|----------------------------------------------------------------------------------------------------|--------------------------------------------------------------------------------------|
| $\mathbf{1}$   | Menampilkan<br>Grafik umat | Memasukkan<br>data 1 seperti<br>pada Tabel<br>3.70 | Muncul grafik<br>umat sesuai<br>dengan<br>wilayah dan<br>lingkungan<br>yang dipilih                                | Aplikasi sesuai.<br>Grafik berhasil tampil<br>sesuai dengan inputan<br>(Gambar 4.52) |
| 2              | Menampilkan<br>Grafik umat | Memasukkan<br>data 2 seperti<br>pada Tabel<br>3.49 | Muncul grafik<br>umat sesuai<br>dengan<br>wilayah dan<br>semua<br>lingkungan<br>yang ada di<br>wilayah<br>tersebut | Aplikasi sesuai.<br>Grafik berhasil tampil<br>sesuai dengan inputan<br>(Gambar 4.53) |

Tabel 4.10 Hasil Uji Coba *Form* Grafik Umat

# **K. Uji Coba** *Form* **Pengelolaan Data** *User*

Uji coba *form* pengelolaan data *user* atau pengguna ini bertujuan untuk mengetahui keberhasilan proses ubah data *password* atau kata sandi dari *user*  atau pengguna yang *login* yang dapat dilakukan melalui *form* pengelolaan data *user*. Untuk mengetahui proses ubah data *password* berhasil, masukan data 1 yang terlihat pada Tabel 3.51, kemudian menekan tombol *save changes*, maka *password* atau kata sandi yang diinputkan telah terganti yang dapat dilhat pada Gambar 4.54. Uji coba selanjutnya yaitu memeriksa *view* data *user* yang ada pada tabel *user* apa sesuai dengan *user* yang *login*. Contoh dapat dilihat pada Gambar 4.55. Grafik umat dura legen una sexua dengan dengan dengan dengan sexua dengan sexua dengan una legen dengan dengan dengan dengan dengan dengan dengan dengan dengan dengan dengan dengan dengan dengan sexua dengan sexua dengan

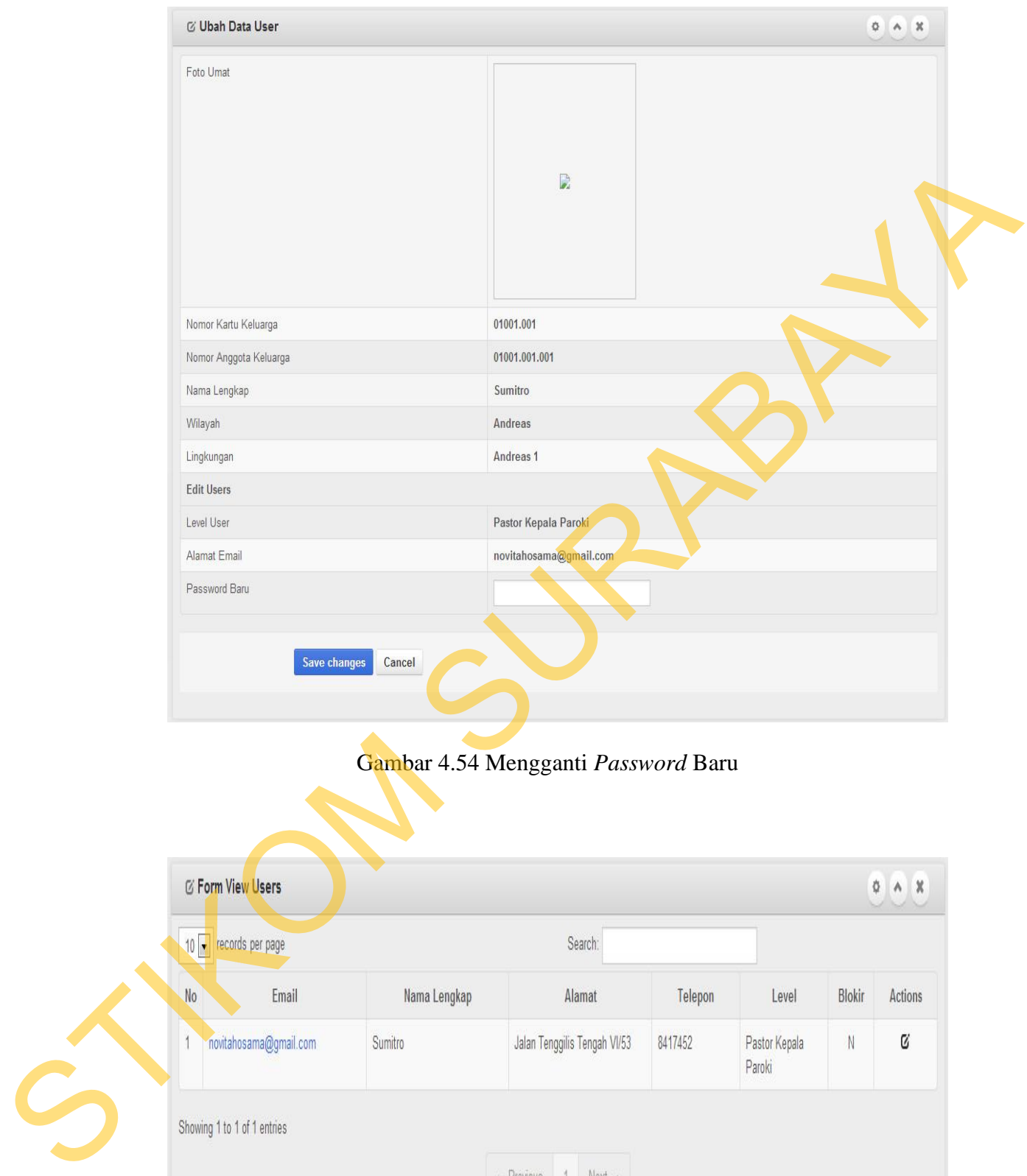

Gambar 4.54 Mengganti *Password* Baru

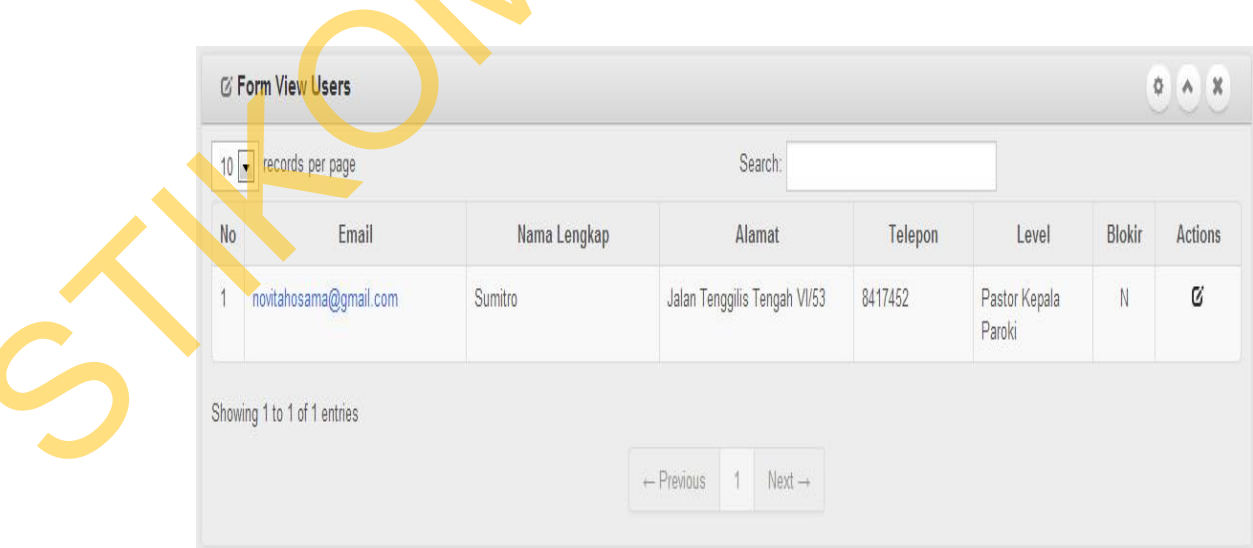

Gambar 4.55 *User* Yang *Login* Ada Pada Tabel *View User* 

| N <sub>o</sub> | Tujuan                                                                                           | Input                                                     | <b>Output</b> yang<br>diharapkan                                                                               | <b>Output System</b>                                                                           |
|----------------|--------------------------------------------------------------------------------------------------|-----------------------------------------------------------|----------------------------------------------------------------------------------------------------|------------------------------------------------------------------------------------------------|
| 1              | Menyimpan<br>dan mengubah<br>data password<br>baru                                               | Memasukkan<br>data 1 seperti<br>pada Tabel<br>3.72        | Data password<br>baru berhasil<br>diubah dan<br>login<br>menggunakan<br>password baru<br>berhasil<br>digunakan | Aplikasi sesuai. Data<br>password berhasil<br>diganti<br>(Gambar 4.54)                         |
| $\overline{2}$ | Menghindari<br>user atau<br>pengguna lain<br>mengganti<br>password baru<br>pengguna yang<br>lain | Login atau<br>masuk sebagai<br>user atau<br>pengguna lain | Halaman view<br>users hanya<br>menampilkan<br>user atau<br>pengguna yang<br>login.                             | Aplikasi sesuai.<br>Halaman view user<br>hanya menampilkan<br>user yang login<br>(Gambar 4.55) |

Tabel 4.11 Hasil Uji Coba *Form* Pengelolaan Data *User* 

#### **L. Uji Coba** *Form* **Lupa** *Password*

Uji coba *form* lupa *password* ini bertujuan untuk mengetahui keberhasilan pengiriman password ke email pengguna. Untuk mengetahui proses pengiriman *password* ke email berhasil , masukan data 1 yang terlihat pada Tabel 3.74, kemudian menekan tombol kirim, maka muncul pesan "password anda berhasil dikirm lewat email mforward89@yahoo.com" yang dapat dilihat pada Gambar 4.56. Uji coba yang kedua adalah menghindari email lain yang mencoba masuk sebagai pengguna, untuk mengetahui prosesnya masukkan data 2 yang ada pada Tabel 3.75, kemudian menekan tombol kirim maka muncul pesan *error*  "Maaf Email Anda Tidak Terdaftar Sebagai Pengguna" yang dapat dilihat pada Gambar 4.57. Uji coba yang ketiga adalah mengecek email apakah email untuk *password* yang baru sudah terkirim, contoh dapat dilihat pada Gambar 4.58. Yang terkahir adalah menghindari kotak isian email yang kosong kemudian data *menguhak* data I seperti barut berhasal prosessoror bendali prosessoror barut and a mengunakan prosessoror barut and a mengunakan prosessoror barut and a mengunakan berhasal sestimation of the mengunakan berkesi ses

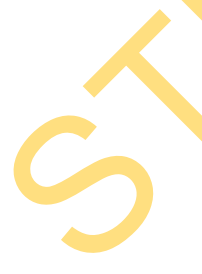

menekan tombol kirim maka akan muncul pesan *error* "Maaf Anda Belum Mengisikan Email" yang dapat dilihat pada Gambar 4.59.

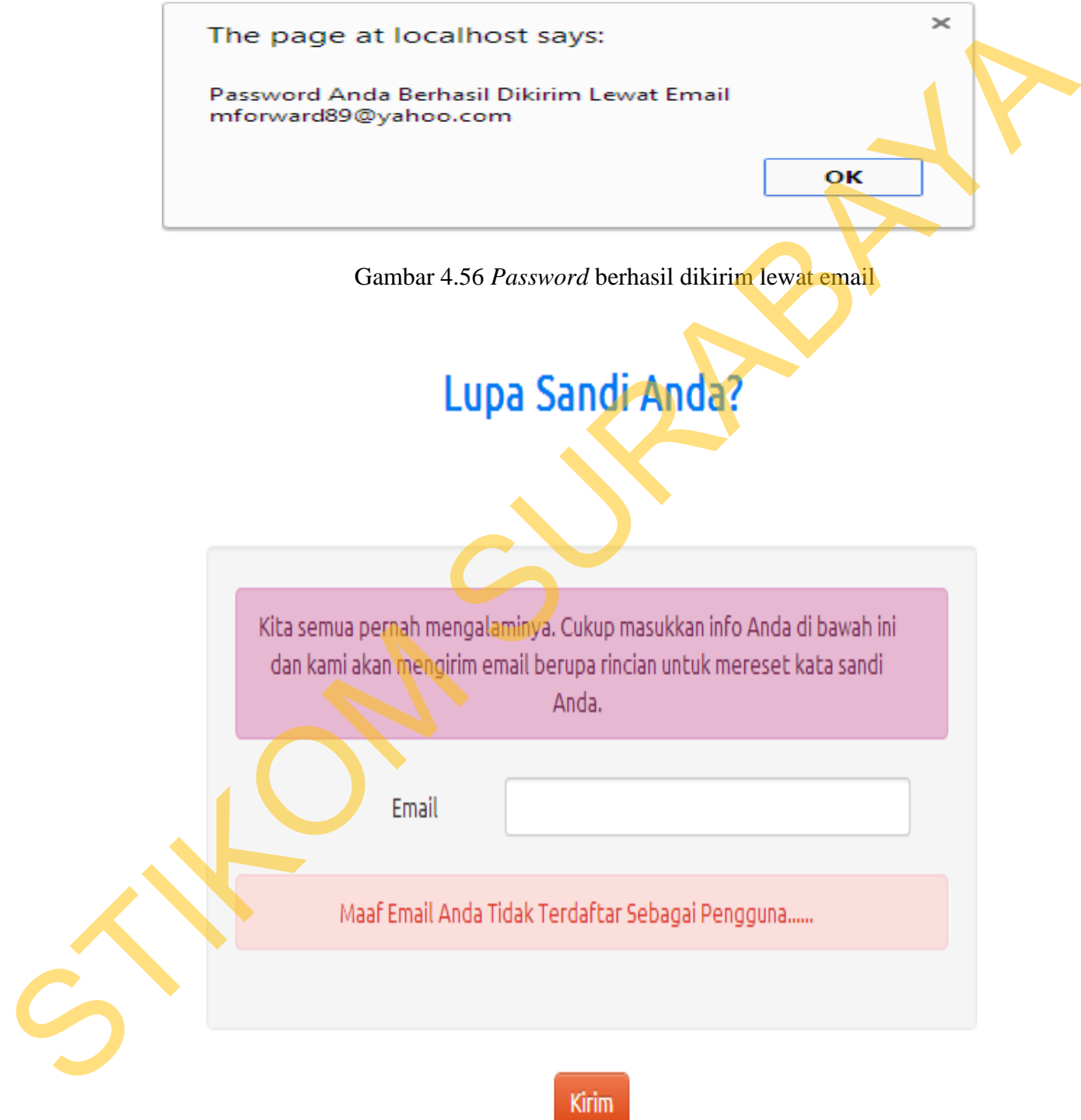

Gambar 4.57 Pesan *Error* Email yang Tidak Terdaftar

# Lupa Sandi Anda?

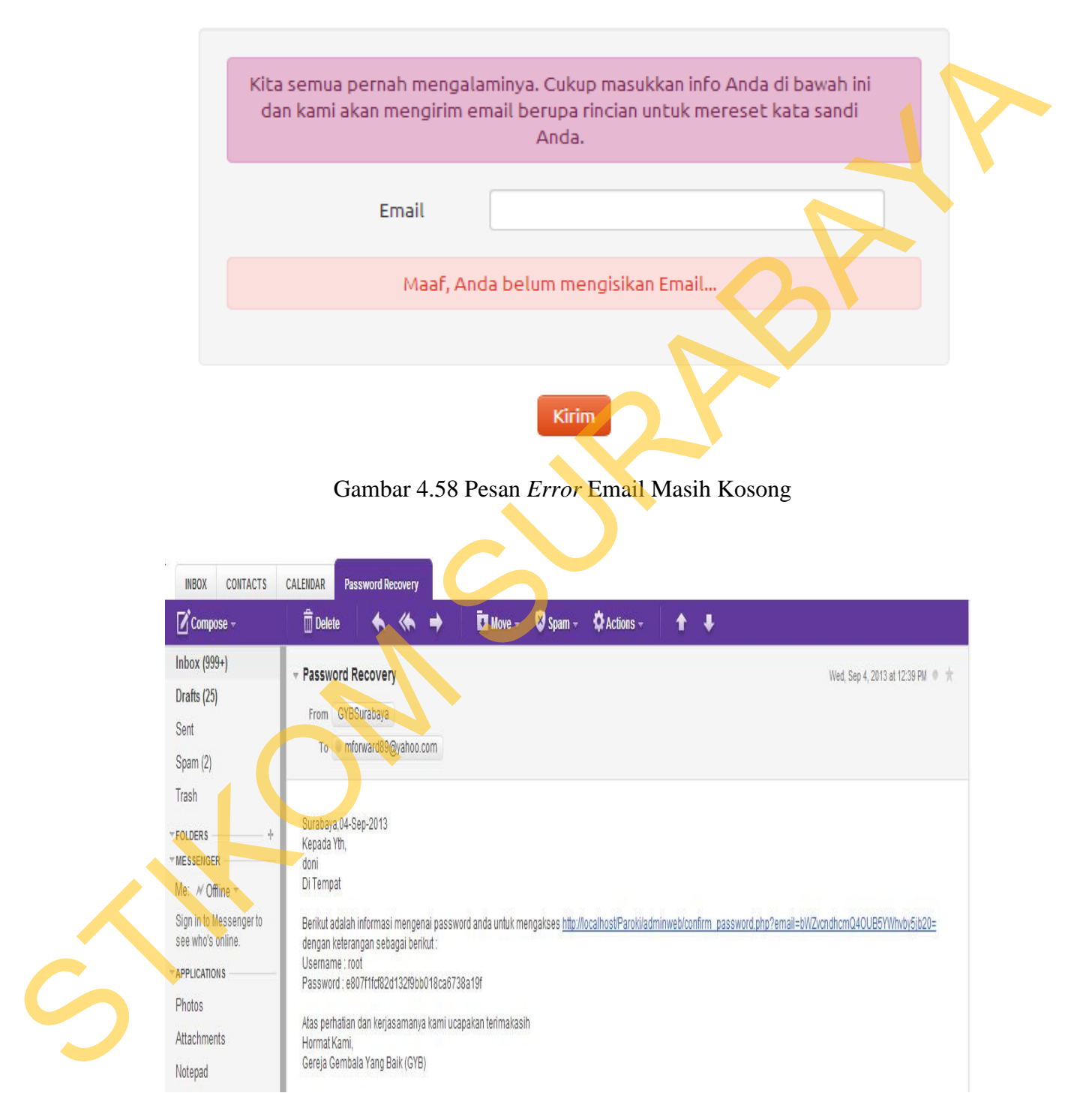

Gambar 4.59 Email Telah Masuk

| Aplikasi sesuai.<br>Password berhasil<br>Mengirim<br>Memasukkan<br>$\mathbf{1}$<br>Password<br>email untuk<br>data 1 seperti<br>dikirim lewat email<br>berhasil dikirim<br>pada Tabel<br>mendapat<br>dan menampilkan<br>lewat email<br>pesan "password anda<br>hak akses<br>3.74<br>(Gambar 4.56)<br>berhasil dikirim ke<br>mengganti<br>email<br>email<br>mforward89@yahoo.com<br>Password tidak berhasil<br>Menghindari<br>Memasukkan<br>Aplikasi<br>$\overline{2}$<br>email lain<br>sesuai.Muncul<br>dikirim dan muncul<br>data 2 seperti<br>pada Tabel<br>pesan error "Maaf Email<br>yang mencoba<br>pesan <i>error</i><br>masuk ke<br>3.74<br>Anda Tidak Terdaftar<br>(Gambar 4.57)<br>sistem<br>Sebagai Pengguna"<br>administrator<br>Tidak ada<br>Pesan error "Maaf, Anda<br>3<br>Aplikasi sesuai.<br>Menghindari<br>kotak isian<br>inputan pada<br>Belum Mengisikan<br>Muncul pesan<br>Email"<br>email yang<br>kotak isian<br>error. (Gambar<br>email<br>4.58)<br>kosong<br>Mengecek<br>Aplikasi dapat<br>Ada email yang masuk<br>$\overline{4}$<br>Mengecek<br>dari administrator GYB<br>apakah<br>email<br>mengirim email<br>dan email<br>password<br>untuk recovery password<br>berhasil masuk<br>yang dikirim<br>lewat email<br>(Gambar 4.59) | sudah masuk<br>A. Uji Coba Form Confirm Password |                                                               |  | N <sub>o</sub> | Tujuan | Input | <b>Output yang</b> | <b>Output System</b> |
|----------------------------------------------------------------------------------------------------|--------------------------------------------------|---------------------------------------------------------------|--|----------------|--------|-------|--------------------|----------------------|
|                                                                                                    |                                                  | Uji coba form confirm password ini bertujuan untuk mengetahui |  |                |        |       | diharapkan         |                      |
|                                                                                                    |                                                  |                                                               |  |                |        |       |                    |                      |
|                                                                                                    |                                                  |                                                               |  |                |        |       |                    |                      |
|                                                                                                    |                                                  |                                                               |  |                |        |       |                    |                      |
|                                                                                                    |                                                  |                                                               |  |                |        |       |                    |                      |
| keberhasilan aplikasi dalam mengganti <i>password</i> pengguna yang lupa dengan<br>password pengguna yang baru. Untuk mengetahui proses merubah password lupa<br>dengan yang baru, masukkan data 1 yang terlihat pada Tabel 3.76 kemudian<br>menekan tombol Save Chages, maka pengguna langsung diarahkan kehalaman                                                                                                    |                                                  |                                                               |  |                |        |       |                    |                      |
| utama administrator contohnya dapat dilihat pada Gambar 4.60. Uji coba yang                                                                                                    |                                                  |                                                               |  |                |        |       |                    |                      |

Tabel 4.12 Hasil Uji Coba *Form* Lupa *Password* 

# **A. Uji Coba** *Form Confirm Password*

Uji coba *form confirm password* ini bertujuan untuk mengetahui keberhasilan aplikasi dalam mengganti *password* pengguna yang lupa dengan *password* pengguna yang baru. Untuk mengetahui proses merubah *password* lupa dengan yang baru, masukkan data 1 yang terlihat pada Tabel 3.76 kemudian menekan tombol *Save Chages*, maka pengguna langsung diarahkan kehalaman utama *administrator* contohnya dapat dilihat pada Gambar 4.60. Uji coba yang kedua adalah mengecek inputan *password* dan *confirm password*, masukkan data 2 yang terlihat pada Tabel 3.76 kemudian menekean tombol *Save Changes*, maka akan muncul pesan *error* "Maaf Isian *Password* Dan *Confirm Password* Harus

Sama" contoh dapat dilihat pada Gambar 4.61. Uji coba yang ketiga adalah menghindari inputan *password* yang kurang dari 6 karakter dengan memasukkan data 3 yang terlihat pada Tabel 3.76 kemudian menekan tombol *Save Changes* maka akan muncul pesan *error* "Password Harus Lebih 6 Karakter" contoh dapat dilihat pada Gambar 4.62. Uji coba yang terakhir adalah menghindari inputan kosong pada inputan *password* dan *confirm password*, prosesnya inputan *password* dikosongkan kemudian tekan tombol *Save Changes* maka akan muncul pesan *error* "Anda Belum Menginputkan Password Baru" contoh dapat dilihat pada Gambar 4.63.

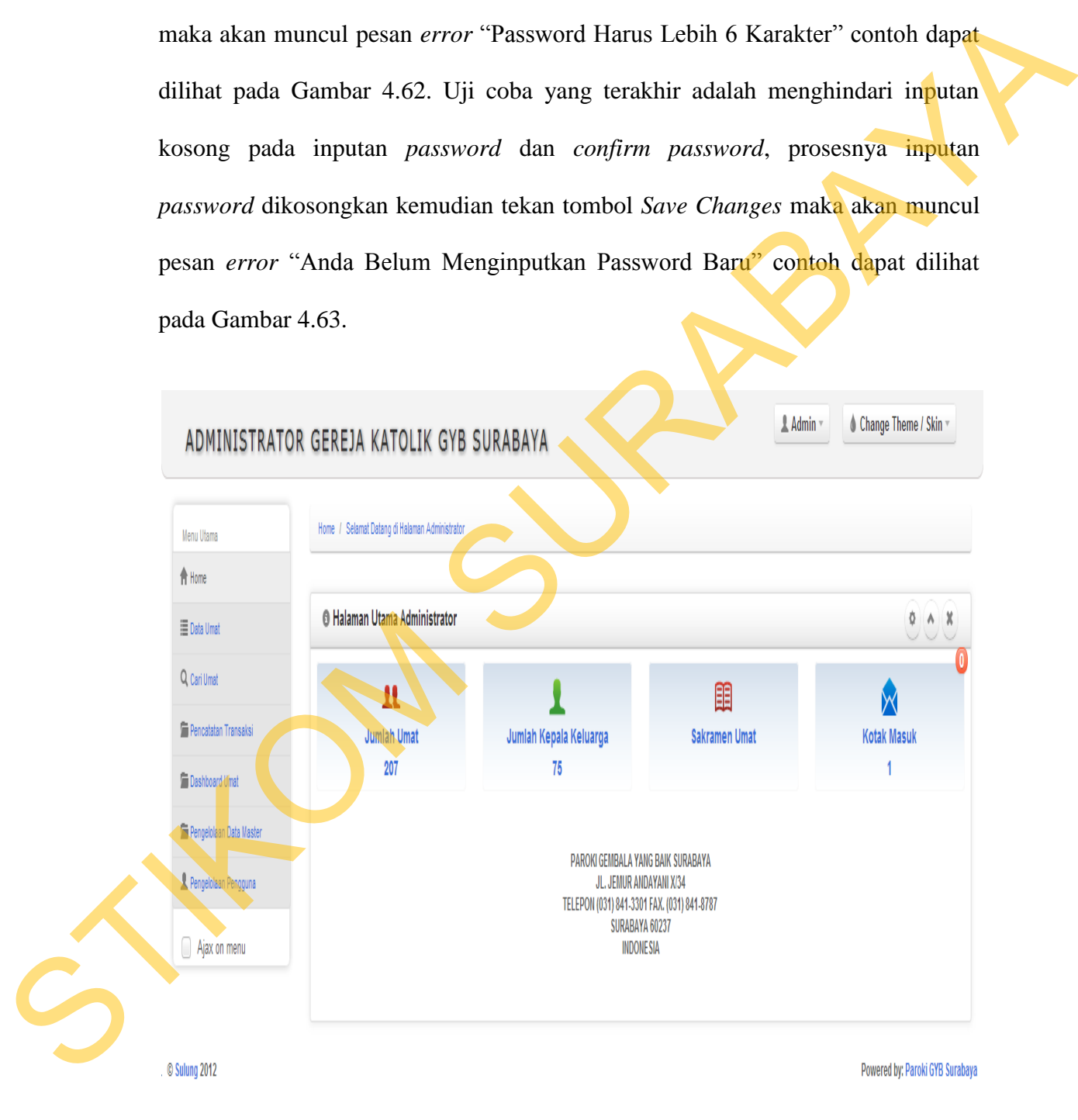

Gambar 4.60 Pengguna Berhasil Mengganti *Password* 

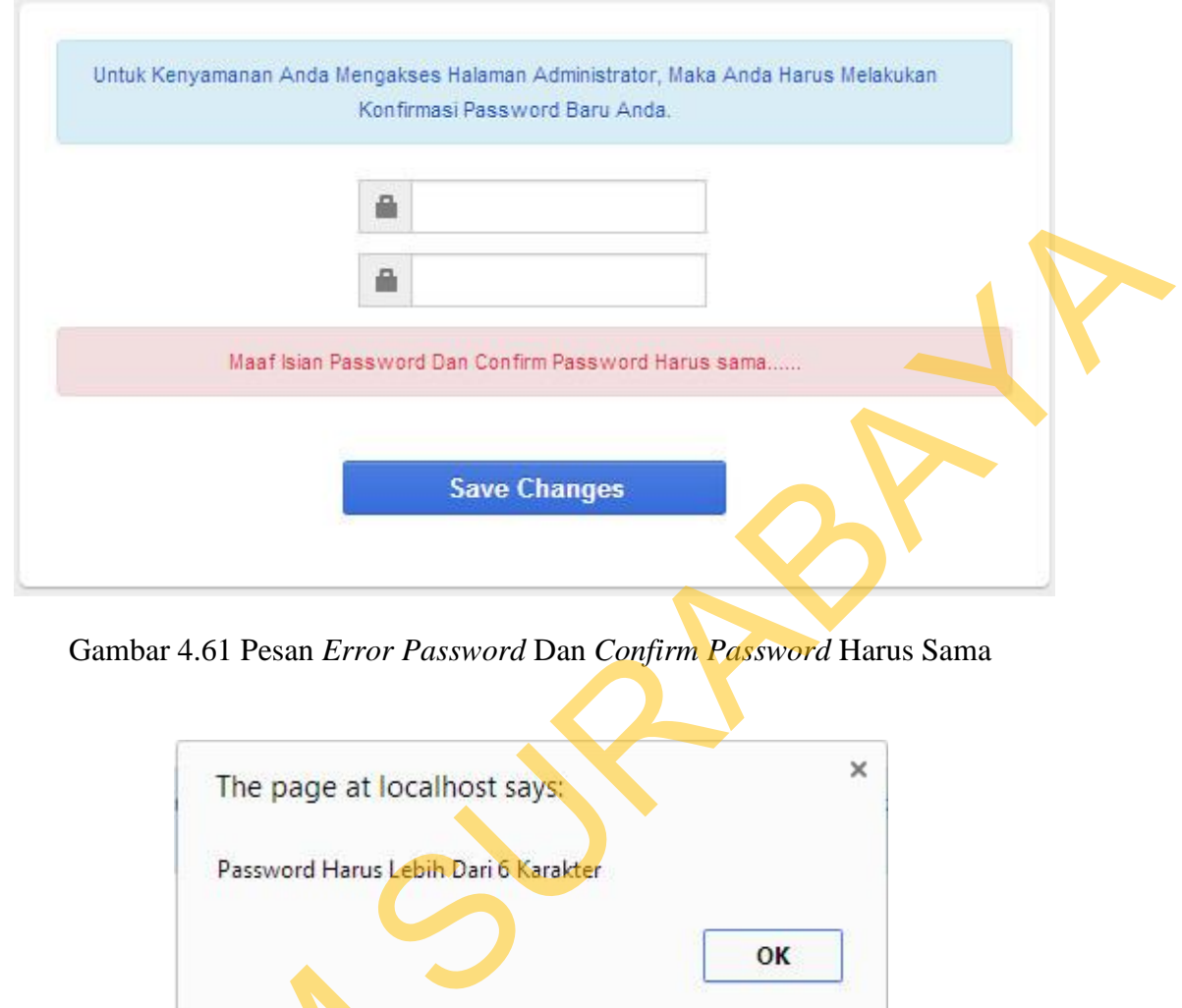

Gambar 4.61 Pesan *Error Password* Dan *Confirm Password* Harus Sama

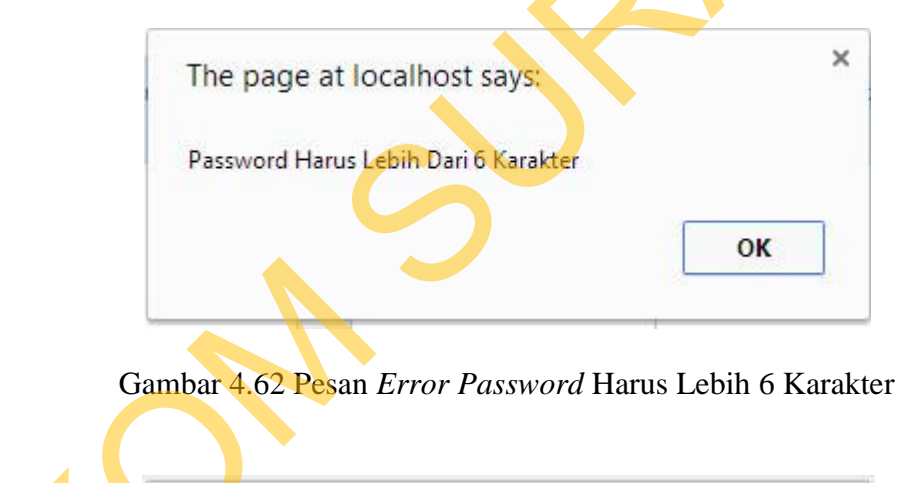

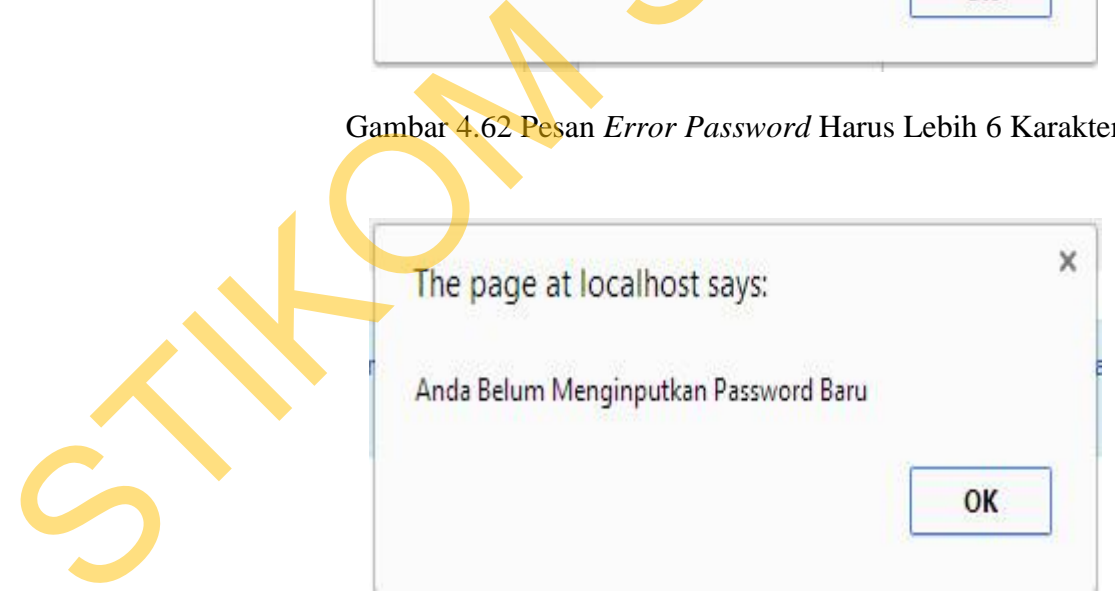

Gambar 4.63 Pesan *Error* Inputan *Password* Masih Kosong

| Aplikasi sesuai.<br>Menginputkan<br>Memasukkan<br>$\mathbf{1}$<br>Pengguna langsung<br>Pengguna<br>masuk ke halaman<br>password dan<br>data 1 seperti<br>berhasil masuk<br>pada Tabel<br>utama administrator<br>confirm<br>dengan password<br>password<br>3.76<br>yang baru<br>yang baru<br>(Gambar $4.60$ )<br>Memasukkan<br>Muncul pesan error<br>Aplikasi<br>$\overline{2}$<br>Menginputkan<br>"Maaf Isian Password<br>sesuai.Muncul<br>data 2 seperti<br>password dan<br>pada Tabel<br>dan Confirm password<br>pesan error<br>confirm<br>Harus Sama"<br>(Gambar 4.61)<br>3.76<br>password<br>yang baru<br>3<br>Pesan error "Password<br>Memasukkan<br>Aplikasi sesuai.<br>Menginputkan<br>data 3 seperti<br>harus lebih dari 6<br>Muncul pesan<br>password dan<br>Karakter"<br>error. (Gambar<br>pada Tabel<br>confirm<br>3.76<br>4.62)<br>password<br>yang baru<br>Menghindari<br>Tidak<br>Pesan error "Anda<br>Aplikasi dapat<br>$\overline{4}$<br>Muncul Pesan<br>inputan kosong<br><b>Belum Menginputkan</b><br>menginputkan<br>Password Baru" | Tujuan     | Input        | <b>Output yang</b><br>diharapkan                                                                                                    | <b>Output System</b> |  |  |  |
|----------------------------------------------------------------------------------------------------|------------|--------------|----------------------------------------------------------------------------------------------------|----------------------|--|--|--|
|                                                                                                    |            |              |                                                                                                    |                      |  |  |  |
|                                                                                                    |            |              |                                                                                                    |                      |  |  |  |
|                                                                                                    |            |              |                                                                                                    |                      |  |  |  |
| password dan<br>4.63)<br>confirm<br>confirm<br>password<br>password                                                                                                    | pada isian | password dan |                                                                                                    | error (Gambar        |  |  |  |
|                                                                                                    |            |              | Berdasarkan hasil uji coba sistem dan kasus di atas, aplikasi ini juga diuji<br>cobakan kepada pengguna yang menggunakan sistem ini yaitu pastor kepala |                      |  |  |  |
|                                                                                                    |            |              |                                                                                                    |                      |  |  |  |
|                                                                                                    |            |              |                                                                                                    |                      |  |  |  |
| paroki, ketua bidang sumber, ketua bidang formatio, ketua bidang kerasulan<br>umum, ketua bidang kerasulan khusus, ketua wilayah, ketua lingkungan dan<br>admin/sekretariat. Selain melakukan uji coba, setiap pengguna juga diberi angket<br>yang mengandung jawaban dari pertanyaan mengenai aplikasi, dan setiap<br>pengguna dapat memberikan penilaian terhadap aplikasi yang dibuat, sesuai                                                                                                    |            |              |                                                                                                    |                      |  |  |  |

Tabel 4.13 Hasil Uji Coba *Form Confirm Password* 

Berdasarkan hasil uji coba sistem dan kasus di atas, aplikasi ini juga diuji cobakan kepada pengguna yang menggunakan sistem ini yaitu pastor kepala paroki, ketua bidang sumber, ketua bidang formatio, ketua bidang kerasulan umum, ketua bidang kerasulan khusus, ketua wilayah, ketua lingkungan dan admin/sekretariat. Selain melakukan uji coba, setiap pengguna juga diberi angket yang mengandung jawaban dari pertanyaan mengenai aplikasi, dan setiap pengguna dapat memberikan penilaian terhadap aplikasi yang dibuat, sesuai dengan hasil uji coba yang dilakukan. Tujuan dari pengisian angket ini adalah untuk menguji kebenaran aplikasi dengan yang sebenarnya. Adapun pertanyaan dan hasil jawaban yang diberikan dapat dilihat pada lampiran yang akan

176

disertakan pada laporan tugas akhir ini. Berikut ini adalah hasil pengolahan data angket yang telah dilakukan sesuai dengan bidangnya:

1. Angket Pastor Kepala Paroki

Angket ini digunakan untuk pengguna yang melakukan uji coba aplikasi ketika melakukan konsultasi. Pengolahan data pada angket ini menggunakan bentuk skala *Likert* (Riduwan, 2005).

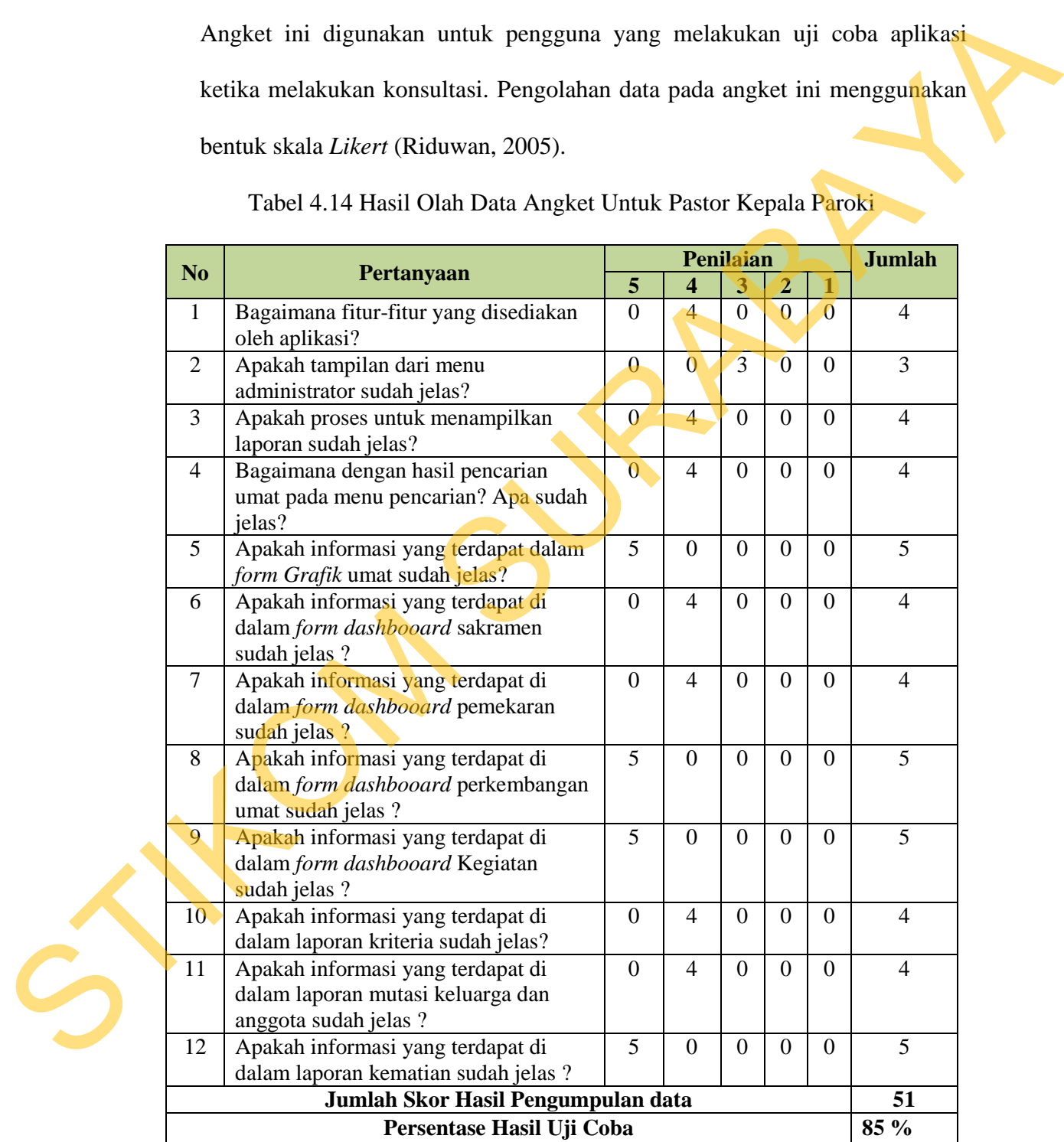

# Tabel 4.14 Hasil Olah Data Angket Untuk Pastor Kepala Paroki

Skor penialaian yang diperoleh dari masing-masing pertanyaan didapat dari: (jumlah pengguna) x (sakala nilai).

Misalnya : untuk pertanyaan no.1

Jumlah pengguna yang menjawaban skala nilai 4 adalah 1 orang, maka

skor penilaiannya = 1 x 4 = 4

Jumlah Skor tertinggi = (skala tertinggi = 5) x (jumlah pertanyaan=  $12$ ) x

(total pengguna=1) adalah 60

Jika jumlah skor hasil pengumpulan data  $= 51$ 

Maka untuk mengetahui persentasi hasil uji coba didapat dari:

(Jumlah skor hasil pengumpulan data / jumlah skor tertinggi ) x 100%

Persentasi hasil uji coba =  $(51/60)$  x  $100\% = 85\%$ .

2. Angket Ketua Bidang Sumber

Angket ini digunakan untuk ketua bidang sumber yang melakukan uji coba aplikasi ketika menjalankan aplikasi yang dimulai dari halaman *login*, fitur menu yang disediakan dan laporan yang dihasilkan untuk ketua bidang sumber. Ketua bidang sumber yang mengisi angket ini berjumlah 1 orang, hasil jawaban yang diberikan dapat dilihat pada lapiran pada laporan tugas akhir ini. Jumlah pengguna yang menjawahan skala nilai 4 adalah 1 orang, maka<br>skor penilaiannya = 1 x 4 = 4<br>Jumlah Skor tertinggi = (skala tertinggi = 5) x (jumlah pertanyaan = 0) x<br>(total pengguna-1) adalah 60<br>Jika jumlah skor hasi

Jumlah Skor tertinggi = (skala tertinggi = 5) x (jumlah pertanyaan= 9) x (total pengguna=1) adalah 45

Jika jumlah skor hasil pengumpulan data = 35 Maka untuk mengetahui persentasi hasil uji coba didapat dari: (Jumlah skor hasil pengumpulan data / jumlah skor tertinggi ) x 100% Persentasi hasil uji coba =  $(35/45)$  x  $100\% = 77,77\%$ 

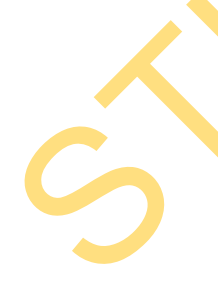

|                |                                                                                                    |                  |                | Penilaian      |                  |                  | <b>Jumlah</b>  |
|----------------|----------------------------------------------------------------------------------------------------|------------------|----------------|----------------|------------------|------------------|----------------|
| N <sub>0</sub> | Pertanyaan                                                                                                    | 5                | 4              | 3              | $\overline{2}$   | 1                |                |
| $\mathbf{1}$   | Bagaimana fitur-fitur yang disediakan<br>oleh aplikasi?                                                                                                    | 5                | $\overline{0}$ | $\overline{0}$ | $\overline{0}$   | $\overline{0}$   | 5              |
| $\overline{2}$ | Apakah tampilan dari menu<br>administrator sudah jelas?                                                                                                    | $\overline{0}$   | $\overline{4}$ | $\overline{0}$ | $\overline{0}$   | $\overline{0}$   | $\overline{4}$ |
| 3              | Apakah proses untuk menampilkan<br>laporan sudah jelas?                                                                                                    | $\overline{0}$   | $\overline{4}$ | $\mathbf{0}$   | $\boldsymbol{0}$ | $\boldsymbol{0}$ | 4              |
| $\overline{4}$ | Bagaimana dengan hasil pencarian<br>umat pada menu pencarian? Apa sudah                                                                                                    | $\overline{0}$   | $\overline{4}$ | $\overline{0}$ | $\overline{0}$   | $\mathbf{0}$     | $\overline{4}$ |
|                | jelas?                                                                                                    |                  |                |                |                  |                  |                |
| 5              | Apakah informasi yang terdapat dalam<br>form Grafik kegiatan sudah jelas?                                                                                                    | $\overline{0}$   | $\theta$       | $\overline{3}$ | $\overline{0}$   | $\overline{0}$   | 3              |
| 6              | Apakah informasi yang terdapat di<br>dalam laporan kriteria sudah jelas?                                                                                                    | $\overline{0}$   | $\overline{4}$ | $\overline{0}$ | $\overline{0}$   | $\mathbf{0}$     | $\overline{4}$ |
| $\overline{7}$ | Apakah form ubah data user sudah<br>jelas?                                                                                                    | $\boldsymbol{0}$ | $\overline{4}$ | $\overline{0}$ | $\overline{0}$   | $\overline{0}$   | $\overline{4}$ |
| 8              | Apakah tulisan dari setiap font yang<br>ada pada aplikasi dapat terbaca dengan                                                                                                    | $\vert 0 \vert$  | $\overline{0}$ | $\overline{3}$ | $\boldsymbol{0}$ | $\boldsymbol{0}$ | $\overline{3}$ |
|                | jelas                                                                                                    |                  |                |                |                  |                  |                |
| 9              | menurut anda, bagaimana tampilan<br>$\overline{0}$<br>$\overline{4}$<br>$\overline{4}$<br>$\overline{0}$<br>$\boldsymbol{0}$<br>$\overline{0}$<br>dari aplikasi ini secara keseluruhan?<br>35<br>Jumlah Skor Hasil Pengumpulan data |                  |                |                |                  |                  |                |
|                |                                                                                                    |                  |                |                |                  |                  |                |
|                | Persentase hasil uji coba<br>77,77%                                                                                                    |                  |                |                |                  |                  |                |
| 3.             | Angket Ketua Bidang Formatio<br>Angket ini digunakan untuk ketua bidang formatio yang melakukan uji coba                                                                                                    |                  |                |                |                  |                  |                |
|                | aplikasi ketika menjalankan aplikasi yang dimulai dari halaman login, fitur                                                                                                    |                  |                |                |                  |                  |                |
|                | menu yang disediakan dan laporan yang dihasilkan untuk ketua bidang                                                                                                    |                  |                |                |                  |                  |                |
|                | formatio. Ketua bidang formatio yang mengisi angket ini berjumlah 1 orang,                                                                                                    |                  |                |                |                  |                  |                |
|                | hasil jawaban yang diberikan dapat dilihat pada lapiran pada laporan tugas                                                                                                    |                  |                |                |                  |                  |                |
|                | akhir ini.                                                                                                    |                  |                |                |                  |                  |                |
|                | Iumlah Skor tertinggi – (skala tertinggi – 5) x (jumlah pertanyaan – 11) x                                                                                                    |                  |                |                |                  |                  |                |

Tabel 4.15 Hasil Olah Data Angket Untuk Ketua Bidang Sumber

#### 3. Angket Ketua Bidang Formatio

Jumlah Skor tertinggi = (skala tertinggi = 5) x (jumlah pertanyaan= 11) x (total pengguna=1) adalah 55

Jika jumlah skor hasil pengumpulan data  $= 40$ 

Maka untuk mengetahui persentasi hasil uji coba didapat dari:

(Jumlah skor hasil pengumpulan data / jumlah skor tertinggi ) x 100%

Persentasi hasil uji coba =  $(40/55)$  x  $100\% = 72,72\%$ 

|                |                                                                                                    |                |                         | <b>Penilaian</b>        |                |                | <b>Jumlah</b>  |
|----------------|----------------------------------------------------------------------------------------------------|----------------|-------------------------|-------------------------|----------------|----------------|----------------|
| N <sub>0</sub> | Pertanyaan                                                                                                    | 5              | $\overline{\mathbf{4}}$ | $\overline{\mathbf{3}}$ | $\overline{2}$ | $\mathbf{1}$   |                |
| 1              | Bagaimana fitur-fitur yang disediakan<br>oleh aplikasi?                                                                    | $\overline{0}$ | $\overline{0}$          | $\overline{3}$          | $\mathbf{0}$   | $\mathbf{0}$   | 3              |
| $\overline{2}$ | Apakah tampilan dari menu<br>administrator sudah jelas?                                                                    | $\overline{0}$ | $\overline{4}$          | $\overline{0}$          | $\overline{0}$ | $\overline{0}$ | $\overline{4}$ |
| 3              | Apakah proses untuk menampilkan<br>laporan sudah jelas?                                                                    | $\overline{0}$ | $\overline{4}$          | $\overline{0}$          | $\overline{0}$ | $\overline{0}$ | $\overline{4}$ |
| $\overline{4}$ | Bagaimana dengan hasil pencarian<br>umat pada menu pencarian? Apa sudah<br>jelas?                                          | $\overline{5}$ | $\overline{0}$          | $\overline{0}$          | $\overline{0}$ | $\overline{0}$ | $\overline{5}$ |
| 5              | Apakah informasi yang terdapat dalam<br>form Grafik umat sudah jelas?                                                      | $\overline{0}$ | $\overline{4}$          | $\overline{0}$          | $\overline{0}$ | $\overline{0}$ | 3              |
| 6              | Apakah informasi yang terdapat dalam<br>form Grafik umat bisa dijadikan acuan<br>dalam mendukung pengambilan<br>keputusan? | $\mathbf{0}$   | $\overline{4}$          | $\overline{0}$          | $\overline{0}$ | $\overline{0}$ | $\overline{3}$ |
| $\overline{7}$ | Apakah data umat yang disajikan<br>dalam aplikasi ini sudah memenuhi<br>kebutuhan di bagian ketua bidang<br>formatio       | $\overline{0}$ | $\Omega$                | 3                       | $\Omega$       | $\overline{0}$ | $\overline{3}$ |
| 8              | Apakah informasi yang terdapat di<br>dalam laporan kriteria sudah jelas?                                                   | $\overline{0}$ | $\overline{4}$          | $\overline{0}$          | $\overline{0}$ | $\overline{0}$ | $\overline{4}$ |
| 9              | Apakah form ubah data user sudah<br>jelas?                                                                                 | $\overline{0}$ | $\overline{4}$          | $\overline{0}$          | $\overline{0}$ | $\overline{0}$ | $\overline{4}$ |
| 10             | Apakah tulisan dari setiap font yang<br>ada pada aplikasi dapat terbaca dengan<br>jelas                                    | $\overline{0}$ | $\overline{0}$          | 3                       | $\overline{0}$ | $\overline{0}$ | $\overline{3}$ |
| 11             | menurut anda, bagaimana tampilan<br>dari aplikasi ini secara keseluruhan?                                                  | $\overline{0}$ | 4                       | $\overline{0}$          | $\overline{0}$ | $\overline{0}$ | $\overline{4}$ |
|                | Jumlah Skor Hasil Pengumpulan data                                                                                         |                |                         |                         |                |                | 40             |
|                | Persentase hasil uji coba                                                                                                  |                |                         |                         |                |                | 72,72 %        |

Tabel 4.16 Hasil Olah Data Angket Untuk Ketua Bidang Formatio

Angket ini digunakan untuk ketua bidang kerasulan umum yang melakukan uji coba aplikasi ketika menjalankan aplikasi yang dimulai dari halaman

*login*, fitur menu yang disediakan dan laporan yang dihasilkan untuk ketua bidang kerasulan umum. Ketua bidang kerasulan umum yang mengisi angket ini berjumlah 1 orang, hasil jawaban yang diberikan dapat dilihat pada lapiran pada laporan tugas akhir ini.

Jumlah Skor tertinggi = (skala tertinggi = 5) x (jumlah pertanyaan=  $\overline{10}$ ) x

(total pengguna=1) adalah 50

Jika jumlah skor hasil pengumpulan data  $= 42$ 

Maka untuk mengetahui persentasi hasil uji coba didapat dari:

(Jumlah skor hasil pengumpulan data / jumlah skor tertinggi  $) \times 100\%$ 

Persentasi hasil uji coba =  $(42/50)$  x  $100\% = 84\%$ 

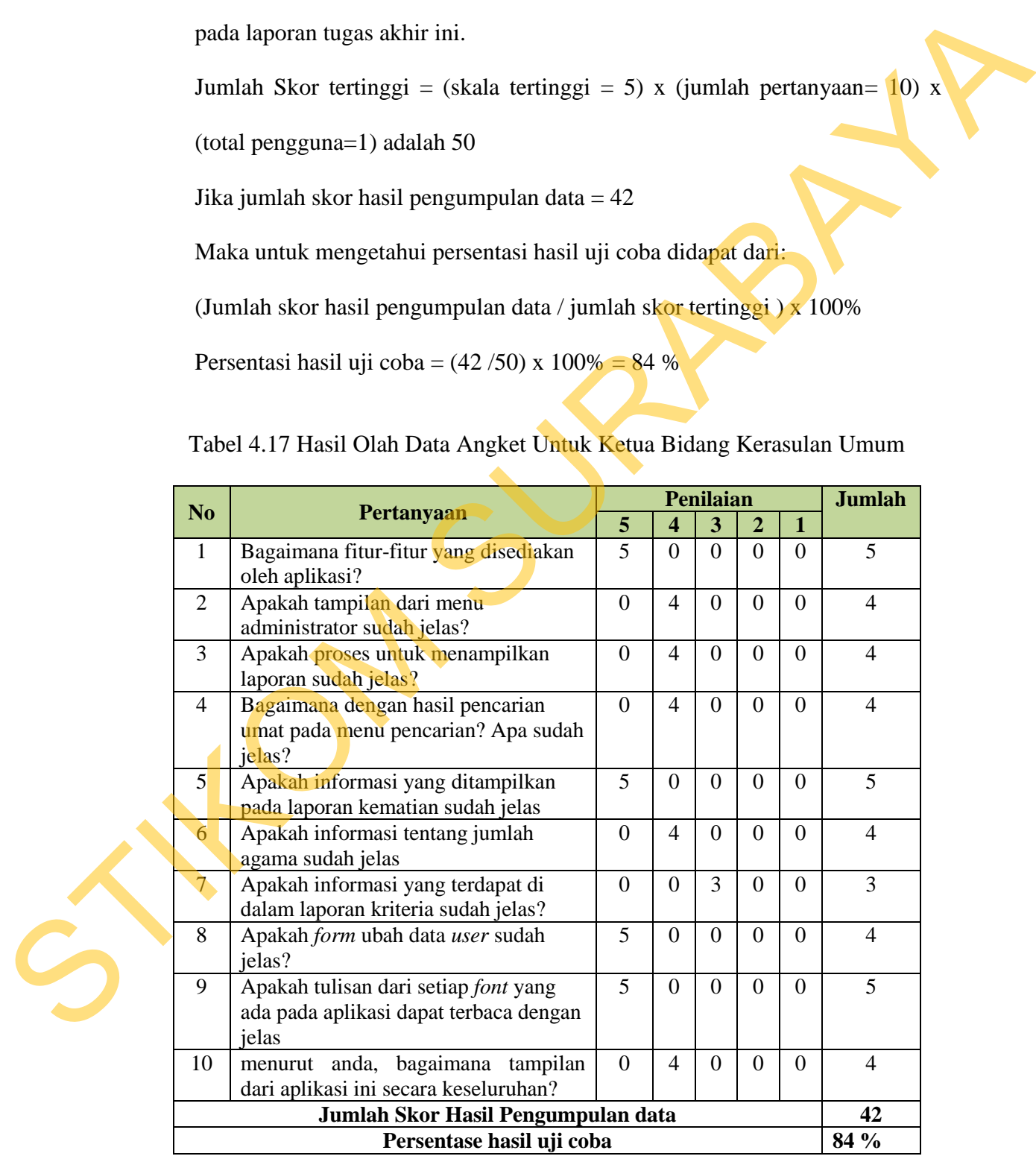

Tabel 4.17 Hasil Olah Data Angket Untuk Ketua Bidang Kerasulan Umum

5. Angket Ketua Bidang Kerasulan Khusus

Angket ini digunakan untuk ketua bidang kerasulan khusus yang melakukan uji coba aplikasi ketika menjalankan aplikasi yang dimulai dari halaman *login*, fitur menu yang disediakan dan laporan yang dihasilkan untuk ketua bidang kerasulan khusus. Ketua bidang kerasulan khusus yang mengisi angket ini berjumlah 1 orang, hasil jawaban yang diberikan dapat dilihat pada lapiran pada laporan tugas akhir ini.

|                | login, fitur menu yang disediakan dan laporan yang dihasilkan untuk ketua            |                         |                  |                  |                  |                  |                |
|----------------|--------------------------------------------------------------------------------------|-------------------------|------------------|------------------|------------------|------------------|----------------|
|                | bidang kerasulan khusus. Ketua bidang kerasulan khusus yang mengisi                  |                         |                  |                  |                  |                  |                |
|                |                                                                                      |                         |                  |                  |                  |                  |                |
|                | angket ini berjumlah 1 orang, hasil jawaban yang diberikan dapat dilihat pada        |                         |                  |                  |                  |                  |                |
|                |                                                                                      |                         |                  |                  |                  |                  |                |
|                | lapiran pada laporan tugas akhir ini.                                                |                         |                  |                  |                  |                  |                |
|                |                                                                                      |                         |                  |                  |                  |                  |                |
|                | Tabel 4.18 Hasil Olah Data Angket Untuk Ketua Bidang Kerasulan Khusus                |                         |                  |                  |                  |                  |                |
|                |                                                                                      |                         |                  |                  |                  |                  |                |
| N <sub>0</sub> | Pertanyaan                                                                           |                         |                  | Penilaian        |                  |                  | <b>Jumlah</b>  |
|                |                                                                                      | $\overline{\mathbf{5}}$ | 4                | 3                | $\overline{2}$   | $\mathbf{1}$     |                |
| $\mathbf{1}$   | Bagaimana fitur-fitur yang disediakan                                                | $\overline{0}$          | $\overline{4}$   | $\mathbf{0}$     | $\overline{0}$   | $\Omega$         | 4              |
| $\overline{2}$ | oleh aplikasi?<br>Apakah tampilan dari menu                                          | $\overline{5}$          | $\boldsymbol{0}$ | $\boldsymbol{0}$ | $\boldsymbol{0}$ | $\boldsymbol{0}$ | 5              |
|                | administrator sudah jelas?                                                           |                         |                  |                  |                  |                  |                |
| 3              | Apakah aplikasi dengan mudah                                                         | $\boldsymbol{0}$        | $\overline{4}$   | $\overline{0}$   | $\boldsymbol{0}$ | $\overline{0}$   | $\overline{4}$ |
|                | mengetahui jumlah umat?                                                              |                         |                  |                  |                  |                  |                |
| $\overline{4}$ | Apakah proses untuk menampilkan                                                      | $\overline{0}$          | $\overline{4}$   | $\overline{0}$   | $\overline{0}$   | $\overline{0}$   | $\overline{4}$ |
|                | jumlah umat per wilayah sudah jelas                                                  |                         |                  |                  |                  |                  |                |
| 5              | Apakah proses untuk menampilkan                                                      | $\overline{0}$          | $\overline{4}$   | $\overline{0}$   | $\boldsymbol{0}$ | $\mathbf{0}$     | $\overline{4}$ |
|                | jumlah umat per lingkungan sudah jelas                                               | $\overline{0}$          | $\overline{4}$   |                  | $\overline{0}$   | $\overline{0}$   | $\overline{4}$ |
| 6              | Apakah proses untuk menampilkan<br>laporan sudah jelas?                              |                         |                  | $\overline{0}$   |                  |                  |                |
| 7              | Bagaimana dengan hasil pencarian                                                     | $\overline{0}$          | $\overline{4}$   | $\overline{0}$   | $\overline{0}$   | $\overline{0}$   | $\overline{4}$ |
|                | umat pada menu pencarian? Apa sudah                                                  |                         |                  |                  |                  |                  |                |
|                | jelas?                                                                               |                         |                  |                  |                  |                  |                |
| 8              | Apakah informasi yang terdapat di                                                    | $\overline{0}$          | $\boldsymbol{0}$ | 3                | $\mathbf{0}$     | $\boldsymbol{0}$ | $\overline{3}$ |
|                | dalam laporan kriteria sudah jelas?                                                  |                         |                  |                  |                  |                  |                |
| 9              | Apakah form ubah data user sudah                                                     | 5                       | $\boldsymbol{0}$ | $\boldsymbol{0}$ | $\boldsymbol{0}$ | $\boldsymbol{0}$ | 5              |
|                | jelas?                                                                               | 5                       |                  |                  |                  |                  | 5              |
| 10             | Apakah tulisan dari setiap font yang ada<br>pada aplikasi dapat terbaca dengan jelas |                         | $\overline{0}$   | $\overline{0}$   | $\overline{0}$   | $\overline{0}$   |                |
| 11             | menurut anda, bagaimana tampilan dari                                                | $\mathbf{0}$            | $\overline{4}$   | $\boldsymbol{0}$ | $\boldsymbol{0}$ | $\boldsymbol{0}$ | $\overline{4}$ |
|                | aplikasi ini secara keseluruhan?                                                     |                         |                  |                  |                  |                  |                |
|                | Jumlah Skor Hasil Pengumpulan data                                                   |                         |                  |                  |                  |                  | 46             |
|                | Persentase hasil uji coba                                                            |                         |                  |                  |                  |                  | 83,63 %        |

Tabel 4.18 Hasil Olah Data Angket Untuk Ketua Bidang Kerasulan Khusus

Jumlah Skor tertinggi = (skala tertinggi = 5) x (jumlah pertanyaan= 11) x

(total pengguna=1) adalah 55

Jika jumlah skor hasil pengumpulan data  $= 46$ 

Maka untuk mengetahui persentasi hasil uji coba didapat dari:

(Jumlah skor hasil pengumpulan data / jumlah skor tertinggi ) x 100%

Persentasi hasil uji coba =  $(46/55)$  x  $100\% = 83,63\%$ 

6. Angket Ketua Wilayah

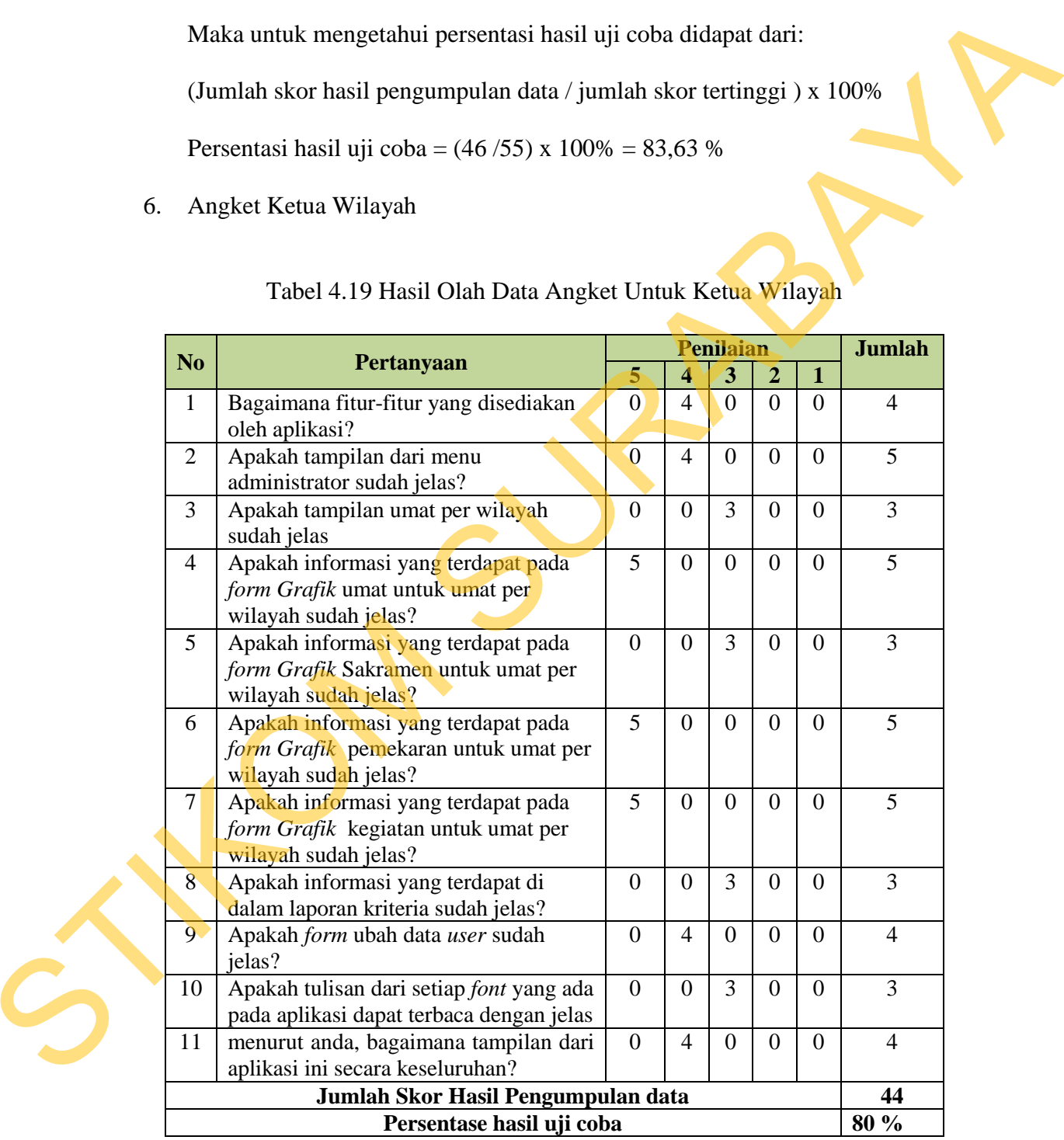

Tabel 4.19 Hasil Olah Data Angket Untuk Ketua Wilayah

Angket ini digunakan untuk ketua wilayah yang melakukan uji coba aplikasi ketika menjalankan aplikasi yang dimulai dari halaman *login*, fitur menu yang disediakan dan laporan yang dihasilkan untuk ketua wilayah. Ketua wilayah yang mengisi angket ini berjumlah 1 orang, hasil jawaban yang diberikan dapat dilihat pada lapiran pada laporan tugas akhir ini.

Jumlah Skor tertinggi = (skala tertinggi = 5) x (jumlah pertanyaan= 11) x

(total pengguna=1) adalah 55

Jika jumlah skor hasil pengumpulan data  $= 44$ 

Maka untuk mengetahui persentasi hasil uji coba didapat dari: (Jumlah skor hasil pengumpulan data / jumlah skor tertinggi ) x 100% Persentasi hasil uji coba =  $(44/55)$  x  $100\% = 80\%$ .

7. Angket Ketua Lingkungan

Angket ini digunakan untuk ketua lingkungan yang melakukan uji coba aplikasi ketika menjalankan aplikasi yang dimulai dari halaman *login*, fitur menu yang disediakan dan laporan yang dihasilkan untuk ketua lingkungan. Ketua lingkungan yang mengisi angket ini berjumlah 1 orang, hasil jawaban yang diberikan dapat dilihat pada lapiran pada laporan tugas akhir ini. yang mengisi angket ini berjumlah 1 orang, hasil jawahan yang diberikan dapat dilihat pada lapiran pada laproran tugas akhir ini.<br>
Jumlah Skor tertinggi – (skala tertinggi – 5) x (jumlah pertanyaan – 1) x<br>
(total pengguna

Jumlah Skor tertinggi = (skala tertinggi = 5) x (jumlah pertanyaan= 16) x (total pengguna=1) adalah 80

Jika jumlah skor hasil pengumpulan data  $= 64$ 

Maka untuk mengetahui persentasi hasil uji coba didapat dari: (Jumlah skor hasil pengumpulan data / jumlah skor tertinggi ) x 100%

Persentasi hasil uji coba =  $(69/80)$  x  $100\% = 86,25\%$ 

|                |                                                                                                    |                  | Penilaian      |                |                  |                  | <b>Jumlah</b>  |
|----------------|----------------------------------------------------------------------------------------------------|------------------|----------------|----------------|------------------|------------------|----------------|
| N <sub>o</sub> | Pertanyaan                                                                                             | 5                | 4              | 3              | $\overline{2}$   | $\mathbf 1$      |                |
| 1              | Bagaimana fitur-fitur yang disediakan<br>oleh aplikasi?                                                | 5                | $\mathbf{0}$   | $\overline{0}$ | $\overline{0}$   | $\theta$         | 5              |
| $\overline{2}$ | Apakah tampilan dari menu<br>administrator sudah jelas?                                                | $\overline{0}$   | $\overline{4}$ | $\overline{0}$ | $\overline{0}$   | $\boldsymbol{0}$ | $\overline{4}$ |
| 3              | Apakah menu yang disediakan untuk<br>menambah dan mengubah umat sudah<br>jelas?                        | $\overline{0}$   | $\overline{4}$ | $\mathbf{0}$   | $\overline{0}$   | $\mathbf{0}$     | $\overline{4}$ |
| $\overline{4}$ | Apakah menu yang disedikan untuk<br>mencatat sakramen umat sudah jelas?                                | 5                | $\overline{0}$ | $\overline{0}$ | $\overline{0}$   | $\mathbf{0}$     | $\overline{5}$ |
| 5              | Apakah menu yang disedikan untuk<br>mencatat kegiatan anggota sudah jelas?                             | 5                | $\overline{0}$ | $\overline{0}$ | $\boldsymbol{0}$ | $\overline{0}$   | 5 <sup>1</sup> |
| 6              | Apakah menu yang disedikan untuk<br>mencatatat kematian umat sudah jelas?                              | $\overline{0}$   | $\overline{4}$ | $\overline{0}$ | $\overline{0}$   | $\boldsymbol{0}$ | $\overline{4}$ |
| $\overline{7}$ | Apakah menu yang disediakn untuk<br>mencatat mutasi keluarga dan anggota<br>sudah jelas                | $\overline{0}$   | 4              | $\overline{0}$ | $\overline{0}$   | $\overline{0}$   | 4              |
| 8              | Apakah informasi yang terdapat pada<br>form Grafik umat untuk umat per<br>lingkungan sudah jelas?      | $\boldsymbol{0}$ | $\overline{4}$ | $\overline{0}$ | $\overline{0}$   | $\overline{0}$   | $\overline{4}$ |
| 9              | Apakah informasi yang terdapat pada<br>form Grafik Sakramen untuk umat per<br>lingkungan sudah jelas?  | $\overline{0}$   | $\overline{4}$ | $\overline{0}$ | $\overline{0}$   | $\overline{0}$   | $\overline{4}$ |
| 10             | Apakah informasi yang terdapat pada<br>form Grafik pemekaran untuk umat per<br>lingkungan sudah jelas? | $\overline{0}$   | $\overline{4}$ | $\overline{0}$ | $\overline{0}$   | $\overline{0}$   | $\overline{4}$ |
| 11             | Apakah informasi yang terdapat pada<br>form Grafik kegiatan untuk umat per<br>lingkungan sudah jelas?  | 5                | $\mathbf{0}$   | $\overline{0}$ | $\overline{0}$   | $\overline{0}$   | 5              |
| 12             | Apakah informasi yang terdapat di<br>dalam laporan kriteria sudah jelas?                               | $\overline{0}$   | $\overline{4}$ | $\overline{0}$ | $\boldsymbol{0}$ | $\boldsymbol{0}$ | $\overline{4}$ |
| 13             | Apakah menu yang disediakan untuk<br>mencetak kartu kelaurga sudah jelas?                              | $\boldsymbol{0}$ | $\overline{4}$ | $\overline{0}$ | $\boldsymbol{0}$ | $\overline{0}$   | $\overline{4}$ |
| 14             | Apakah form ubah data user sudah<br>jelas?                                                             | $\overline{0}$   | $\overline{4}$ | $\overline{0}$ | $\overline{0}$   | $\overline{0}$   | $\overline{4}$ |
| 15             | Apakah tulisan dari setiap font yang ada<br>pada aplikasi dapat terbaca dengan jelas                   | $\Omega$         | $\theta$       | $\overline{3}$ | $\boldsymbol{0}$ | $\overline{0}$   | 3              |
| 16             | menurut anda, bagaimana tampilan dari<br>aplikasi ini secara keseluruhan?                              | 5                | $\mathbf{0}$   | $\theta$       | $\boldsymbol{0}$ | $\mathbf{0}$     | $\overline{5}$ |
|                | Jumlah Skor Hasil Pengumpulan data                                                                     |                  |                |                |                  |                  | 69             |
|                | Persentase hasil uji coba                                                                              |                  |                |                |                  |                  | 86,25%         |

Tabel 4.20 Hasil Olah Data Angket Untuk Ketua Lingkungan

# 8. Angket Admin/Sekretariat

Angket ini digunakan untuk admin/sekretariat yang melakukan uji coba aplikasi ketika menjalankan aplikasi yang dimulai dari halaman *login*, fitur menu yang disediakan dan laporan yang dihasilkan untuk admin/sekretariat. Admin/sekretariat yang mengisi angket ini berjumlah 1 orang, hasil jawaban yang diberikan dapat dilihat pada lapiran pada laporan tugas akhir ini.

|              |                |                                                                       |                 |                         | <b>Penilaian</b>        |                  |                  | <b>Jumlah</b>   |
|--------------|----------------|-----------------------------------------------------------------------|-----------------|-------------------------|-------------------------|------------------|------------------|-----------------|
|              | N <sub>o</sub> | Pertanyaan                                                            | 5               | $\overline{\mathbf{4}}$ | $\overline{\mathbf{3}}$ | $\overline{2}$   | $\mathbf{1}$     |                 |
|              | 1              | Bagaimana fitur-fitur yang disediakan                                 | $\overline{0}$  | $\overline{4}$          | $\overline{0}$          | $\overline{0}$   | $\mathbf{0}$     | $\overline{4}$  |
|              |                | oleh aplikasi?                                                        |                 |                         |                         |                  |                  |                 |
|              | $\overline{2}$ | Apakah tampilan dari menu                                             | 5               | $\theta$                | $\overline{0}$          | $\overline{0}$   | $\overline{0}$   | 5 <sup>5</sup>  |
|              |                | administrator sudah jelas?                                            |                 |                         |                         |                  |                  |                 |
|              | 3              | Apakah menu yang disediakan untuk                                     | $\overline{0}$  | $\overline{4}$          | $\overline{0}$          | $\bf{0}$         | $\overline{0}$   | $\overline{4}$  |
|              |                | menambah dan mengubah umat sudah                                      |                 |                         |                         |                  |                  |                 |
|              |                | jelas?                                                                |                 |                         |                         |                  |                  |                 |
|              | 4              | Apakah menu yang disediakan untuk                                     | 5               | $\overline{0}$          | $\overline{0}$          | $\overline{0}$   | $\overline{0}$   | 5               |
|              |                | menambah dan mengubah data master                                     |                 |                         |                         |                  |                  |                 |
|              | 4              | sudah jelas?<br>Apakah menu yang disedikan untuk                      | $\overline{0}$  | $\overline{4}$          | $\overline{0}$          | $\overline{0}$   | $\overline{0}$   | $\overline{4}$  |
|              |                | mencatat sakramen umat sudah jelas?                                   |                 |                         |                         |                  |                  |                 |
|              | 5              | Apakah menu yang disedikan untuk                                      | 5 <sup>1</sup>  | $\theta$                | $\overline{0}$          | $\theta$         | $\theta$         | $5\overline{)}$ |
|              |                | mencatat kegiatan anggota sudah jelas?                                |                 |                         |                         |                  |                  |                 |
|              | 6              | Apakah menu yang disedikan untuk                                      | $5\overline{)}$ | $\overline{0}$          | $\overline{0}$          | $\boldsymbol{0}$ | $\boldsymbol{0}$ | $\overline{5}$  |
|              |                | mencatatat kematian umat sudah jelas?                                 |                 |                         |                         |                  |                  |                 |
|              | $\tau$         | Apakah menu yang disediakn untuk                                      | $\overline{0}$  | $\overline{0}$          | 3                       | $\overline{0}$   | $\overline{0}$   | $\overline{3}$  |
|              |                | mencatat mutasi keluarga dan anggota                                  |                 |                         |                         |                  |                  |                 |
|              |                | sudah jelas                                                           |                 |                         |                         |                  |                  |                 |
|              | 8              | Apakah informasi yang terdapat pada                                   | 5               | $\overline{0}$          | $\overline{0}$          | $\overline{0}$   | $\overline{0}$   | 5               |
|              |                | form Grafik umat sudah jelas?                                         |                 |                         |                         |                  |                  |                 |
|              | 9              | Apakah informasi yang terdapat pada                                   | $\overline{0}$  | $\overline{0}$          | $\overline{0}$          | $\overline{2}$   | $\mathbf{0}$     | $\overline{2}$  |
|              |                | form Grafik Sakramen untuk umat per                                   |                 |                         |                         |                  |                  |                 |
|              |                | wilayah sudah jelas?                                                  |                 |                         |                         |                  |                  |                 |
|              | 10             | Apakah informasi yang terdapat pada                                   | $5\overline{)}$ | $\overline{0}$          | $\overline{0}$          | $\overline{0}$   | $\boldsymbol{0}$ | 5               |
|              | 11             | form Grafik pemekaran sudah jelas?                                    | 5               |                         |                         |                  |                  | $5\overline{)}$ |
|              |                | Apakah informasi yang terdapat pada<br>form Grafik perkembangan sudah |                 | $\mathbf{0}$            | $\overline{0}$          | $\boldsymbol{0}$ | $\overline{0}$   |                 |
|              |                | jelas?                                                                |                 |                         |                         |                  |                  |                 |
|              | 12             | Apakah informasi yang terdapat pada                                   | $\overline{0}$  | 4                       | $\theta$                | $\boldsymbol{0}$ | $\boldsymbol{0}$ | $\overline{4}$  |
| $\mathbf{C}$ |                | form Grafik kegiatan sudah jelas?                                     |                 |                         |                         |                  |                  |                 |
|              | 13             | Apakah informasi yang terdapat di                                     | $\overline{0}$  | $\overline{0}$          | 3                       | $\boldsymbol{0}$ | $\boldsymbol{0}$ | $\overline{3}$  |
|              |                | dalam laporan kriteria sudah jelas?                                   |                 |                         |                         |                  |                  |                 |
|              | 14             | Apakah menu yang disediakan untuk                                     | $5\overline{)}$ | $\overline{0}$          | $\overline{0}$          | $\boldsymbol{0}$ | $\boldsymbol{0}$ | 5               |
|              |                | mencetak kartu kelaurga sudah jelas?                                  |                 |                         |                         |                  |                  |                 |
|              | 15             | Apakah informasi yang terdapat di                                     | $\overline{0}$  | $\overline{4}$          | $\overline{0}$          | $\boldsymbol{0}$ | $\overline{0}$   | $\overline{4}$  |
|              |                | dalam laporan Mutasi sudah jelas?                                     |                 |                         |                         |                  |                  |                 |
|              | 16             | Apakah informasi yang terdapat di                                     | $\mathbf{0}$    | $\overline{0}$          | 3                       | $\overline{0}$   | $\overline{0}$   | $\overline{3}$  |
|              |                | dalam laporan Kematian sudah jelas?                                   |                 |                         |                         |                  |                  |                 |

Tabel 4.21 Hasil Olah Data Angket Untuk Admin/Sekretariat

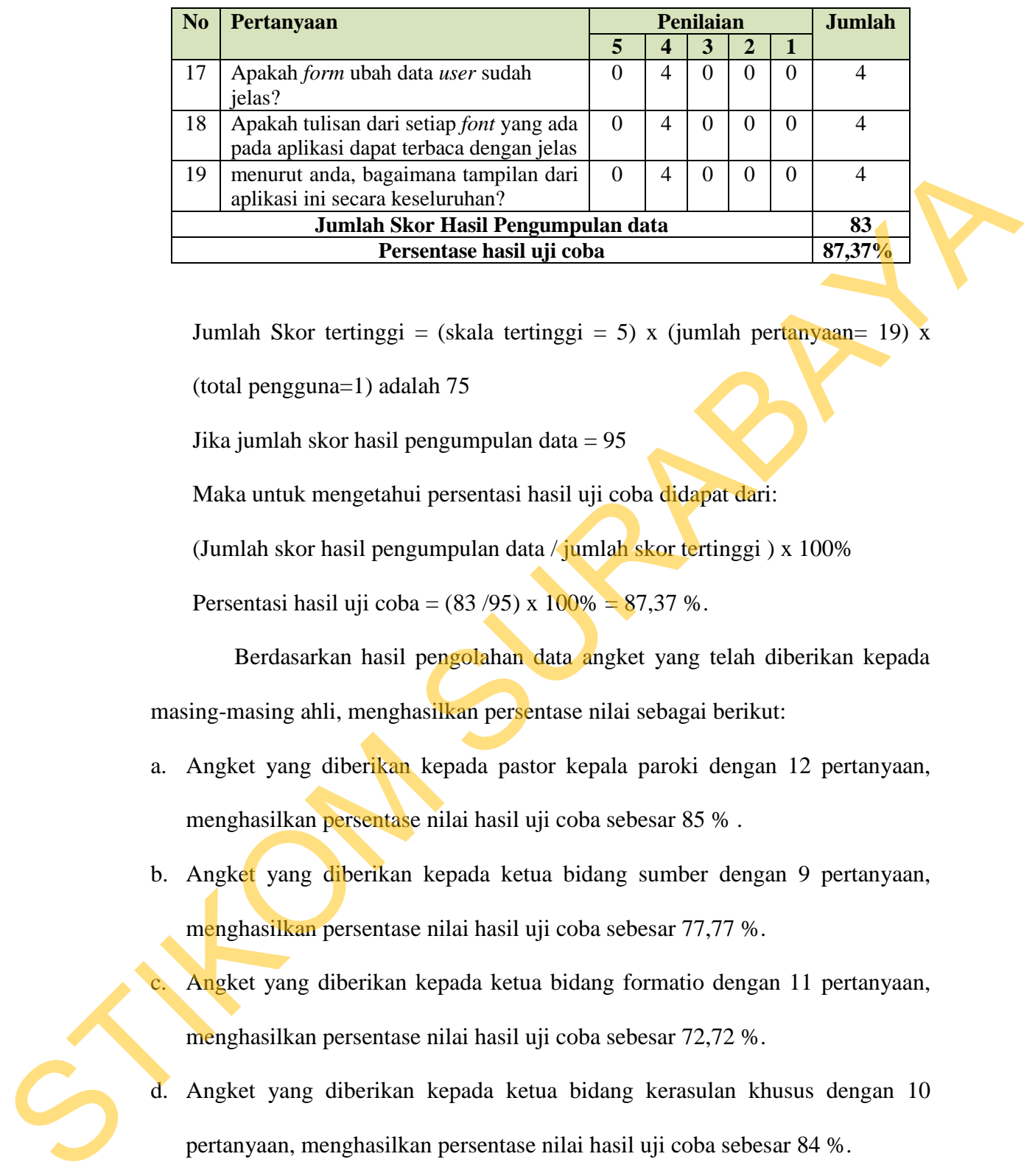

Jumlah Skor tertinggi = (skala tertinggi = 5) x (jumlah pertanyaan= 19) x (total pengguna=1) adalah 75

Jika jumlah skor hasil pengumpulan data  $= 95$ 

Maka untuk mengetahui persentasi hasil uji coba didapat dari:

(Jumlah skor hasil pengumpulan data / jumlah skor tertinggi ) x 100%

Persentasi hasil uji coba =  $(83/95)$  x  $100\% = 87,37\%$ .

Berdasarkan hasil pengolahan data angket yang telah diberikan kepada masing-masing ahli, menghasilkan persentase nilai sebagai berikut:

- a. Angket yang diberikan kepada pastor kepala paroki dengan 12 pertanyaan, menghasilkan persentase nilai hasil uji coba sebesar 85 % .
- b. Angket yang diberikan kepada ketua bidang sumber dengan 9 pertanyaan, menghasilkan persentase nilai hasil uji coba sebesar 77,77 %.

Angket yang diberikan kepada ketua bidang formatio dengan 11 pertanyaan, menghasilkan persentase nilai hasil uji coba sebesar 72,72 %.

- d. Angket yang diberikan kepada ketua bidang kerasulan khusus dengan 10 pertanyaan, menghasilkan persentase nilai hasil uji coba sebesar 84 %.
- e. Angket yang diberikan kepada ketua bidang kerasulan umum dengan 11 pertanyaan, menghasilkan persentase nilai hasil uji coba sebesar 83,63 %.
- f. Angket yang diberikan kepada ketua wilayah dengan 11 pertanyaan, menghasilkan persentase nilai hasil uji coba sebesar 80 %.
- g. Angket yang diberikan kepada ketua lingkungan dengan 16 pertanyaan, menghasilkan persentase nilai hasil uji coba sebesar 86,25 %.
- h. Angket yang diberikan kepada admin/sekretariat dengan 19 pertanyaan, menghasilkan persentase nilai hasil uji coba sebesar 87,37 %.

## **4.3 Evaluasi**

## **A. Evaluasi Uji Coba Sistem**

Berdasarkan hasil uji coba sistem dan uji coba kasus yang dilakukan terhadap aplikasi sistem informasi umat berbasis *web* ini, terdapat beberapa kelebihan dan kekurangan. Kelebihan dari aplikasi yang dibuat adalah:

- 1. Aplikasi mampu menginputkan data keluarga dan mengelompokkannya berdasarkan kartu keluarga.
- 2. Aplikasi mampu melakukan pencatatan sakramen, kegiatan, mutasi dan kematian umat.
- 3. Aplikasi mampu menampilkan informasi umat yang dapat diakses oleh pastor kepala paroki, ketua bidang sumber, ketua bidang formatio, ketua bidang kerasulan umum, ketua bidang kerasulan khusus, ketua wilayah, ketua lingkungan dan admin/sekretariat. menghasilkan persentase nilai hasil uji coha sebesar 86,25 %.<br>
h. Angket yang diberikan kepada adminisekretariat dengan 19 pertangkan,<br>
menghasilkan persentase nilai hasil uji coha sebesar 87,37 %.<br>
4.3 Evaluasi<br>
A. Evalua
	- 4. Aplikasi mampu memberikan informasi kepada umat yang dapat diakses melalui internet tentang pengumuman seputar gereja.
	- 5. Aplikasi dapat menangani pengguna yang lupa dengan *passwordnya* dengan konfigurasi lewat email pengguna.

6. Dari persentase nilai hasil uji coba aplikasi yang menggunakan angket, terlihat bahwa aplikasi sistem informasi umat berbasis *web* ini dapat digunakan dan dapat memberikan informasi umat untuk semua pengguna sesuai dengan yang diharapkan.

Kekurangan dari aplikasi sistem informasi umat berbasis *web* ini adalah belum adanya layanan jejaring sosial yang menghubungkan antara satu pengguna dengan pengguna lainnya. Sehingga pengguna lebih interaktif dalam menggunakan sistem informasi ini.

## **B. Evaluasi Standar** *Web* **2.0**

Berdasarkan standar *Web* 2.0 aplikasi sistem informasi umat ini telah memenuhi beberapa fitur yang ada di *Web* 2.0, sehingga *website* sistem informasi umat ini telah menggunakan standar *Web* 2.0. beberapa fitur yang sudah digunakan yaitu:

1. CSS (*Cascading Style Sheets*), aplikasi ini menggunakan CSS level 3 yang dapat dilihat pda Gambar 4.59.

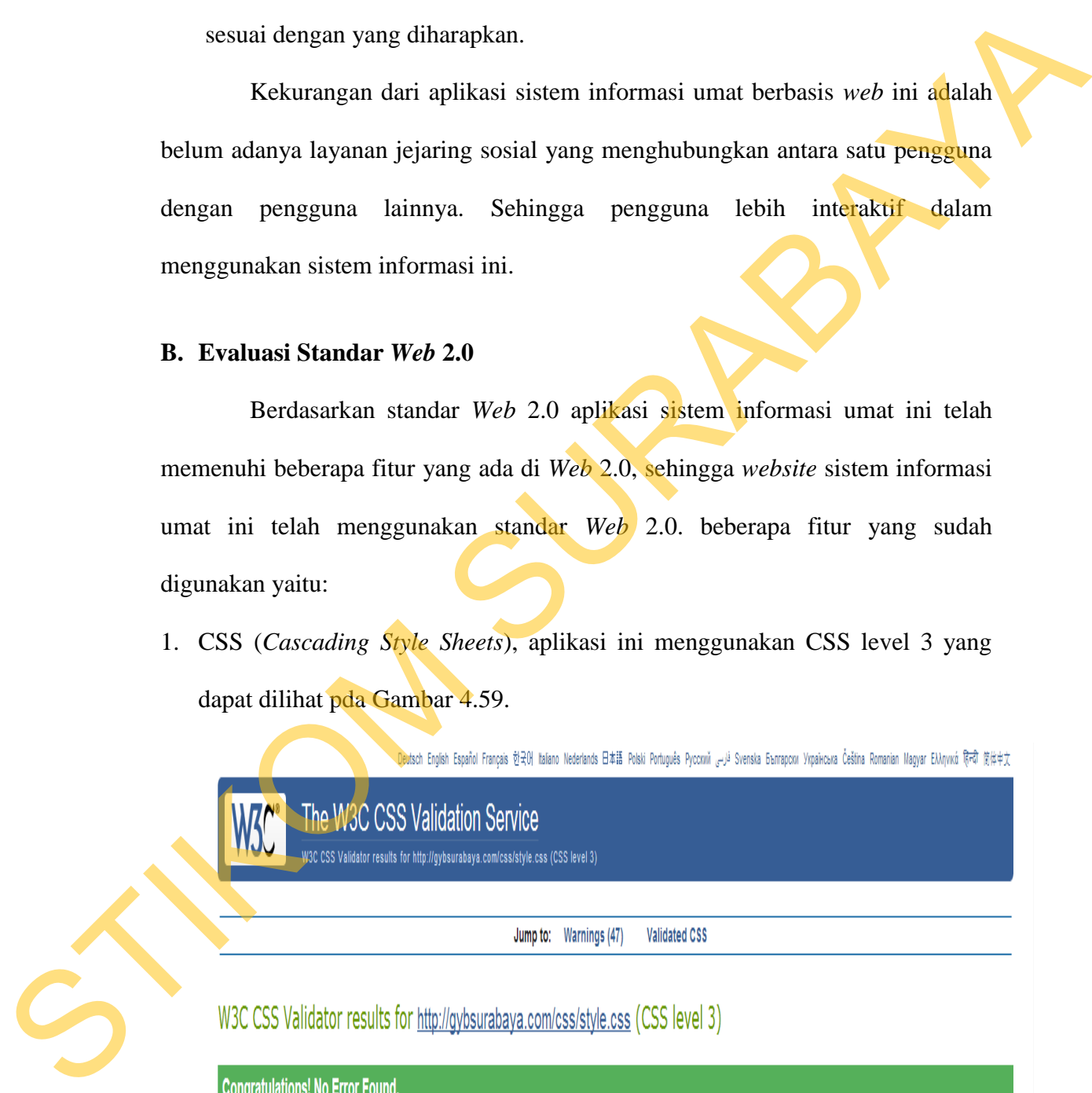

This document validates as CSS level 3!

Gambar 4.64 Versi CSS yang Digunakan

2. URL yang valid, aplikasi ini telah dihosting dan telah menggunakan URL yang valid yaitu [http://gybsurabaya.com.](http://gybsurabaya.com/)

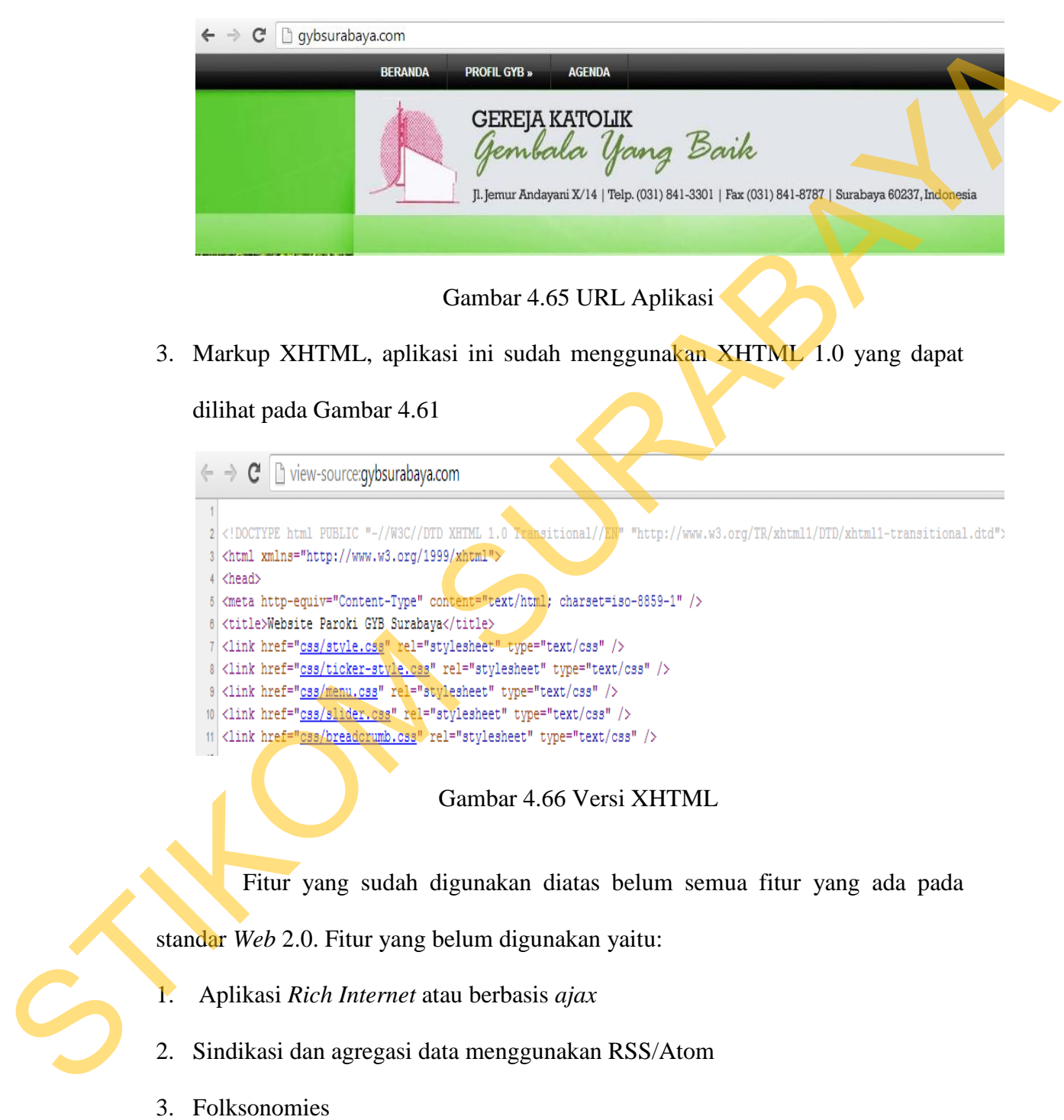

- 4. Aplikasi wiki pada sebagian atau seluruh *website*
- 5. *XML Web-Service API*